# **Τεχνολογικό Εκπαιδευτικό Ίδρυμα Κρήτης**

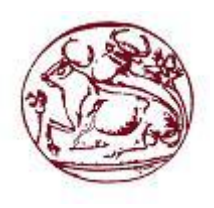

**Σχολή Τεχνολογικών Εφαρμογών Τμήμα Μηχανικών Πληροφορικής**

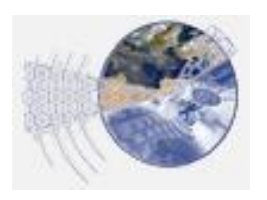

**Πτυχιακή εργασία**

**Τίτλος: "Μελέτη και σύγκριση συστημάτων διαχείρισης πολυμεσικής πληροφορίας και δημιουργία ιστοχώρου φωτογραφίας"** 

**Κάτρης Αντώνιος (ΑΜ: 430)**

**Επιβλέπων καθηγητής: Μαλάμος Αθανάσιος Επιτροπή αξιολόγησης: Ι. Παχουλάκης, Σπ. Παναγιωτάκης Ημερομηνία παρουσίασης: 16/6/2016**

# **Ευχαριστίες**

Θα ήθελα να ευχαριστήσω τον επιβλέπων καθηγητή μου, κ. Μαλάμο Αθανάσιο, για την βοήθειά του σε όλες τις φάσεις της πτυχιακής εργασίας, την καθοδήγηση και τα σχόλιά του.

Τον κ. Καρβουνιάρη Παρασκευά για τις φωτογραφίες που μου διέθεσε, καθώς του ανήκουν τα πνευματικά δικαιώματά τους.

Τέλος, τους φίλους μου που επισκέφθηκαν τον ιστοχώρο, άφησαν σχόλια και βοήθησαν να πάρει την τελική του μορφή.

# **Abstract**

The aim of the project is the study and comparison of CMS (Content Management System) which are capable of hosting multimedia information and presentation.

More specifically the content management system is designed to simplify the publication of web content of a website. Also allows content creators to submit material without the technical knowledge needed.

Finally, we will create a model of photography website.

# **Σύνοψη**

Στόχος της εργασίας είναι η μελέτη και σύγκριση των CMS (Συστημάτων Διαχείρισης Περιεχομένου) που έχουν δυνατότητα φιλοξενίας και παρουσίασης πολυμεσικής πληροφορίας. Επίσης, θα δημιουργηθεί ένα υπόδειγμα ενός ιστοχώρου φωτογραφίας.

Πιο συγκεκριμένα, θα αναφερθούμε στην διαχείριση περιεχομένου, μέσα από ένα σύστημα CMS, σχεδιασμένο να απλοποιεί τις δημοσιεύσεις του δικτυακού περιεχομένου ενός website.

Επίσης τέτοια συστήματα επιτρέπουν στους δημιουργούς του περιεχομένου να υποβάλουν υλικό χωρίς να χρειάζεται να έχουν την τεχνική γνώση που χρειάζεται.

# Πίνακας Περιεχομένων

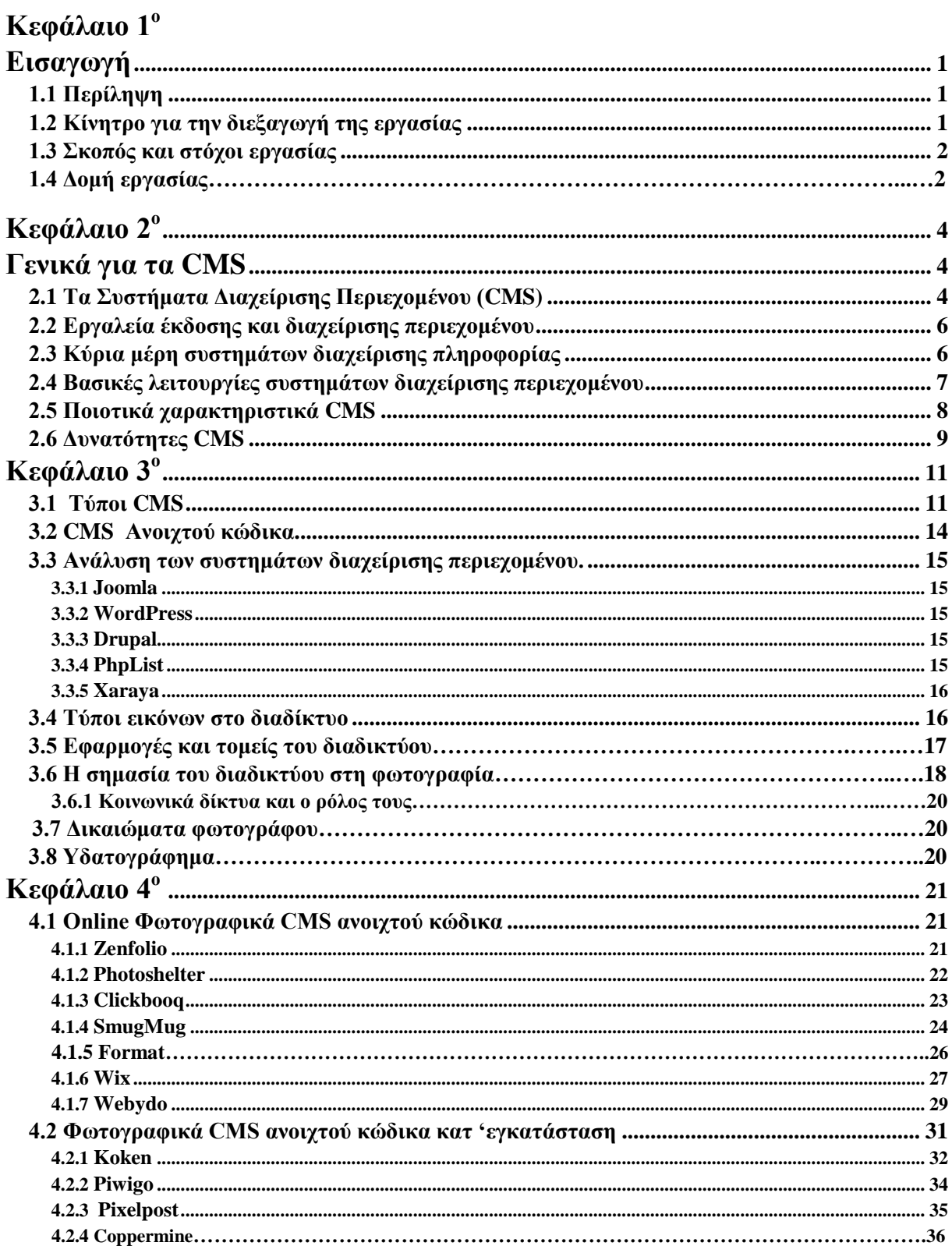

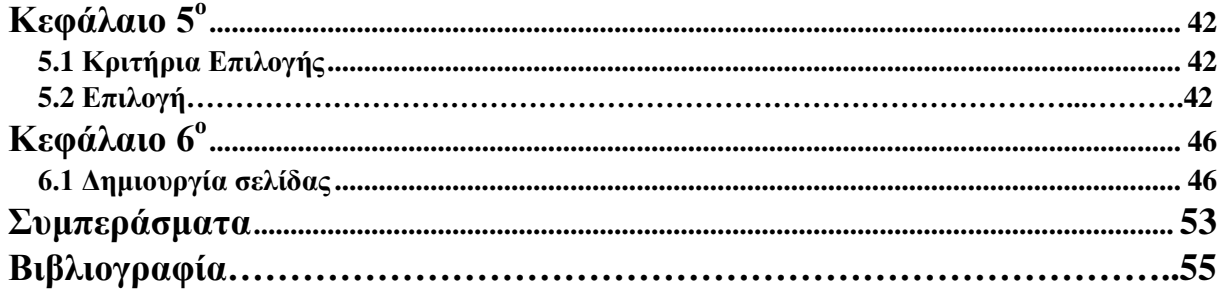

# Πίνακας Εικόνων

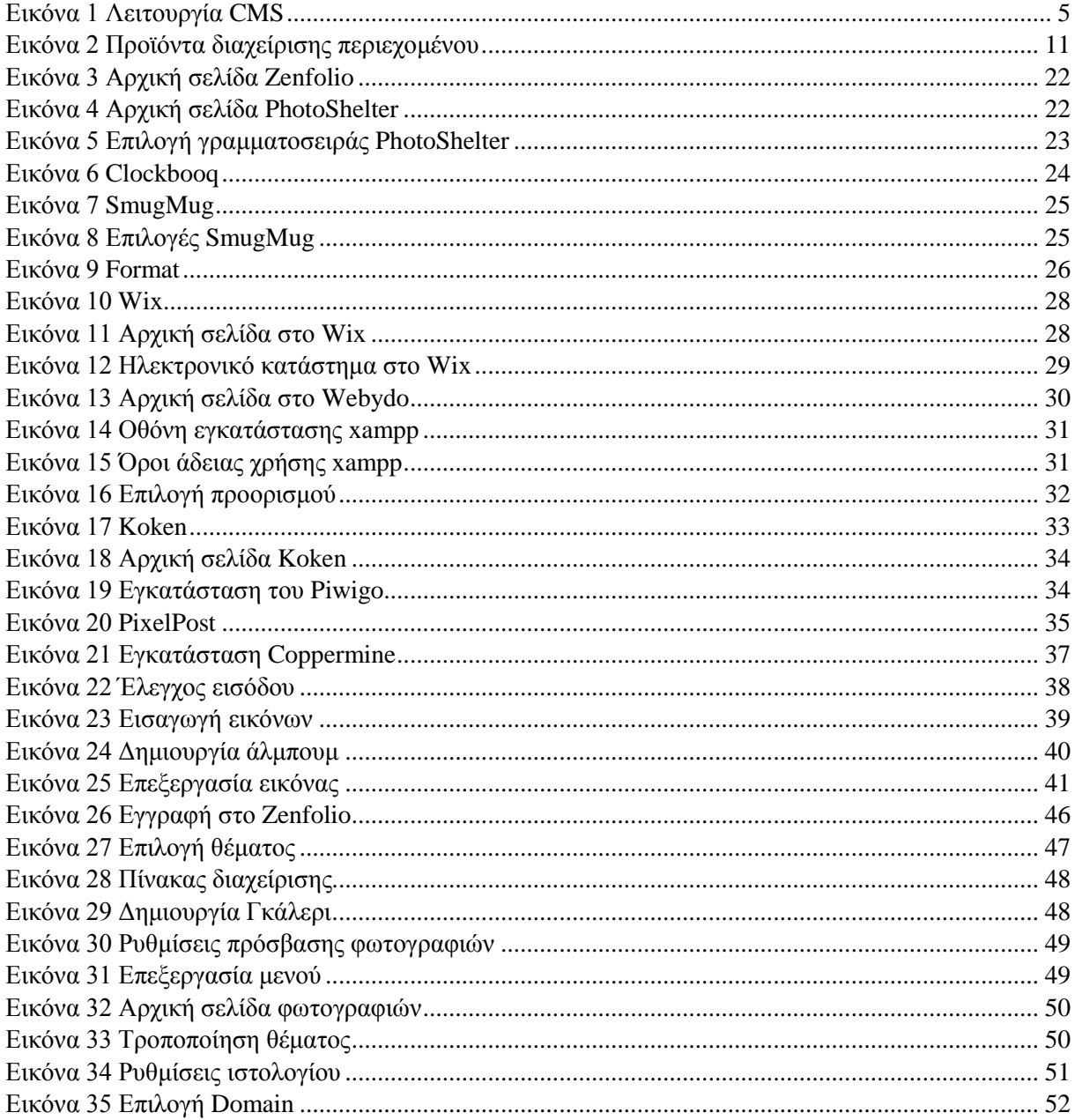

# <span id="page-6-1"></span><span id="page-6-0"></span>**Κεφάλαιο 1<sup>ο</sup>**

# **Εισαγωγή**

## <span id="page-6-2"></span>*1.1 Περίληψη*

Ένα σύστημα διαχείρισης περιεχομένου, είναι μία εφαρμογή ειδικά σχεδιασμένη για να απλοποιεί την διαδικασία δημοσίευσης του δικτυακού περιεχομένου.

Ακόμα επιτρέπει στους δημιουργούς περιεχομένου να υποβάλουν υλικό χωρίς να απαιτείται η τεχνική γνώση κάποια γλώσσας συγγραφής, όπως είναι η HTML.

Πολλά τέτοια συστήματα είναι είτε ανοιχτού κώδικα, είτε εμπορικά. Αυτός λοιπόν είναι και ένας λόγος όπου τα συστήματα ανοιχτού κώδικα έχουν αποκτήσει μεγαλύτερη θέση από άλλα ιδιοκτησιακής μορφής.

#### <span id="page-6-3"></span>*1.2 Κίνητρο για την διεξαγωγή της εργασίας*

Έχοντας υπόψη με τα τωρινά δεδομένα και την εποχή που βιώνουμε, ότι το ίντερνετ είναι σχεδόν η κύρια πηγή πληροφορίας, έχει φτάσει να αποτελεί ένα μεγάλο κομμάτι μέσα στην ζωή μας. Σε καθημερινή βάση αναζητούμε πληροφορίες για το οτιδήποτε, ψάχνουμε για αντικείμενα που μας ενδιαφέρει η αγορά τους και μπορεί να υπάρχουν προς πώληση κ.λπ.

Ακόμη και η ανθρώπινη επικοινωνία έχει φτάσει σε επίπεδο να γίνεται ψηφιακά μέσω των Social Media ή κάποιου άλλου παρόμοιου διαδικτυακού προγράμματος. Όλα αυτά, είτε ονομάζονται Social Media, είτε κάτι άλλο, είναι στην ουσία κατασκευασμένες (με συγκεκριμένο τρόπο και προγραμματισμό) ιστοσελίδες που μας παρέχουν κάποιου τέτοιου είδους υπηρεσίες.

Γι' αυτό το λόγο λοιπόν θα μας ήταν πολύ χρήσιμο κάποιο εργαλείο-εφαρμογή που να μας δίνει την δυνατότητα υλοποίησης και κατασκευής ιστοσελίδων, ευκολά, γρήγορα, που να καλύπτει τις ανάγκες μας. Τέτοιου είδους λοιπόν εργαλεία και πιο δημοφιλή στην εποχή μας, είναι το Joomla, Το Drupal και το WordPress, όλα ανοιχτού κώδικα, δωρεάν και σε περίπτωση που χρειαζόμαστε επιπλέον λειτουργικότητα, μας παρέχουν ( η κάθε "Εταιρία" αντίστοιχα ) επιπλέον επεκτάσεις με το αντίστοιχο κόστος.

Το θέμα της εργασίας μας λοιπόν θα κυμανθεί στην κατά κύριο λόγο ανάλυση και σύγκριση αυτών των εργαλείων-εφαρμογών, λεγόμενων και ως συστημάτων διαχείρισης περιεχομένου CMS (Content Management System), για την λειτουργικότητα και ευχρηστία που προσφέρουν. Επιπλέον, θα γίνει κατασκευή μίας ιστοσελίδας, στα πλαίσια των αναγκών ενός φωτογράφου. Αριθμώντας τις ανάγκες που μπορεί να έχει σε σχέση με την προβολή της δουλειάς του στο διαδίκτυο, θα χρησιμοποιηθεί αιτιολογημένα ένα σύστημα διαχείρισης περιεχομένου, προκειμένου να δημιουργηθεί μία ιστοθέση στην οποία θα τοποθετεί το υλικό του κι εκείνο θα είναι προσβάσιμο από τους επισκέπτες.

Η συγκεκριμένη εργασία ασχολείται με ένα πολυσυζητημένο θέμα, τα CMS, στο τομέα όμως του φωτογραφικού περιεχομένου. Στον Ελλαδικό χώρο, ο τομέας αυτός δεν έμεινε ανεπηρέαστος από τις εξελίξεις του διαδικτύου. Κρίνεται επομένως απαραίτητο να υπάρχουν μελέτες που θα παρουσιάζουν ολοκληρωμένες απόψεις σχετικά με αυτού του είδους τα συστήματα, δεδομένου οτί η πλειοψηφία του κόσμου της πληροφορικής ασχολείται γενικότερα με συστήματα που συνδυάζουν πολλαπλές χρήσεις.

Η πρωτοτυπία της ακόλουθης μελέτης έγκειται λοιπόν στο συνδυασμό των συστημάτων διαχείρισης περιεχομένου και στις φωτογραφικές ανάγκες που αυτά μπορούν να καλύψουν. Σε σύγκριση με άλλες μελέτες, η εργασία δεν θα περιοριστεί στο ρόλο των δημοφιλέστερων χρησιμοποιούμενων CMS, δεδομένου οτί εκείνα απευθύνονται σε ένα κοινό που οφείλει να διαθέτει

κάποιες προγραμματιστικές γνώσεις, αλλά και περιέχουν προεγκατεστημένες δυνατότητες που δεν είναι απαραίτητες και περιορίζουν την ταχύτητα μίας ιστοσελίδας.

#### <span id="page-7-0"></span>*1.3 Σκοπός και στόχοι εργασίας*

Σκοπός της παρούσας εργασίας, είναι η συγκριτική μελέτη συστημάτων διαχείρισης πολυμεσικής πληροφορίας και η δημιουργία, ο σχεδιασμός και η παρουσίαση ενός ιστοχώρου φωτογραφίας, μέσω ενός σύγχρονου συστήματος διαχείρισης περιεχομένου.

Επίσης μέσα από όλη αυτή την κατασκευή του ιστοχώρου θα μπορέσει να γίνει και κατά κάποιο τρόπο η κατανόηση των βασικών γλωσσών συγγραφής για την δημιουργία ιστοσελίδων μέσα από τα διάφορα modules που θα χρησιμοποιηθούν.

Βασική ανάγκη είναι να αναδειχτούν συστήματα που δεν είναι τόσο δημοφιλή στη χώρα μας, αλλά και τα πλεονεκτήματά τους, φεύγοντας από την τετριμμένης επιλογή συστημάτων που χρησιμοποιούνται από την πληθώρα των επιχειρήσεων σήμερα. Είναι ανάγκη να κατανοηθεί η δυνατότητα δημιουργίας μίας ιστοσελίδας από έναν ερασιτέχνη χρήστη και επομένως προκύπτει άμεσα το θέμα των εναλλακτικών επιλογών.

Ακόμη, η δημιουργία μίας ιστοσελίδας, δημιουργεί κι άλλες ανάγκες. Δεδομένου οτί η τεχνολογία εξελίσσεται ο χρήστης απαιτεί ευελιξία και επεκτασιμότητα προκειμένου να μπορεί να «διαδώσει» τη σελίδα του. Για το σκοπό αυτό, στην παρούσα εργασία τίθεται το θέμα προσθήκης εργαλείων που θα καταστήσουν εφικτή τη σύνδεση του ιστοτόπου που θα δημιουργηθεί με άλλα μέσα, όπως για παράδειγμα τα κοινωνικά δίκτυα.

Κλείνοντας, κρίνεται απαραίτητο να τονιστεί οτί η εργασία, αποτελεί μία προσπάθεια υπόδειξης εναλλακτικών λύσεων και στρατηγικών υλοποίησης διαδικτυακού περιεχομένου στο χώρο της φωτογραφίας. Ο αναγνώστης μπορεί μέσα από την ανάγνωση, να προσαρμόσει την τελική του επιλογή ανάλογα με τις ανάγκες του αλλά και το απευθυνόμενο κοινό, καθώς η επιλογή του συστήματος διαχείρισης περιεχομένου στην παρούσα εργασία, έγινε με βάση τα κριτήρια που περιγράφονται στις ακόλουθες ενότητες.

#### *1.4 Δομή εργασίας*

Η παρούσα πτυχιακή εργασία έχει οργανωθεί στα παρακάτω κεφάλαια.

Κεφάλαιο 1: Είναι εισαγωγικό κεφάλαιο και παρουσιάζει σε γενικές γραμμές το αντικείμενο με το οποίο θα ασχοληθούμε.

Κεφάλαιο 2: Σε αυτό το κεφάλαιο γίνεται μια περιληπτική παρουσίαση των θεωριών και των εργαλείων ανάπτυξης, τα οποία χρησιμοποιήσαμε για τη συγκριτική μελέτη και τέλος τη δημιουργία του ιστοχώρου φωτογραφίας.

Κεφάλαιο 3: Εδώ θα αναλύσουμε το σχέδιο δράσης της πτυχιακής εργασίας όπου και θα αναφερθούν οι σημαντικοί στόχοι και το προτεινόμενο χρονοδιάγραμμα για την ολοκλήρωση της.

Κεφάλαιο 4: Σε αυτό το κεφάλαιο θα γίνει η κύρια παρουσίαση και η συγκριτική μελέτη των συστημάτων διαχείρισης περιεχομένου CMS.

Κεφάλαιο 5: Θα γίνει επιλογή του καλύτερου συστήματος διαχείρισης περιεχομένου για έναν ερασιτέχνη φωτογράφο και αντίστοιχα για έναν επαγγελματία, όπου και θα δικαιολογηθεί αντίστοιχα και η επιλογή μας.

Κεφάλαιο 6: Αφορά την υλοποίηση του φωτογραφικού website για τη Μήλο, για έναν ερασιτέχνη φωτογράφο.

# <span id="page-9-1"></span><span id="page-9-0"></span>**Κεφάλαιο 2<sup>ο</sup>**

# **Γενικά για τα CMS**

## <span id="page-9-2"></span>*2.1 Τα Συστήματα Διαχείρισης Περιεχομένου (CMS)*

Τα Συστήματα Διαχείρισης Περιεχομένου (Content Management Systems, CMS), μπορούμε να καταλάβουμε εύκολα, μόνο και μόνο από τον τίτλο, ότι πρόκειται για εφαρμογές αποθήκευσης και διαχείρισης περιεχομένου. Τα περιεχόμενα μπορεί να είναι έγγραφα, ταινίες, φωτογραφίες, τηλεφωνικά νούμερα, επιστημονικά δεδομένα κλπ.

Πιο συγκεκριμένα είναι διαδικτυακές εφαρμογές που επιτρέπουν την δημοσίευση, επεξεργασία και την online τροποποίηση μεγάλου όγκου πληροφορίας ενός δικτυακού τόπου. Επίσης, μας δίνουν τη δυνατότητα συντήρησης του ιστοχώρου από μια κεντρική διεπαφή, επιτρέποντας έτσι στους χρήστες να κάνουν αλλαγές και ενημερώσεις όπως, όπου και όποτε θέλουν.

Οι διαχειριστές ενημερώνουν online το περιεχόμενο με το CMS, το οποίο είναι εγκατεστημένο σε ένα διακομιστή. Οι όποιες αλλαγές περιεχομένου γίνονται άμεσα διαθέσιμες, σε όλους τους χρήστες του διαδικτυακού τόπου.

Επίσης, τέτοια συστήματα προσφέρουν διαδικασίες για τη διαχείριση της ροής εργασίας σε ένα εργασιακό περιβάλλον. Βελτιώνουν την επικοινωνία μεταξύ των χρηστών και μειώνουν το ρίσκο εμφάνισης διπλότυπης πληροφορίας, εξοικονομώντας πολύτιμο χρόνο σε μικρές, μεσαίες και κυρίως μεγάλες επιχειρήσεις.

Χρησιμοποιώντας ένα απλό φυλλομετρητή ιστοσελίδων, ο κάθε χρήστης μπορεί να σύνταξη και να δημοσιεύσει ένα ''κείμενο'' ενημερώνοντας άμεσα τον ιστότοπο του, το Blog του κλπ.

Μέσω ενός συστήματος διαχείρισης περιεχομένου στο διαδίκτυο (Web CMS) υπάρχει η δυνατότητα της επίσης άμεσης διανομής υλικού, από την επιχείρηση στους πελάτες της ή στους εταιρικούς συνεργάτες της, χρησιμοποιώντας την ονομαζόμενη δυνατότητα newsletter.

Το κύριο μέλημα και ο πυρήνας ενός συστήματος διαχείρισης περιεχομένου είναι η διαχείριση κάθε πληροφορίας, από την αρχή της μέχρι και το τέλος της, δηλαδή σε όλο τον κύκλο της ζωής της, όπως επίσης και στην περαιτέρω μετατροπή, επεξεργασία κλπ.

Όλα τα CMS είναι βασισμένα στην ίδια περίπου ιδεολογία, δημιουργώντας έτσι την κατηγοριοποίηση των λειτουργειών και επικεντρώνοντας τις δυνατότητες του καθενός στο έπακρο, δημιουργώντας έτσι περισσότερο λειτουργικά περιβάλλοντα περιεχομένων, καθώς και φτάνοντας η πληροφορία μετά την επεξεργασία της, οργανωμένα και ευανάγνωστα. Τα CMS υπάρχουν από τα τέλη του '90 και συχνά χρησιμοποιούνται σε ιστοχώρους που περιέχουν blogs, ενημερωτικό υλικό και ασχολούνται με τις online αγορές.

Εν ολίγοις, διαχείριση περιεχομένου "made easy", χωρίς ιδιαίτερες γνώσεις προγραμματισμού (έως καθόλου) από πλευράς του δημιουργού. Όπως αναφέραμε και παραπάνω, ένα σύστημα διαχείρισης ασχολείται με την κατασκευή και δημοσίευση περιεχομένου ( Ήχος, Εικόνα, Κείμενο κλπ. ) στο ίντερνετ.

Η χρησιμότητα λοιπόν ενός CMS για όλα τα παραπάνω εφαρμόζεται:

- 1. Για προσωπική χρήση.
- 2. Για εκπαιδευτική χρήση.
- 3. Για επαγγελματική χρήση.
- 4. Για ηλεκτρονικά καταστήματα.

Οι δυνατότητες σε ένα τέτοιο σύστημα είναι πολλές και συνέχεια αυξανόμενες.

Σημαντικότερες δυνατότητες είναι:

- 1. Η εύκολη διαχείριση περιεχομένου.
- 2. Η δυνατότητα ορισμού επιπέδων πρόσβασης των χρηστών που έχει ορίσει ο διαχειριστής.
- 3. Η Κατηγοριοποίηση του περιεχομένου για ευκολότερη διαχείριση του.
- 4. Η Διαχωρισιμότητα περιεχομένου (εύκολη αλλαγή ενός template, γραμματοσειράς, φόντου).
- 5. Επέκταση δυνατοτήτων, ανάλογα με τις απαιτήσεις, για προσθήκη επεκτάσεων.

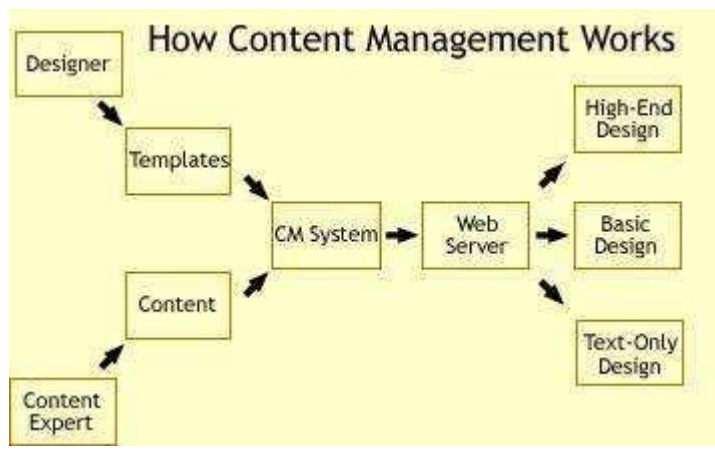

*Εικόνα 1 Λειτουργία CMS*

Τέλος, πριν προχωρήσουμε στους τύπους των CMS, να αναφέρουμε ότι τυπικά αποτελούνται από δύο στοιχεία.

- o Την Εφαρμογή Διαχείρισης Περιεχομένου (Content Management Application, CMA) με την οποία ο χρήστης, χωρίς απαραίτητα να έχει γνώση HTML, διαχειρίζεται τη δημιουργία, τη τροποποίηση και την αφαίρεση περιεχομένου από έναν ιστοχώρο.
- o Και το δεύτερο στοιχείο, Εφαρμογή Διανομής Περιεχομένου (Content Delivery Application, CDA), η οποία χρησιμοποιεί και μεταγλωττίζει τη πληροφορία ώστε να ενημερωθεί ο ιστοχώρος.

Τα web CMS είναι ειδικές περιπτώσεις συστημάτων διαχείρισης περιεχομένου. Αποτελούν λογισμικό υλοποιημένο ως web εφαρμογή που χρησιμοποιείται για τη δημιουργία και διαχείριση HTML περιεχομένου. Στοχεύει στη διαχείριση και τον έλεγχο μιας μεγάλης και δυναμικής συλλογής web υλικού, όπως HTML έγγραφα με τις αντίστοιχες εικόνες).

Συνήθως παρέχουν στο χρήστη με μικρή ή ανύπαρκτη τεχνική γνώση εργαλεία σε γλώσσες σήμανσης ή προγραμματισμού ώστε να δημιουργήσουν και να διαχειριστούν περιεχόμενο με σχετική ευκολία. Τα περισσότερα CMS για την αποθήκευση χρησιμοποιούν μια βάση δεδομένων και ένα επίπεδο παρουσίασης για την παρουσίαση του περιεχομένου στους χρήστες της ιστοσελίδας βάσει ενός συνόλου από πρότυπα, τα λεγόμενα templates.

Τα διαδικτυακά συστήματα διαχείρισης περιεχομένου, web CMS, έχουν κάποιες διαφορές από τα εργαλεία συγγραφής ιστοσελίδων (όπως το Microsoft FrontPage, το Adobe Dreamweaver κ.λπ.). Τα CMS επιτρέπουν σε χρήστες με περιορισμένες τεχνικές γνώσεις να πραγματοποιήσουν αλλαγές στις υφιστάμενες ιστοσελίδες με λίγη έως καθόλου εκπαίδευση. Ένα CMS προσφέρει πολλά πλεονεκτήματα μεταξύ των οποίων<sup>1</sup>:

- Ευκολία: Δεν έχουν όλοι οι χρήστες το ίδιο επίπεδο άνεσης με την τεχνολογία, αλλά οι βασικές λειτουργίες γραφής των CMS αλλά και δημοσίευσης περιεχομένου, είναι σχετικά μία εύκολη διαδικασία και μπορεί να κατανοηθεί από όλους, χωρίς να απαιτείται ιδιαίτερη εκμάθηση και πολύς χρόνος.
- Πολλαπλοί χρήστες: Σε μια επιχείρηση, υπάρχουν πολλοί άνθρωποι που μπορούν να έχουν πρόσβαση σε μία ιστοσελίδα. Κάθε ένας από εκείνους, μπορεί να διαδραματίζει διαφορετικό ρόλο. Για παράδειγμα σε μία φωτογραφική ιστοσελίδα, μπορεί δύο ή περισσότεροι φωτογράφοι, να καλύπτουν στιγμιότυπα από διαφορετικά γεωγραφικά σημεία. Ένα CMS καθιστά εύκολη τη διαχείριση των ρόλων και των δικαιωμάτων δημοσίευσης για τους επιθυμητούς χρήστες.
- Επιτάχυνση του προγραμματισμού: Από τη δημοσίευση κειμένου, την ανάρτηση πολυμεσικού υλικού αλλά και τη διαχείριση συζητήσεων, ένα CMS εκσυγχρονίζει

-

<sup>&</sup>lt;sup>1</sup> Verens, K., (2010), CMS Design Using PHP and JOuery, UK: Packt

αρκετά τον τρόπο διαχείρισής τους σε μία ιστοσελίδα, καθιστώντας ευκολότερες τις διαδικασίες διαχείρισης αλλά και εφικτές από οποιαδήποτε φορητή συσκευή.

 Σχεδιασμός: Το CMS απαλλάσσει το χρήστη από την ανάγκη γραφιστικών γνώσεων, καθώς για τις περισσότερες πλατφόρμες παρέχονται πολλά σχεδιαστικά πρότυπα τα οποία στις περισσότερες περιπτώσεις είναι παραμετροποιήσιμα.

## <span id="page-11-0"></span>*2.2 Εργαλεία έκδοσης και διαχείρισης περιεχομένου*

Σήμερα έχουμε στη διάθεσή μας μια σειρά από εργαλεία από τα οποία μπορούμε να επιλέξουμε. Είναι εργαλεία έκδοσης που ξεκινούν από τα πολύ δημοφιλή οπτικά προϊόντα της Microsoft και άλλων κορυφαίων επιχειρήσεων και φτάνουν μέχρι και συστήματα που στηρίζονται στη βάση δεδομένων.

Τα περισσότερα συστήματα e-επιχειρείν χρειάζονται για να προσαρμόζουν τα δεδομένα και για την αλληλεπίδραση με το σύστημα. Οι συνιστώσες που πρέπει να έχει ο χρήστης είναι:

- o Ένας σέρβερ του διαδικτύου
- o Εργαλεία ανάπτυξης εφαρμογών
- o Μια βάση δεδομένων που θα καθοδηγεί το σύστημα και
- o Εργαλεία συγγραφής και συντήρησης.

Δεδομένου ότι ο server του διαδικτύου είναι το κέντρο εκδόσεων κάθε συστήματος e-επιχειρείν, αναδεικνύεται σε τελικό όχημα παράδοσης πληροφοριών στο σύστημα. Μια αποτελεσματική μέθοδος διεκπεραίωσης αυτών των μεγάλων ποσοτήτων δεδομένων είναι η καταχώρηση των πληροφοριών σε βάσεις δεδομένων στις οποίες μπορούμε να έχουμε πρόσβαση μέσω του browser του Διαδικτύου.

Σε πολλές περιπτώσεις οι εταιρείες χρειάζονται μια καλή μέθοδο για να διεκπεραιώνουν εύκολα το μάνατζμεντ, την αναβάθμιση και την τροποποίηση του περιεχομένου μέσα σε αυτές τις βάσεις δεδομένων. Εξαιτίας αυτής της ζήτησης εμφανίστηκαν στην αγορά τα Συστήματα Διαχείρισης Περιεχομένου. Τα συστήματα αυτά επιτρέπουν την εύκολη τροποποίηση, την αναβάθμιση και τη διανομή πληροφοριών και καθηκόντων ανάμεσα σας διάφορες συνιστώσες της λύσης του διαδικτύου.

Οι αγορές του συστήματος διαχείρισης περιεχομένου υπαγορεύονται από την ανάγκη για άσκηση ηλεκτρονικής επιχειρηματικής δραστηριότητας ή e-επιχειρείν. Οι τύποι εφαρμογών που αναπτύσσονται είναι μεταξύ άλλων κατάλογοι και διευθύνσεις με πληροφορίες για προϊόντα, εφαρμογές από επιχείρηση σε e- επιχείρηση, εφαρμογές αυτοεξυπηρέτησης και εφαρμογές εξυπηρέτησης πελάτη. Αυτοί συνήθως απαιτούν προσεκτικό έλεγχο και παρουσίαση πληροφοριών για να προσφέρουν τη μεγαλύτερη αξία στον πελάτη - στόχο.

Ταυτόχρονα απαιτούν και στενό έλεγχο των διαδικασιών της αναβάθμισης, της κυκλοφορίας, και της έγκρισης για τις πληροφορίες που υπάρχουν στη διεύθυνση. Τα συστήματα αυτά παρέχουν ροή πληροφοριών μέσω των λύσεων των ιστοσελίδων. Οι πελάτες που χρησιμοποιούν Συστήματα Διαχείρισης Περιεχομένου χρειάζονται έλεγχο και ταχύτητα. Επίσης θέλουν ποιότητα και εξατομίκευση του περιεχομένου και της εμφάνισης<sup>2</sup>.

# <span id="page-11-1"></span>*2.3 Κύρια μέρη συστημάτων διαχείρισης πληροφορίας*

Στην ακόλουθη παράγραφο, αναλύονται τα συστήματα διαχείρισης περιεχομένου, ως συστήματα τα οποία μπορούν να συλλέγουν, να διαχειρίζονται καθώς και να δημοσιεύουν τόσο την πληροφορία όσο και τη λειτουργικότητα. Η περιγραφή του συνόλου των συστημάτων αυτών εμπεριέχει το υλικό και το λογισμικό, ως διεργασίες ή ως επιχειρησιακά εργαλεία.

-

<sup>&</sup>lt;sup>2</sup> Cunningham, M., (2013), e-ΕΠΙΧΕΙΡΕΙΝ, Αθήνα: Γκιούρδας

Η ενέργεια αυτή συνεισφέρει στην οργάνωση του πεδίου και στην περιγραφή των συστημάτων διαχείρισης περιεχομένου ως συναφή και πολύπλοκων συστημάτων αποτρέποντας την οπτική ενός συγκεχυμένου συνόλου από συσχετίσεις γεγονότων. Βάσει των παραπάνω προτάσεων, τα συστήματα διαχείρισης περιεχομένου διακρίνονται σε τρία βασικά τμήματα:

- 1. Το σύστημα συλλογής (Collection System).
- 2. Tο σύστημα διαχείρισης (Management System).
- 3. Το σύστημα δημοσίευσης (Publishing System).

Θα πρέπει να ληφθεί υπόψιν, ότι η συλλογή, η διαχείριση και η δημοσίευση είναι βασικές έννοιες και τα υποσυστήματα που αναφέρονται σε αυτές είναι δυνατόν να είναι δυσδιάκριτα ιδιαίτερα σε ένα εμπορικό σύστημα. Το σύστημα διαχείρισης ορίζεται σαν ένα είδος βάσης δεδομένων και αποθήκευσης. Το σύστημα δημοσίευσης κάνει εξαγωγή των πληροφοριών αυτών μετατρέποντάς τα σε κατάλληλη προς δημοσιοποίηση μορφή.

- Το σύστημα διαχείρισης χρησιμοποιείται και ως σύστημα συλλογής. Συχνά, τοποθετείται περιεχόμενο πριν την επεξεργασία στο σημείο αυτό.
- Το σύστημα διαχείρισης έχει τη δυνατότητα να εξυπηρετήσει και ως σύστημα δημοσίευσης.
- Το σύστημα δημοσίευσης μπορεί να εξυπηρετήσει όπως και το σύστημα συλλογής. Η αποθήκευση δεδομένων σε φόρμες από μέρος του χρήστη, αποτελεί ένα τέτοιο παράδειγμα.

### <span id="page-12-0"></span>*2.4 Βασικές λειτουργίες συστημάτων διαχείρισης περιεχομένου*

Τα συστήματα διαχείρισης περιεχομένου διαθέτουν λειτουργίες που στόχο έχουν να ικανοποιήσουν ανάγκες διαφορετικών τύπων για τους χρήστες. Ωστόσο, σε όλα τα συστήματα προϋπάρχουν κάποιες βασικές λειτουργίες, οι οποίες είναι απαραίτητες για τις βασικότερες ενέργειες μίας ιστοθέσης.

- o Σύστημα σύνταξης: Πρόκειται για ένα απαραίτητο εργαλείο, το οποίο επιτρέπει τη σύνθεση, την τροποποίηση και τη διαγραφή περιεχομένου από την ιστοσελίδα. Ένα σύστημα σύνταξης επίσης, δίνει δυνατότητες αποθήκευσης πληροφοριών πρόσθετων σε κάθε περιεχόμενο. Τέτοιες πληροφορίες μπορεί να είναι η ημερομηνία δημοσίευσης του περιεχομένου, ή το όνομα του εκδότη. Σε περιπτώσεις όπου χρησιμοποιούνται προηγμένα συστήματα διαχείρισης περιεχομένου, οι πληροφορίες δύναται να συλλέγονται αυτόματα ενημερώνοντας ταυτόχρονα και τη βάση δεδομένων, μειώνοντας το χρόνο ενασχόλησης του χρήστη με τη σελίδα και καθιστώντας τη διαχείρισή της πιο εύκολη.
- o Σύστημα διαχείρισης: Πρόκειται για ένα σύστημα το οποίο έχει ως σκοπό την υποβοήθηση του χρήστη ώστε να δημιουργεί κατηγορίες στην ιστοσελίδα και έπειτα να τις διαχειρίζεται. Συνήθως, το περιεχόμενο των ενοτήτων είναι παρόμοιο και επιτρέπει τη χρήση του από πολλαπλούς χρήστες αλλά και το συνδυασμό του περιεχομένου με αυτό άλλων ενοτήτων.
- o Σύστημα αυτοματοποίησης κύκλου εργασιών: Πρόκειται για τη δυνατότητα του συστήματος, εξασφάλισης συνεργασίας των χρηστών, όταν σε μία ιστοσελίδα κρίνεται απαραίτητο. Σε αυτή την περίπτωση, το σύστημα βάση του ρόλου του κάθε χρήστη αναλαμβάνει το διαχωρισμό του, εξασφαλίζοντάς του τα αντίστοιχα δικαιώματα και την πρόσβαση στο περιεχόμενο που ορίζεται από τον διαχειριστή. Ο διαχειριστής μπορεί να δημιουργήσει ομάδες χρηστών, προσαρμόζοντας και τα αντίστοιχα δικαιώματα επεξεργασίας στη σελίδα.

o Σύστημα έκδοσης: Το σύστημα έκδοσης, μπορεί να περιγραφεί ως ένα εργαλείο που χρησιμοποιεί τις πληροφορίες της βάσης τροποποιώντας την εμφάνιση περιεχομένου. Το συγκεκριμένο εργαλείο, μπορεί να διαχωρίζει την παρουσίαση από το περιεχόμενο. Χαρακτηριστικό παράδειγμα είναι η χρήση θεμάτων εμφάνισης, τα οποία δεν επηρεάζουν το καθ' αυτό περιεχόμενο, αλλά τον τρόπο διάταξής του. Ακόμη, μπορεί να περιέχει δυνατότητες προεπισκόπησης μίας σελίδας, πρόσβαση σε προγραμματισμένα επίπεδα καθώς και αυτοματοποιημένη καταχώρηση διευθύνσεων συστήματος προκειμένου να γνωρίζει ο χρήστης που κατευθύνεται κάθε φορά, κατά τη διάρκεια πλοήγησης<sup>3</sup>.

# <span id="page-13-0"></span>*2.5 Ποιοτικά χαρακτηριστικά CMS*

Αν και δεν υπάρχει ένας μόνο ορισμός που να περιέχει όλα τα ποιοτικά χαρακτηριστικά ενός συστήματος διαχείρισης περιεχομένου τα σημαντικότερα μπορούν να οριστούν ως εξής:

Διαθεσιμότητα (Availability): Πρόκειται για το χρονικό διάστημα που ένα CMS θα λειτουργεί. Η διαθεσιμότητα περιλαμβάνει και το κομμάτι της διαχείρισης. Το σύστημα στην περίπτωση μας η ιστοσελίδα θα πρέπει να λειτουργεί αδιάλειπτα και να μην υπάρχουν χρονικές αστοχίες που μπορεί να απογοητεύσουν τους επισκέπτες.

Απόδοση (Performance): Όταν αναφερόμαστε στην απόδοση, ουσιαστικά ορίζουμε την ταχύτητα στην οποία αποκρίνεται το σύστημα, όταν αιτηθεί κάποιος χρήστης τις υπηρεσίες του. Η απόδοση στην περίπτωση μίας ιστοσελίδας, πολλές φορές σχετίζεται και με την εταιρεία hosting στην οποία είναι καθώς είναι ένας σημαντικός παράγοντας του χρόνου λειτουργίας του συστήματος.

Ευελιξία ή επεκτασιμότητα (Flexibility, Extensibility): Αφορά τη δυνατότητα, το σύστημα να μπορεί μελλοντικά να επεκτείνει τις δυνατότητες του. Για παράδειγμα, αν μπορεί να προσαρμοστεί σαν μία επιπλέον εφαρμογή για κινητές συσκευές, ή να ενσωματωθεί ψηφοφορία καλύτερων φωτογραφιών στο μέλλον.

Ακεραιότητα (Integrity): Περιλαμβάνει οτιδήποτε σχετίζεται με την ασφάλεια ενός συστήματος αλλά και την προστασία του από εξωτερικές απειλές. Στις φωτογραφικές ιστοσελίδες, μπορεί να συσχετιστεί με έναν κωδικό προστασίας των φωτογραφιών, ή την απόκρυψη στοιχείων των εγγεγραμμένων μελών, εφόσον υπάρχουν.

Διαλειτουργικότητα (Interoperability): Η διαλειτουργικότητα είναι πολύ σημαντική για τα περισσότερα συστήματα καθώς είναι αυτή που καθιστά εφικτή την ανταλλαγή δεδομένων και τη συνεργασία μεταξύ πολλαπλών συστημάτων. Στην περίπτωση της ιστοσελίδας μας, αυτή επιτυγχάνεται από την ενσωμάτωση μέσων κοινωνικών δικτύων στη σελίδα και από τη δυνατότητα ύπαρξης σελίδων ανατροφοδότησης (RSS feed) εφόσον, ο διαχειριστής το επιθυμεί.

Μεταφερσιμότητα (Portability): Κάθε σύστημα είναι απαραίτητο να μπορεί να λειτουργεί σε ποικίλα υπολογιστικά περιβάλλοντα χωρίς να περιορίζει τον εξοπλισμό του διαχειριστή αλλά και τη μελλοντική αντικατάσταση κάποιου συστήματος. Η σελίδα που θα αναπτυχθεί θα γίνει λαμβάνοντας υπόψιν τη δυνατότητα εγκατάστασης του CMS στην πλειοψηφία των λειτουργικών συστημάτων αλλά και στις τεχνικές προδιαγραφές των περισσότερων υπολογιστών.

Ευχρηστία (Usability): Ένα σύστημα που προορίζεται για το μέσο χρήστη οφείλει να τηρεί εξ' αρχής κάποια επίπεδα ευκολίας, δεδομένου οτί δεν διαθέτουν όλοι οι χρήστες τεχνικές γνώσεις. Στην περίπτωσή μας, μία ιστοσελίδα με φωτογραφικό περιεχόμενο απευθύνεται σε έναν χρήστη ο οποίος επιθυμεί να προβάλλει επαγγελματικές φωτογραφίες από τον υπολογιστή του. Επομένως επιλέξαμε ένα σύστημα που δεν θα απαιτεί κάτι εξεζητημένο από το χρήστη, αλλά και η διαχείρισή του δεν θα απαιτεί ιδιαίτερες τεχνικές γνώσεις<sup>4</sup>.

1

<sup>3</sup> Eden, L., (2006), Content Management Systems, Vol. 24, Issue 1, Emerald

<sup>4</sup> Γιακουμάκης, Ε., Διαμαντίδης, Ν., (2009), Εισαγωγή στην τεχνολογία λογισμικού, Αθήνα: Σταμούλη

## <span id="page-14-0"></span>*2.6 Δυνατότητες CMS*

## Χρήστες

Κάθε χρήστης μπορεί να διαδραματίζει διαφορετικό ρόλο σε μία ιστοσελίδα και επομένως να έχει διαφορετικά δικαιώματα πρόσβασης. Τα συστήματα διαχείρισης περιεχομένου, επιτρέπουν το διαχωρισμό και την κατηγοριοποίηση των χρηστών, με μία σχετική ευκολία ενώ επιτρέπει και την αποτροπή κάποιων χρηστών για την ασφάλεια του ιστοτόπου.

# Δικαιώματα

Τα δικαιώματα σχετίζονται με τις δυνατότητες των χρηστών σε μία ιστοσελίδα. Για παράδειγμα, η δημοσίευση άρθρων σε μία ιστοσελίδα, απαιτεί δικαιώματα σύνταξης από τους χρήστες που αναλαμβάνουν το ρόλο του συντάκτη. Θέματα

Τα θέματα σχετίζονται με τη χρωματική και γραφιστική απεικόνιση της ιστοσελίδας. Το θετικό των συστημάτων διαχείρισης περιεχομένου είναι οτί δεν απαιτείται η παρέμβαση του χρήστη σε κώδικα CSS όπως θα συνέβαινε σε οποιαδήποτε άλλη περίπτωση. Επιπλέον, η πληθώρα θεμάτων για κάθε σύστημα επιτρέπει την πλήρη παραμετροποίησή τους μέσα από μενού.

#### Δημοσίευση

Η δημοσίευση περιεχομένου στα CMS γίνεται απλουστευμένα, ενώ ο διαχειριστής μπορεί να επιλέξει μεμονωμένα τμήματα της σελίδας που επιθυμεί να είναι ορατά. Επιπλέον, προσφέρονται περισσότερες επιλογές, όπως είναι μία καθορισμένη ημερομηνία δημοσίευσης ή μία ημερομηνία απόσυρσης.

## Ροή εργασίας

Πρόκειται για το στάδιο εκείνο κατά το οποίο πραγματοποιείται η διαδικασία μεταφοράς των πληροφοριών στον τελικό κεντρικό διακομιστή. Το σύστημα διαχείρισης περιεχομένου, δύναται να καθορίζει την οργάνωση της ροής, με τα επίπεδα των χρηστών και την εκάστοτε αρμοδιότητά τους.

## Επεξεργαστές κειμένου

Από τα διαδικτυακά συστήματα διαχείρισης περιεχομένου έως και αυτά που εγκαθίστανται, προσφέρεται μία πληθώρα επεξεργαστών κειμένου, χωρίς να απαιτείται ο χρήστης να γράφει σε κάποια γλώσσα σήμανσης. Ταυτόχρονα, πολλοί επεξεργαστές προβάλλουν την αντίστοιχη κωδικοποίηση σε HTML, PHP και CSS ωστέ να βοηθούν το χρήστη σε περίπτωση που εκείνος θέλει να συνθέσει κώδικα.

## Υποστήριξη από την κοινότητα

Τα πιο δημοφιλή συστήματα ΣΔΠ υποστηρίζονται από κοινότητες (communities) χιλιάδων προγραμματιστών. Ένα από τους κύριους λόγος της τόσο μεγάλης επιτυχίας των συστημάτων ανοιχτού κώδικα είναι η κοινότητες χρηστών που τα υποστηρίζουν. Σε αντίθεση τα εμπορικά ΣΔΠ όπου οι κοινότητες των χρηστών περιορίζονται μόνο μεταξύ των αγοραστών ενός συγκεκριμένου προϊόντος οπότε και η διάδοση γνώσης είναι περιορισμένη. Ευκολία ενσωμάτωσης

Οι ανοιχτές πλατφόρμες και η ευκολία τροποποίησης των CMS ανοιχτού κώδικα θέτουν τη διαδικασία ενσωμάτωσης τους στο σύστημα μιας επιχείρησης, πιο εύκολα απ' ότι στα εμπορικά CMS. Πολλά open-source CMS αναπτύσσονται με νέες τεχνολογίες όπως η XML και οι κατάλογοι LDAP ώστε η ενσωμάτωση αυτών με το υπόλοιπο σύστημα καθίσταται ακόμα ευκολότερη.

## Γρήγορη επίλυση προβλημάτων

Όταν διαπιστώνεται ένα ελάττωμα σε ένα εμπορικό ΣΔΠ υπάρχουν η μόνοι μας επιλογή είναι να το αναφέρουμε στον κατασκευαστή του συστήματος και να περιμένουμε να το φτιάξει. Μπορεί να περάσουν έξι μήνες ή ακόμα και ένας χρόνος έως ότου έως ότου εκδοθεί μια καινούργια έκδοση η οποία διορθώνει το ελάττωμα ή εξαλείφει τον περιορισμό. Με ένα open-source ΣΔΠ υπάρχουν δυο επιλογές με τις οποίες μπορούμε γρήγορα να επιλύσουμε το πρόβλημα, όπως να το αναφέρουμε στην κοινότητα. Έτσι, σε μερικές μέρες το πρόβλημα έχει επιλυθεί. Ακόμα, μπορούμε να διαχειριστούμε το πρόβλημα μόνοι μας. Έχοντας πλήρη πρόσβαση στον κώδικα μπορούμε να επέμβουμε και να πραγματοποιήσουμε ό,τι αλλαγές θέλουμε.

Κάθε φωτογράφος επωφελείται από τη παρουσίαση της δουλειάς του σε μία διαδικτυακή εφαρμογή, ιστοσελίδα. Με τη βοήθεια της ιστοσελίδας ο φωτογράφος μπορεί να διαχειριστεί και να παρουσιάσει το φωτογραφικό του υλικό. Σε έναν δυναμικό ιστοχώρο όλοι οι χρήστες είναι σε θέση να δημιουργήσουν τις δικές τους gallery, να «ανεβάσουν», αλλά και να διαγράψουν όποια φωτογραφία αυτοί επιθυμούν. Σε κάθε ιστοσελίδα φωτογραφιών εμφανίζονται τρία επίπεδα. Στο πρώτο επίπεδο εντάσσεται ο διαχειριστής (admin), στο δεύτερο επίπεδο το κάθε μέλος- χρήστης (user) και στο τρίτο επίπεδο ο χρήστης- επισκέπτης (anonymous).

Καθένας από τους παραπάνω έχει τα δικά του δικαιώματα. Έτσι., στο κάθε χρήστηεπισκέπτη, δίνεται η δυνατότητα να επισκεφθεί τη σελίδα και να δει το φωτογραφικό υλικό που υπάρχει σε αυτή. Έπειτα, σε κάθε μέλος δίνεται η δυνατότητα να αναρτήσει φωτογραφίες, καθώς επίσης να προβεί στη διαγραφή των φωτογραφιών που έχουν ανεβεί στον ιστοχώρο από τον ίδιο. Επιπλέον, είναι σε θέση να τροποποιήσει στοιχεία και πληροφορίες που αφορούν και άλλους χρήστες εκτός από τον ίδιο. Σχετικά με το διαχειριστή, αυτός συγκεντρώνει και τα πιο πολλά πλεονεκτήματα. Είναι σε θέση να προβεί στη διαγραφή φωτογραφιών, οι οποίες έχουν ανεβεί από οποιονδήποτε χρήστη. Παράλληλα έχει τη δυνατότητα να τροποποιήσει κάθε στοιχείο, το οποίο έχει προστεθεί στο προφίλ από οποιονδήποτε χρήστη.

Με στόχο την εξυπηρέτηση των δικαιωμάτων αυτών δημιουργούνται εφαρμογές, οι οποίες είναι φιλικές ως προς το χρήστη πρωταρχικούς στόχους τη ευχρηστία και φυσικά την ασφάλεια κάθε προσωπικού δεδομένου, όπου αναρτώνται στην ιστοσελίδα.

Κάθε σύγχρονη διαδικτυακή εφαρμογή φωτογραφικών υλικών χρησιμοποιεί μία αρχιτεκτονική, η οποία έχει επικρατήσει ως «αρχιτεκτονική τριών επιπέδων». Πρόκειται για μια αρχιτεκτονική, στην οποία σημειώνεται αντικατάσταση των δύο επιπέδων με την προσθήκη ενός τρίτου ή και περισσότερων. Συνεπώς, με βάση αυτή η συνολική λειτουργικότητα μοιράζεται στα ακόλουθα:

- Database tier: πρόκειται για το επίπεδο εκείνο όπου εξυπηρετείται η αποθήκευση και ο έλεγχος. Έτσι, υλοποιείται ένας μηχανισμός αποθήκευσης των δεδομένων και ένας μηχανισμός ελέγχου πρόσβασης, με τη χρήση ενός RDBMS, ο οποίος είθισται να είναι ένας MySQL Server.
- Web tier: πρόκειται για το επίπεδο εκείνο όπου υλοποιείται η επιχειρησιακή λογική της εφαρμογής, καθώς επίσης και της παρουσίασης ενός μεγάλους κομματιού. Για αυτά χρησιμοποιούνται αρχεία PHP, HTML, JAVASCRIPT και εικόνες. Κάθε Web Server, ο οποίος τις περισσότερες φορές είναι Apache κατόπιν συνεργασίας με πακέτα PHP, τα οποία έχουν ήδη εγκατασταθεί στο επίπεδο αυτό και με τα αρχεία αυτά ο Web browser του χρήστη τροφοδοτείται, χρησιμοποιείται η γλώσσα σήμανσης HTML, γλώσσα δηλαδή που είναι σε θέση να ερμηνεύσει. Ο Apache εξυπηρετεί στατικές αλλά και δυναμικές σελίδες στο ίντερνετ.
- Client tier: πρόκειται για το επίπεδο εκείνο όπου βρίσκεται στο web browser. Βρίσκεται δηλαδή στο υπολογιστικό σύστημα του κάθε χρήστη, το οποίο χρησιμοποιείται με στόχο την αλληλεπίδραση του χρήστη με την εφαρμογή.

# <span id="page-16-0"></span>**Κεφάλαιο 3<sup>ο</sup>**

# <span id="page-16-1"></span>*3.1 Τύποι CMS*

Υπάρχουν διαφορετικοί τύποι CMS για διαφορετικούς τύπους περιεχομένου. Η φύση του περιεχομένου ή "ψηφιακού αρχείου" πχ. video, κείμενο, γραφικά, blog κλπ., υπαγορεύει τον τύπο του CMS, πράγμα που σημαίνει ότι υπάρχουν πολυάριθμες επιλογές για να διαλέξουμε. Αυτοί είναι οι εξής:

α) *Επιχειρησιακά συστήματα διαχείρισης περιεχομένου (ECMS - Enterprise Content Management System) 5*

Ένα επιχειρησιακό σύστημα διαχείρισης περιεχομένου , ασχολείται με το περιεχόμενο, τα έγγραφα, τα στοιχεία και τα παραστατικά που σχετίζονται με τις οργανωτικές διαδικασίες μιας επιχείρησης.

Ο σκοπός και το αποτέλεσμα είναι να διαχειρίζεται το περιεχόμενο και τις αδόμητες πληροφορίες του οργανισμού, με όλες τους τις ποικιλίες μορφής και τοποθεσίας, αποτρέποντας συμφορήσεις και βελτιστοποιώντας την ασφάλεια και την ακεραιότητά τους.

Τα συστήματα ECM αντιπροσωπεύουν μια ολοκληρωμένη προσέγγιση για την διαχείριση όλων των πληροφοριών μίας επιχείρησης ( Έντυπα έγγραφα, Δεδομένα, Αναφορές, Ιστοτόπους και όλο το ψηφιακό αρχείο ).

Οι λειτουργίες που χαρακτηρίζουν τα ECM συστήματα είναι αποτέλεσμα της σύζευξης συστημάτων ( DMS, RMS, ECM ) με προτεραιότητα την συλλογή και διαχείριση πληροφοριών.

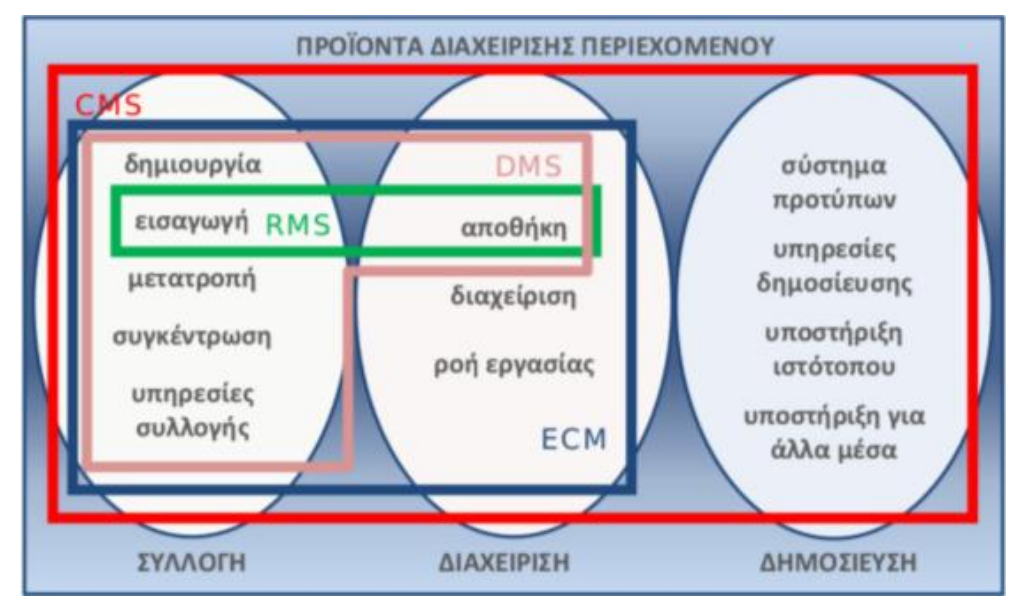

*Εικόνα 2 Προϊόντα διαχείρισης περιεχομένου*

Στην πορεία τα συστήματα DMS και RMS ενσωματώθηκαν ως ένα ενιαίο υποσύστημα στο ECM σύστημα, όπου και τα WCM συστήματα εξελίχθηκαν ώστε να καλύπτουν τι περισσότερες λειτουργίες.

β) *Συστήματα διαχείρισης περιεχομένου εξαρτημάτων λογισμικού (CCMS - Component Content Management System)*.

Χρησιμοποιώντας ένα στοιχείο του συστήματος διαχείρισης περιεχομένου, το περιεχόμενο αποθηκεύεται και αποτελεί αντικείμενο διαχείρισης σε επίπεδο Υποεγγράφου (ή εξαρτήματος), για μεγαλύτερη επαναχρησιμοποίηση του περιεχομένου.

Τα CCMS είναι ιδανικά για εταιρίες που έχουν ευρύ φάσμα περιεχομένου και εξίσου

ποικιλόμορφο κοινό, με αντικείμενα όπως εκπαίδευση/υποστήριξη, διαφήμιση κ.λπ. γ) *Συστήματα διαχείρισης περιεχομένου ιστού (WCMS – Web Content Management System).*

Η διαχείριση περιεχομένου ιστοσελίδων είναι ένα σύστημα CMS σχεδιασμένο για να απλοποιήσει τη δημοσίευση του δικτυακού περιεχομένου των websites.

Επιτρέπει στους δημιουργούς περιεχομένου να υποβάλουν περιεχόμενο χωρίς να απαιτεί τεχνική γνώση HTML ή μεταφόρτωση των αρχείων. Πολλά web-based συστήματα διαχείρισης περιεχομένου υφίστανται τόσο Ανοιχτού Κώδικα όσο και με εμπορικά κατοχυρωμένα πνευματικά δικαιώματα.

Ωστόσο, αυτό είναι ένα κομμάτι στο οποίο το OSS ( Ανοιχτού κώδικα εφαρμογή ) έχει αποκτήσει καίρια θέση έναντι των εμπορικών συστημάτων. Επίσης το WCMS ( Σύστημα Διαχείρισης Περιεχομένου Ιστού ) είναι ένα σύστημα λογισμικού που χρησιμοποιείται για τον έλεγχο μιας δυναμικής συλλογής στο διαδίκτυο.

Ορισμένα συστήματα συγκροτούνται από εκτελέσιμο κώδικα (πχ. JSP, ASP, PHP) και όχι στατικό HTML, έτσι ώστε το ίδιο το CMS δεν χρειάζεται να αναπτύσσεται σε κάθε Web Server. Ακόμη, παρέχουν εργαλεία σε χρήστες με μικρές τεχνικές γνώσεις, για να δημιουργήσουν και να διαχειριστούν ένα website με σχετική ευκολία.

Τα τέτοιου είδους συστήματα, συνεργάζονται με μία βάση δεδομένων για την αποθήκευση δεδομένων και ένα πλαίσιο προβολής για την εμφάνιση της πολυμεσικής πληροφορίας προς τους επισκέπτες.

Τα δικτυακά συστήματα διαχείρισης έχουν διαφορές από τους απλούς κειμενογράφους προγραμματισμού ιστοσελίδων, όπως πχ. Το DreamWeaver που προϋποθέτει γνώσεις προγραμματισμού.

Κύριοι στόχοι λοιπόν ενός WCMS είναι:

- 1. Ο προσδιορισμός χρηστών, ρόλων χρηστών και επιπέδων πρόσβασης του Site.
- 2. Η οργάνωση περιεχομένου σε ενότητες και κατηγορίες για να διευκολύνεται η χρήση και επαναχρησιμοποίηση τους.
- 3. Η κατασκευή και η απόδοση δικαιωμάτων για την ανάπτυξη περιεχομένου.
- 4. Η ανάπτυξη προτύπων (Design Templates) ώστε ένα δημοσιευμένο site να αποκτήσει μία πιο ενδιαφέρουσα εμφάνιση.
- 5. Η παροχή εξελιγμένων εργαλείων για προσαρμογή της λειτουργικότητας.

## δ) *Συστήματα διαχείρισης περιεχομένου για κινητές συσκευές (MCMS – Mobile Content Management System).<sup>6</sup>*

Η ραγδαία ανάπτυξη της κινητής τεχνολογίας οδήγησε σε μια αυξημένη ζήτηση για συστήματα τα οποία μπορούν να διαχειριστούν περιεχόμενο για κινητά-έξυπνα τηλέφωνα, PDA's και άλλες συσκευές χειρός.

Τα MCMS αρχικά σχεδιάστηκαν για την "business to customer" (B2C) αγορά αλλά επεκτάθηκαν ώστε περιλαμβάνουν την "business to business" και "business to employee" (B2E). Η επεξεργασία των πληροφοριών σε κινητές συσκευές έχει αποκτήσει αναπτυξιακή θέση, κάνοντας χρήση του CRM, του ERP και άλλων τεχνολογιών.

Οι οργανισμοί αναγνωρίζουν την αξία της ολοκλήρωσης πληροφοριών από όλα αυτά τα συστήματα περιεχομένου και ως εκ τούτου η επέκταση όλων αυτών των διαδικασιών στις κινητές συσκευές βρίσκεται σε συνεχή ανάπτυξη.

Με την παρούσα ανάπτυξη που έχει διαμορφωθεί γύρω από τις κινητές συσκευές, έχουν κατανεμηθεί ως κύριες πηγές δημιουργίας περιεχομένου και διάθεσης προς το κοινό. Οι εργαζόμενοι στρέφονται στην χρήση του Cloud για συνεργασία, ανταλλαγή αρχείων και άλλες διαδικασίες που συμβάλουν στην ανάπτυξη της παραγωγικότητας.

Αυτές οι δραστηριότητες συχνά πραγματοποιούνται εκτός εταιρίας και η αύξηση της χρήσης των κινητών συσκευών, περιπλέκει τα πράγματα στις επιχειρήσεις. Λειτουργικότητα:

- 1. Εφαρμογή του GoFiles για άμεση πρόσβαση σε όλα τα αρχεία μιας εταιρίας.
- 2. Συνεργασία και ανταλλαγή αρχείων.
- 3. Δημιουργία, επεξεργασία και ανταλλαγή εγγράφων Office από τις κινητές συσκευές μέσω του Smart Office.
- 4. Σχολιασμός και εκτύπωση εγγράφων και εικόνων.
- 5. Εξειδικευμένες εφαρμογές περιεχομένου για συνεργασία με τα υπάρχοντα συστήματα μιας επιχείρησης.
- 6. Διατήρηση προσωπικών και εταιρικών δεδομένων ξεχωριστά.
- 7. Πλήρως κρυπτογραφημένα δεδομένα.
- 8. Πολιτικές ασφάλειας.
- 9. Απομακρυσμένη επεξεργασία και διαγραφή εταιρικών δεδομένων.
- 10. Παρακολούθηση κίνησης περιεχομένου.
- 11. Ασφαλής αποθήκευση δεδομένων.

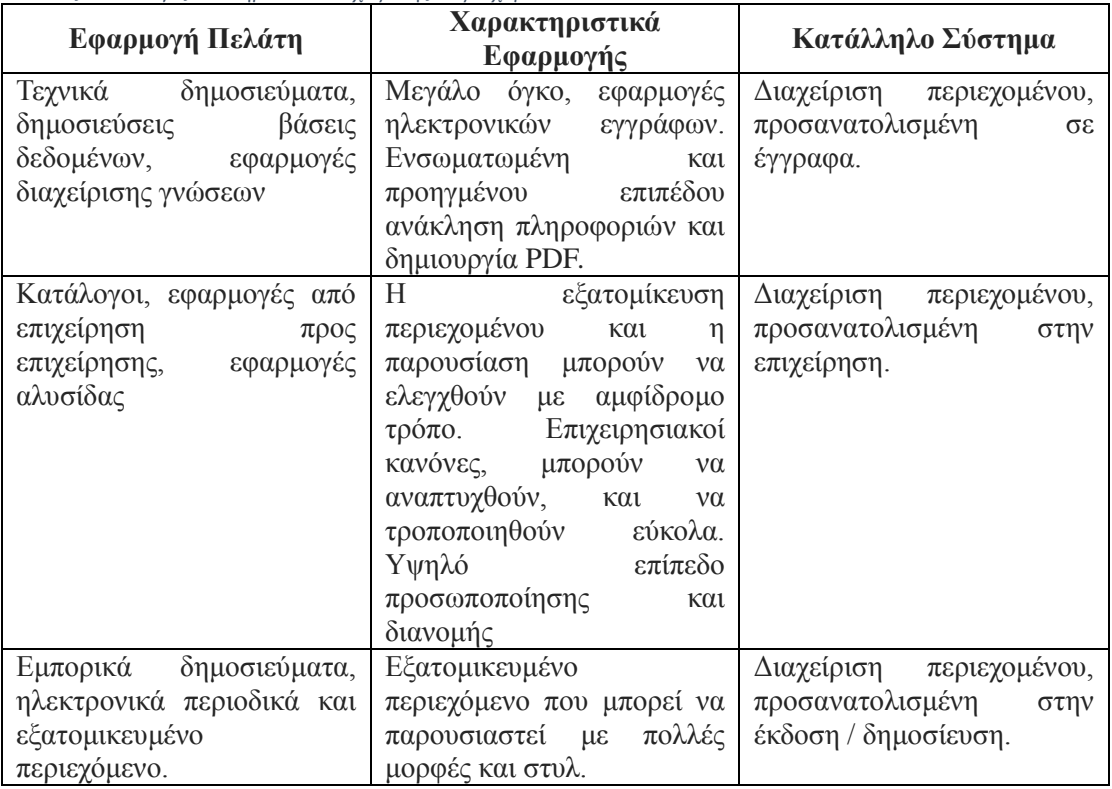

*Πίνακας 1 Επιλογές Συστημάτων Διαχείρισης Περιεχομένου*

Το σύστημα διαχείρισης σε ένα CMS είναι υπεύθυνο για την μακροχρόνια αποθήκευση των συστατικών περιεχομένου καθώς και για κάθε είδους αρχείο που χρησιμοποιείται. Περιέχει την αποθήκη περιεχομένου, το workflow καθώς και δυνατότητες διαχείρισης. Στο πιο υψηλό επίπεδο αφαίρεσης μας δίνει την δυνατότητα να γνωρίζουμε τι έχουμε συλλέξει και πια η διάταξη του. Το CMS πρέπει να είναι ικανό να μας πληροφορεί για τα ακόλουθα:

- Λεπτομέρειες για το περιεχόμενο. To είδος του περιεχομένου το οποίο έχει συλλεχθεί και σε πιο στάδιο του κύκλου ζωής του βρίσκεται.
- Αν είναι σωστά αρχικοποιημένο το υλικό μας καθώς και τη πιθανότητα να δημιουργηθεί συμφόρηση (bottleneck).
- Πώς χρησιμοποιούμε τα συστατικά στις δημοσιεύσεις και ποιό περιεχόμενο δεν χρησιμοποιείται ή είναι έτοιμο για διαγραφή.
- Ποιός έχει πρόσβαση και πού στο περιεχόμενο, καθώς και ποιος έχει συνεισφέρει το περισσότερο.

## <span id="page-19-0"></span>*3.2 CMS Ανοιχτού κώδικα*

Η δημοτικότητα των συστημάτων ανοιχτού κώδικα, αυξάνεται συνεχώς. Αυτό οφείλεται στο ότι είναι οικονομικά και παράλληλα αποτελεσματικά και εύκολα στη χρήση. Επίσης, ο χρήστης χρησιμοποιώντας τα forums του εκάστοτε CMS, μπορεί να βρει βοήθεια και συμβουλές για οποιοδήποτε πρόβλημα συναντήσει.

Στα πλεονεκτήματα των open source CMS συγκαταλέγονται η εύκολη πρόσβαση στον πηγαίο κώδικα, δωρεάν αν όχι μικρό κόστος, σταθερότητα και υποστήριξη από την εκάστοτε κοινότητα.

Τέλος, πάρα πολύ σημαντική είναι η δυνατότητα επέκτασης της λειτουργικότητας του συστήματος, μέσα από μια πληθώρα επεκτάσεων, αναβαθμίσεων. Αυτές αναπτύσσονται είτε από τις προγραμματιστικές ομάδες είτε από απλούς χρήστες, κάθε φορά που παρουσιάζεται μια καινούρια ανάγκη, απαίτηση.

Ακόμα, αρκετά CMS προσφέρουν δοκιμαστικές εκδόσεις των συστημάτων τους, ώστε ο χρήστης να δοκιμάσει και να συγκρίνει πριν πάρει μια απόφαση. Βέβαια, κανένα σύστημα δεν είναι 100% τέλειο. Έτσι και τα open source CMS έχουν τα προβλήματά τους.

Ένα σύστημα open source ή ανοιχτού κώδικα, πρόκειται για ένα σύστημα διαχείρισης περιεχομένου, που δημιουργείται και συντηρείται από μία ανεπίσημη κοινότητα χρηστών. Έπειτα γίνεται η διανομή του για συγκεκριμένο σκοπό στα μέλη αυτής της κοινότητας.

Για τέτοιου είδους ανοιχτά λογισμικά το κόστος τους συμπεριλαμβάνεται όπως επίσης και τα έξοδα τεχνικής υποστήριξης, τα οποία είναι αυξημένα σε ένα τέτοιο μοντέλο δημιουργίας. Σαν κριτήριο επιλογής ενός συστήματος διαχείρισης περιεχομένου ( CMS ) η προτεινόμενη επιλογή είναι του ανοιχτού κώδικα.

Επιλέγοντας όμως ένα τέτοιο σύστημα, σημαντικό ρόλο παίζει το "κόστος" ανεξάρτητα της δωρεάν διανομής του. Στην πραγματικότητα κρύβει κόστη σχετικά με την τεχνική υποστήριξη του. Τέλος, αξίζει να αναφέρουμε το ρίσκο της υπέρ-εξατομίκευσης.

Πολλοί χρήστες έχουν πρόσβαση στον πηγαίο κώδικα, το οποίο συνεπάγεται πολλές αλλαγές του, αυξημένο αριθμό χαρακτηριστικών (features) και υπέρμετρες προσαρμογές. Και καταλήγουμε να έχουμε πολλά προβλήματα όπως ένα αργό, μη αποδοτικό σύστημα. Μερικά από τα πιο δημοφιλή συστήματα διαχείρισης περιεχομένου ανοιχτού κώδικα, είναι τα εξής:

- 1. Joomla
- 2. WordPress
- 3. Drupal
- 4. PhpList
- 5. TinyMce
- 6. Xaraya

Από την άλλη μεριά, τα συστήματα αυτά, έχουν και κάποια μειονεκτήματα. Πρώτα από όλα πρέπει να δοθεί έμφαση στο γεγονός ότι ενώ τα open-source ΣΔΠ είναι δωρεάν αυτό δεν σημαίνει ότι δεν κοστίζουν και τίποτα. Μεγάλο μέρος της προσπάθειας αλλά και του κόστους αναφέρεται στην υλοποίηση καθαυτή καθώς και στην διαδικασία τροποποίησης.

Τα περισσότερα open-source ΣΔΠ εστιάζουν σε μικρές ή μεσαίες υλοποιήσεις και δεν έχουν τα χαρακτηριστικά των εμπορικών ΣΔΠ που απευθύνονται σε μεγάλες επιχειρήσεις. Τα open-source ΣΔΠ πάσχουν από έλλειψη εμπορικής υποστήριξης γεγονός το οποίο δεν συμβαίνει στα εμπορικά ΣΔΠ. Η πλειοψηφία των ΣΔΠ που βασίζονται σε κοινότητες (community based) αποτελούν λιγότερο ώριμα συστήματα από τα ανάλογα εμπορικά. Αυτό συμβαίνει λόγω του ανταγωνισμού μεταξύ των εμπορικών ΣΔΠ. Η χρηστικότητα των opensource εφαρμογών θεωρείται ελλιπής από πολλούς χρήστες.

Συγκεκριμένα για τα ΣΔΠ αυτό αποτελεί μια σημαντική αδυναμία καθώς αυτά πρόκειται να χρησιμοποιηθούν από το προσωπικό μιας εταιρίας το οποίο πιθανόν δεν θα έχει τις απαραίτητες τεχνικές γνώσεις. Γενικά μπορούμε να πούμε ότι τα open-source ΣΔΠ εστιάζουν κυρίως στην αρχιτεκτονική και στα χαρακτηριστικά του συστήματος σε βάρος της χρηστικότητας καθώς θεωρούν δεδομένη την εμπειρία των χρηστών. Τα περισσότερα opensource ΣΔΠ, τα οποία είναι βασισμένα σε κοινότητες, παρέχουν τεκμηρίωση και πληροφορίες υποστήριξης οι οποίες όμως δεν αρκούν.

Μια επαρκής τεκμηρίωση προϋποθέτει και αντίστοιχα ικανούς συγγραφείς καθώς και μεγάλες πηγές δεδομένων. Αυτά τα χαρακτηριστικά όμως δεν βρίσκουν ανταπόκριση συνήθως σε εφαρμογές ανοιχτού κώδικα. Όπως γνωρίζουμε η πρόσβαση στον κώδικα των open-source ΣΔΠ είναι ελεύθερη, ενώ οποιαδήποτε εταιρία μπορεί να κάνει αλλαγές αν το επιθυμεί.

Η δυνατότητα αυτή εισάγει τον κίνδυνο της υπέρ-επένδυσης πάνω στην ανάπτυξη του προϊόντος. Είναι πιθανό οι προγραμματιστές μιας εταιρίας να παρασυρθούν, επικεντρώνοντας στη βελτιστοποίηση του ΣΔΠ, σε βάρος όμως της καθεαυτής εφαρμογής. Κάτω από αυτές τις συνθήκες η πρόσβαση στον πηγαίο κώδικα μπορεί να θεωρηθεί μειονέκτημα.

#### <span id="page-20-0"></span>*3.3 Ανάλυση των συστημάτων διαχείρισης περιεχομένου.*

#### <span id="page-20-1"></span>**3.3.1 Joomla**

Το Joomla είναι μια ελεύθερη διαδικτυακή εφαρμογή που επιτρέπει την άμεση διαχείριση και δημοσίευση περιεχομένου. Είναι γραμμένο σε php και αποθηκεύει τα δεδομένα του στο σύστημα διαχείρισης βάσεων δεδομένων (MySQL). Το βασικό χαρακτηριστικό του είναι ότι οι σελίδες που εμφανίζει είναι δυναμικές και δημιουργούνται την στιγμή που ζητούνται. Ένα σύστημα διακομιστή (όπως ο Apache) αποδέχεται τις αιτήσεις των χρηστών και παράγει αποτέλεσμα. Με ερωτήματα προς την βάση δεδομένων λαμβάνει τα δεδομένα τα οποία μορφοποιεί αναλόγως και τα αποστέλλει στον φυλλομετρητή του επισκέπτη.

#### <span id="page-20-2"></span>**3.3.2 WordPress**

Το WordPress αποτελεί ένα από τα πιο σύγχρονα και διαδεδομένα συστήματα διαδικτυακών δημοσιεύσεων και διαχείρισης περιεχομένου. Είναι ένα λογισμικό που επιτρέπει την δημιουργία ιστολογίων και την δημοσίευση περιεχομένου, όπως άρθρα, φωτογραφίες, βίντεο, πληροφορίες κλπ.. Διατίθεται δωρεάν προς απόκτηση και είναι ελεύθερο λογισμικό ανοιχτού κώδικα.

### <span id="page-20-3"></span>**3.3.3 Drupal**

Το Drupal είναι ένα αρθρωτό σύστημα διαχείρισης περιεχομένου ανοιχτού κώδικα ελεύθερο λογισμικό, γραμμένο σε php γλώσσα προγραμματισμού. Το Drupal επιτρέπει στον διαχειριστή του συστήματος να οργανώνει το περιεχόμενο του, να προσαρμόζει ανάλογα την παρουσίαση, να επεξεργάζεται διαχειριστικές εργασίες και τέλος να διαχειρίζεται τους επισκέπτες και τους χρήστες.

Μπορεί να υπάρχει πολύπλοκη προγραμματιστική εργασία, όμως οι περισσότερες διεργασίες μπορούν να υλοποιηθούν και με χωρίς καθόλου γνώση προγραμματισμού. Ορισμένες φορές περιγράφεται και ως ( Βασική υποδομή για τις εφαρμογές του ίντερνετ ) λόγο του ότι οι δυνατότητες του αναπτύσσονται πέρα της διαχείρισης περιεχομένου και επιτρέποντας την επεξεργασία υπηρεσιών και συναλλαγών.

### <span id="page-20-4"></span>**3.3.4 PhpList**

Το PhpList είναι ένας διαχειριστής καταλόγων ηλεκτρονικών μηνυμάτων, ανοιχτού κώδικα. Είναι επίσης γραμμένο σε PHP και χρησιμοποιεί τη βάση δεδομένων MySql για την αποθήκευση των πληροφοριών. Τρέχει σε έναν κεντρικό διακομιστή δικτύου και επιτρέπει στους διαχειριστές των ιστοσελίδων τη δημιουργία ενός συστήματος συνδρομής, βασισμένο στον τρόπο λειτουργίας του newsletter.

Οι χρήστες μπορούν να γίνουν συνδρομητές σε λίστες ή καταλόγους ηλεκτρονικών μηνυμάτων. Επιτρέπει την αποστολή ηλεκτρονικού ταχυδρομείου, σε μεγάλο αριθμό συνδρομητών, με τρόπο που εξατομικεύει με μοναδικές ιδιότητες για κάθε συνδρομητή. Είναι επίσης ελεύθερο λογισμικό ανοιχτού κώδικα.

#### <span id="page-21-0"></span>**3.3.5 Xaraya**

Το Xaraya είναι μία web εφαρμογή, ανοιχτού κώδικα, γραμμένη σε PHP όπου διανέμεται ως ελεύθερο λογισμικό. Παρέχει την απαραίτητη υποδομή και τα εργαλεία για την δημιουργία εφαρμογών στο ίντερνετ, όπου τα οποία περιλαμβάνουν πλήρως δυναμικές λύσεις διαχείρισης περιεχομένου. Η ανεξάρτητη από τις βάσεις δεδομένων αρχιτεκτονική του, εισάγει εργαλεία που χωρίζουν την λειτουργία και το περιεχόμενο, με επεκτάσεις που επιτρέπουν μεγαλύτερο έλεγχο και μεταβλητότητα.

Κάνοντας σύγκριση των συστημάτων διαχείρισης περιεχομένου, ανακαλύπτουμε ότι χρησιμοποιείται ως κατασκευαστική γλώσσα, η γλώσσα προγραμματισμού PHP, σε συνεργασία με την MySql, για την αποθήκευση πληροφοριών.

Καθένα από αυτά έχει τα δικά του χαρακτηριστικά. Υπάρχει όμως και η δυνατότητα εγκατάστασης επιπλέον χαρακτηριστικών, επεκτάσεων είτε δωρεάν είτε με κάποιο κόστος.

#### <span id="page-21-1"></span>*3.4 Τύποι εικόνων στο διαδίκτυο*

Καθώς η ιστοσελίδα που θα δημιουργηθεί έχει κατά βάση οπτικό περιεχόμενο, είναι σημαντικό να αναφερθούμε στα κυριότερα είδη εικόνων, προκειμένου το αντίστοιχο σύστημα να τα υποστηρίζει.

- JPEG: Είναι μία από τις συνηθέστερες μορφές, συμπιεσμένων εικόνων. Χρησιμοποιείται συνήθως, προκειμένου ο χρήστης να μετατρέψει εικόνες από πολύ υψηλή σε χαμηλότερη ανάλυση. Εξάλλου, πολλά συστήματα διαχείρισης περιεχομένου, οριοθετούν το μέγιστο μέγεθος της κάθε εικόνας, για παράδειγμα το Joomla δεν επιτρέπει το ανέβασμα φωτογραφιών μεγέθους πάνω από 3 Mb. Ωστόσο, επειδή η μετατροπή σε αυτόν τον τύπο εικόνας συνεπάγεται την απώλεια ποιότητας, δεν συνίσταται σε περιπτώσεις όπου οι εικόνες προορίζονται για εκτύπωση.
- PNG: Πρόκειται για έναν τύπο αρχείων εικόνας με σκοπό την προβολή μέσω διαδικτύου. Το συγκεκριμένο είδος, μπορεί να υποστηρίξει βάθος χρώματος από 1 bit έως 48, ενώ είναι πολύ σημαντικό οτί επιτρέπει την τοποθέτηση διαφάνειας στο φόντο της εικόνας, γεγονός που μπορεί να χρησιμεύσει για την τοποθέτηση λογότυπου.
- GIF: Πρόκειται για έναν τύπο προγενέστερο από τον JPG, ο οποίος δημιουργήθηκε για να εξυπηρετήσει ανάγκες μεταφοράς εικόνων σε αναλογικές γραμμές στο διαδίκτυο. Σήμερα, χρησιμοποιείται περισσότερο για την δημιουργία κινούμενων εικόνων.
- PSD: Είναι οι καταλήξεις των αργείων που δημιουργούνται μέσα από το πρόγραμμα του Photoshop, της Adobe. Οι εικόνες είναι αρκετά μεγάλης ανάλυσης η οποία μπορεί να φτάσει τα 12000dpi και για το λόγο αυτό, καταλαμβάνουν αρκετό χώρο. Σήμερα, κανένα CMS δεν υποστηρίζει το ανέβασμα αυτού του είδους αρχείων.
- TIF: Το είδος αυτό, υποστηρίζει αρχεία εικόνων υψηλής ανάλυσης, ενώ περιλαμβάνει συμπίεση LZW η οποία διατηρεί την υψηλότερη ποιότητα εικόνων. Μέσα σε ένα αρχείο εικόνας αυτού του είδους, μπορούν να ενσωματωθούν φίλτρα, μάσκες και κείμενο. Σε κάποια CMS το TIF υποστηρίζεται και μπορούν να χρησιμοποιηθούν εικόνες με αυτή την επέκταση ενώ σε κάποια άλλα όχι, όπως το ZenPhoto.
- RAW: Πρόκειται για τύπους αρχείων που δημιουργούνται από ψηφιακές φωτογραφικές μηχανές. Ωστόσο δεν χρησιμοποιούνται από κάποιο CMS και θα πρέπει να γίνει η μετατροπή τους ώστε να μπορέσουν να χρησιμοποιηθούν οι εικόνες στο διαδίκτυο.
- BMP: Είναι ένας τύπος αρχείου εικόνας ο οποίος χρησιμοποιείται περισσότερο για αποθήκευση ψηφιακών εικόνων συνδεδεμένων με τεχνικές προδιαγραφές του

λειτουργικού συστήματος και της κάρτας γραφικών. Αν και όλα τα CMS υποστηρίζουν αυτόν τον τύπο αρχείου, ωστόσο δεν χρησιμοποιείται συχνά, καθώς η απλή μορφή των εικόνων μπορεί να δημιουργήσει μεγάλα και δύσχρηστα αρχεία<sup>7</sup>.

## *3.5 Εφαρμογές και τομείς του διαδικτύου*

Οι εφαρμογές των δικτύων στη σημερινή εποχή αφορούν τους παρακάτω τομείς:

- Μόρφωση, εκπαίδευση, πληροφόρηση: η δυνατότητα να βρω πληροφορίες για όλα τα θέματα του ενδιαφέροντος τους. Στο παγκόσμιο ιστό μπορεί να βρει κανείς πληροφορίες για όλα τα ενδιαφέροντα θέματα και τομείς της ζωής.
- Διασκέδαση: το ηλεκτρονικό ταχυδρομείο είναι σήμερά το κυριότερο μέσο επικοινωνίας των περισσοτέρων ανθρώπων. Το ηλεκτρονικό ταχυδρομείο πραγματικού χρόνου επιτρέπει στους χρήστες να επικοινωνούν χωρίς καθυστέρηση ενώ επιπλέον βλέπουν και ακούν ο ένας τον άλλον.
- Ηλεκτρονικό εμπόριο: οι αγορές προϊόντων όλων των ειδών από το σπίτι γίνονται όλο και πιο δημοφιλής τα τελευταία κυρίως χρόνια. Δίνεται η δυνατότητα στον καθένα να ανατρέχει για την αγορά ενός προϊόντος σε ηλεκτρονικούς καταλόγους.
- Ηλεκτρονικές επιχειρήσεις: οι διάφορες επιχειρήσεις με κοινούς στόχος και παράλληλα συμφέροντα μπορούν να συνεργάζονται μεταξύ τους μέσω του διαδικτύου

Το διαδίκτυο χωρίζεται σε εκατοντάδες νοητές περιοχές (domains) υψηλού επιπέδου. Κάθε περιοχή διαιρείται σε υποπεριοχές (sub domains) οι οποίες διαιρούνται παραπέρα κ.ο.κ.. Οι περιοχές υψηλού επιπέδου είναι δύο ειδών

- γενικές και
- χωρών

Οι γενικές περιοχές περιλαμβάνουν μεταξύ άλλων τις παρακάτω καταλήξεις, com για εμπορικές επιχειρήσεις edu για εκπαιδευτικούς οργανισμούς gov για κυβερνητικές οργανώσεις interchange για συγκεκριμένες διεθνείς οργανώσεις mil για στρατιωτικές υπηρεσίες net για παρόχους δικτύου org για μη κερδοσκοπικού οργανισμούς

Οι περιοχές χωρών περιλαμβάνουν μια καταχώρηση για κάθε χώρα η οποία αποτελείται από δύο γράμματα.

### *3.6 Η σημασία του διαδικτύου στη φωτογραφία*

Ο κόσμος, αποδεικνύει μέσα από τους διαδικτυακούς τόπους και τις κοινότητες ότι ενδιαφέρεται για τις φωτογραφίες. Οι άνθρωποι συνηθίζουν να απαθανατίζουν και να δημοσιοποιούν πολλές φωτογραφίες, χρησιμοποιώντας τα μέσα κοινωνικής δικτύωσης, ενώ ο κόσμος του εμπορίου χρησιμοποιεί τις ιστοσελίδες για την προβολή των προϊόντων τους.

Σε μια εποχή που οι περισσότερες συσκευές περιλαμβάνουν κάμερα, οι χρήστες του διαδικτύου διακινούν οπτικό υλικό με βάση τα ενδιαφέροντά τους. Υπολογίζεται οτί μόνο μέσω του Facebook έχουν διακινηθεί πάνω από 20 δισεκατομμύρια φωτογραφίες.

Υπάρχουν δεκάδες ιστοσελίδες που καθιστούν εύκολη την ανάρτηση και το διαμοιρασμό φωτογραφιών. Πολλές από αυτές, όπως το Flickr προσφέρουν δωρεάν εργαλεία διαδικτυακής επεξεργασίας εικόνων, ενώ υπάρχουν δυνατότητες προσθήκης τοποθεσιών ωστέ να αποτυπώνεται στην κάθε φωτογραφία, το ακριβές σημείο λήψης της.

Το διαδίκτυο έχει μια πολύ ευρύτερη εμβέλεια από οποιαδήποτε άλλη μορφή διαφήμισης. Αν και χρειάζεται χρόνος για να δημιουργήσει αρκετή κίνηση στην ιστοσελίδα ωστόσο αν η ποιότητα των υπηρεσιών που προσφέρονται έχει ληφθεί σαν πρωτεύον κίνητρο για την ύπαρξή της, τότε είναι βέβαιο οτί η παρουσία της θα πετύχει τον πελατειακό της στόχο.

Ένας ιστοχώρος ουσιαστικά μπορεί να ενημερώνει του υπεύθυνο φωτογράφο για την επισκεψιμότητα του. Αυτό με ένα συνδυασμό εργαλείων που μπορεί να έχει στη διάθεση του κάθε διαχειριστής ιστοσελίδας, μπορεί να συμβάλει σημαντικά στη βελτίωση παροχής υπηρεσιών καθώς κάθε χρήστης αφήνει το δικτυακό του αποτύπωμα είτε μέσα από τις αγοραστικές του προτιμήσεις, είτε με την υποβολή σχολίων είτε με την ύπαρξη άλλων δεδομένων ανάλυσης κίνησης σε μια ιστοσελίδα που μπορεί να περιλαμβάνει προτιμήσεις ανά νομό ή χώρα, ή στατιστικά χρήσης για κάθε παρεχόμενη υπηρεσία προκειμένου να υπάρχει μία γενική σύνοψη της αγοραστικής ανταπόκρισης.

Το κύριο χαρακτηριστικό μιας ιστοσελίδας είναι η προσβασιμότητα δηλαδή η παροχή υπηρεσιών 24 ώρες την ημέρα, κάθε ημέρα του έτους . Εξαιτίας αυτού, οι πιθανοί χρήστες δεν περιορίζονται και δεν είναι αναγκασμένοι να προσαρμόσουν το εργασιακό τους πρόγραμμα για να πραγματοποιήσουν μία αγορά ή να περιηγηθούν σε έναν ηλεκτρονικό χώρο. Κανένας χρήστης που είναι πιθανό να θελήσει να δει κάποια φωτογραφία δεν περιορίζεται σε εργάσιμες ώρες. Αντ' αυτού, μπορεί σε απευθείας σύνδεση να δει το οπτικό υλικό που αναζητεί.

Αναμφισβήτητα μία ιστοσελίδα φωτογραφικού περιεχομένου προσφέρει ενημέρωση στο θεματικό πεδίο που αυτές απευθύνονται. Μέσα από το ιστότοπο ενός φωτογραφικού στούντιο για παράδειγμα, ο διαχειριστής έχει τη δυνατότητα να ενημερώνει όσο συχνά θέλει το υποψήφιο αγοραστικό ή μη κοινό, για νέες φωτογραφίες, εκπτωτικά κουπόνια, ή περαιτέρω δραστηριότητες που προσφέρει, όπως η λήψη βίντεο. Αυτό επιτυγχάνεται πολύπλευρα, αφενός μέσα από την ενημέρωση της ίδιας της ιστοθέσης, αφετέρου από την αυτόματη αποστολή ηλεκτρονικών μηνυμάτων των εγγεγραμμένων χρηστών μέσω του ηλεκτρονικού ταχυδρομείου ενώ η ύπαρξη των κοινωνικών μέσων δικτύωσης μπορεί να ενημερώσει το κοινό χωρίς καν να επισκεφτεί τον ιστότοπο.

Στο παραδοσιακό εμπόριο, η αγορά είναι ένας φυσικός τόπος όπως ένα κατάστημα λιανικής, τον οποίο επισκέπτεται κανείς για μία επιχειρηματική συναλλαγή. Το ηλεκτρονικό εμπόριο είναι συνεχώς διαθέσιμο οπουδήποτε. Δίνει τη δυνατότητα αγορών και στην περίπτωσή μας κρατήσεων μέσω μίας εικονικής αγοράς.

- Παγκόσμια εμβέλεια: Η τεχνολογία του ηλεκτρονικού εμπορίου επιτρέπει εμπορικές συναλλαγές που ξεπερνούν τα πολιτιστικά και εθνικά σύνορα πολύ πιο άνετα και οικονομικά απ' ότι στο παραδοσιακό εμπόριο. Ως αποτέλεσμα, το δυνητικό μέγεθος της αγοράς για τους εμπόρους του ηλεκτρονικού εμπορίου είναι περίπου ίσο με το μέγεθος του παγκόσμιου πληθυσμού του διαδικτύου.
- Αλληλοεπιδραστικότητα: Αντίθετα προς οποιαδήποτε από τις εμπορικές τεχνολογίες του 20ου αιώνα, οι τεχνολογίες ηλεκτρονικού εμπορίου είναι αλληλεπιδραστικές πράγμα που σημαίνει ότι επιτρέπουν την αμφίδρομη επικοινωνία μεταξύ εμπόρου και καταναλωτή.
- Πυκνότητα πληροφοριών: Το διαδίκτυο και ο Ιστός αυξάνουν σε πολύ μεγάλο βαθμό την πυκνότητα των πληροφοριών καθώς και τη συνολική ποσότητα και ποιότητα που είναι διαθέσιμες σε καταναλωτές και εμπόρους. Οι τεχνολογίες ηλεκτρονικού εμπορίου μειώνουν το κόστος συλλογής, αποθήκευσης, επεξεργασίας και μετάδοσης πληροφοριών ενώ αυξάνουν αισθητά την επικαιρότητα, την ακρίβεια και την ταχύτητα διάδοσης των πληροφοριών.
- Εξατομίκευση προσαρμογή: Οι τεχνολογίες του ηλεκτρονικού εμπορίου επιτρέπουν την εξατομίκευση. Οι έμποροι μπορούν να εστιάζουν σε μηνύματα μάρκετινγκ σε

συγκεκριμένα άτομα, προσαρμόζοντας το μήνυμα στο όνομα κάποιου προσώπου, στα ενδιαφέροντά του, και στις παρελθούσες αγορές του. Η τεχνολογία επιτρέπει επίσης την προσαρμογή, δηλαδή την αλλαγή του παραδιδόμενου προϊόντος ή της υπηρεσίας με βάση τις προτιμήσεις η την προηγούμενη συμπεριφορά του χρήστη. Λαμβάνοντας υπόψη τον αλληλεπιδραστικό χαρακτήρα της τεχνολογίας του ηλεκτρονικού εμπορίου πολλές πληροφορίες που αφορούν τον καταναλωτή μπορούν να συγκεντρωθούν στο χώρο της αγοράς και τη στιγμή της αγοράς. Με την αύξηση της πυκνότητας των πληροφοριών, πολλές πληροφορίες για τις προηγούμενες αγορές και τη συμπεριφορά του καταναλωτή μπορούν να αποθηκευτούν και να χρησιμοποιηθούν από διαδικτυακούς εμπόρους.

Προτού προβούμε στην αναφορά των CMS που επιλέχθηκαν για αξιολόγηση είναι απαραίτητο να τονιστεί, ότι ένας από τους λόγους που δεν χρησιμοποιήθηκε ένα από τα κοινά CMS όπως για παράδειγμα το WordPress, είναι οτί εκείνα τα συστήματα εστιάζουν περισσότερο στη δημιουργία blog και όχι ιστοσελίδων. Για να γίνει πιο κατανοητή αυτή η διαφορά, καλό είναι να αναλυθεί περιληπτικά.

Μια ιστοσελίδα και ένα blog είναι πραγματικά δύο διαφορετικά πράγματα . Παρά το γεγονός ότι μια ιστοσελίδα μπορεί να περιέχει ένα blog , ένα blog δεν μπορεί να περιλαμβάνει μια πλήρη ιστοσελίδα.

Ένα blog είναι μια χρονολογική ένδειξη του περιεχομένου, των πιο πρόσφατων δημιουργημένων μηνυμάτων ή άρθρων που έχουν γραφτεί από το συγγραφέα του. Αυτά τα μηνύματα (ή άρθρα) δημοσιεύονται και, συνήθως, κατηγοριοποιούνται σε θέματα και αρχειοθετούνται από την ημερομηνία αυτή. Σε ένα blog μπορεί να έχουν ενεργοποιηθεί τα σχόλια, πράγμα που σημαίνει ότι οι αναγνώστες του post μπορούν να αφήσουν τα σχόλιά τους και ο συγγραφέας μπορεί να ανταποκριθεί, δημιουργώντας έτσι μια αλληλεπιδραστική σχέση μεταξύ συγγραφέα και αναγνώστη.

Μια ιστοσελίδα είναι μια συλλογή των δημοσιευμένων σελίδων και των ενοτήτων που προσφέρουν στον επισκέπτη μια ποικιλία από εμπειρίες ή πληροφορίες. Ένα blog μπορεί να είναι μέρος της ιστοσελίδας που ενισχύει τη συνολική εμπειρία του επισκέπτη, αλλά συνήθως περιλαμβάνει άλλα τμήματα και χαρακτηριστικά μεταξύ των οποίων είναι :

- Φωτογραφίες: Αυτή η συγκεκριμένη περιοχή της ιστοσελίδας, επιτρέπει στους επισκέπτες να περιηγηθούν και να σχολιάσουν τις φωτογραφίες που προβάλλουν.
- Κατάστημα: Αυτό το χαρακτηριστικό είναι ένα πλήρως ολοκληρωμένο καλάθι αγορών, μέσω του οποίου μπορεί να προστεθούν τα προϊόντα προς πώληση, και οι επισκέπτες μπορούν να αγοράσουν τα προϊόντα αυτά μέσω του ηλεκτρονικού καταστήματος.
- Φόρουμ συζητήσεων: Αυτή η περιοχή της ιστοσελίδας επιτρέπει στους επισκέπτες να συμμετάσχουν δημιουργώντας θέματα συζήτησης.
- Κοινωνική Κοινότητα: Αυτό το τμήμα της ιστοσελίδας επιτρέπει στους επισκέπτες να γίνουν μέλη, να δημιουργήσουν προφίλ ή ομάδες, και να παρακολουθήσουν τη συνολική δραστηριότητα της κοινότητας .
- Χαρτοφυλάκιο εργασίας: Είναι η δυνατότητα να εμφανιστεί ένα μέρος μίας εργασίας σε ένα συγκεκριμένο τμήμα της σελίδας.
- Έντυπα Σχόλια: Η ύπαρξη μιας σελίδας στον ιστοχώρο με μια μορφή επικοινωνίας που οι επισκέπτες μπορούν να συμπληρώσουν για να επικοινωνήσουν με το διαχειριστή μέσω ηλεκτρονικού ταχυδρομείου.

### **3.6.1 Κοινωνικά δίκτυα και ο ρόλος τους**

Κάθε σελίδα κοινωνικής δικτύωσης προσφέρει ευκαιρίες στην αγορά. Στην περίπτωση του ερασιτέχνη αλλά και του επαγγελματία φωτογράφου, βασικός σκοπός είναι η αύξηση της προβολής των φωτογραφιών στο κοινό. Κάθε σελίδα κοινωνικής δικτύωσης προσφέρει μία πληθώρα από μέσα με τα οποία κάθε φωτογράφος μπορεί να προσεγγίσει νέο κοινό.

Πρόκειται για λύσεις προσαρμοσμένες για κάθε κοινό, για παράδειγμα φωτογραφίες τοπίων για τους φυσιολάτρες. Ακόμη, μέσα από τα κοινωνικά δίκτυα, επιτυγχάνεται η άμεση επικοινωνία των χρηστών με τον δημιουργό, φωτογράφο. Έτσι ο ίδιος μπορεί να αξιοποιήσει προς όφελός του, σχόλια και κριτικές.

Είναι πολύ σημαντικό για έναν χρήστη να γνωρίζει οτί δεν απευθύνεται σε έναν απρόσωπο ιστότοπο, αλλά μπορεί να επικοινωνεί άμεσα με το δημιουργό της ιστοθέσης για οποιαδήποτε θέματα σχετίζονται με αυτή<sup>8</sup>.

Αδιαμφισβήτητα τα μέσα κοινωνικής είναι δημοφιλή. Η πλειοψηφία των ανθρώπων σήμερα χρησιμοποιεί τα μέσα κοινωνικής δικτύωσης<sup>9</sup>, χωρίς να διαχωρίζεται ή να περιορίζεται από ηλικιακά κριτήρια. Είναι λοιπόν απαραίτητη η ενσωμάτωσή τους στις ιστοσελίδες ωστέ να επιτυγχάνεται άμεση αλληλεπίδραση.

Τα χαρακτηριστικά των μέσων κοινωνικής δικτύωσης είναι η χρησιμοποίηση νέων τεχνολογιών για την προβολή πολυμεσικού περιεχομένου και η δυνατότητα ανταλλαγής πληροφοριών από χρήστη σε χρήστη και όχι δια μέσω άλλων με δυνατότητες διαλόγου μεταξύ των χρηστών. Είναι πολύ σημαντικό, το οπτικό υλικό, όπως οι φωτογραφίες, να μεταδίδεται γρήγορα, αλλά και να μπορεί να κατηγοριοποιηθεί σε ενότητες.

# *3.7 Δικαιώματα φωτογράφου*

Κατά τη δημιουργία μίας ιστοσελίδας, θα πρέπει να λαμβάνεται υπ' όψιν το περιουσιακό δικαίωμα του δημιουργού και μέριμνα για την άδεια εκμετάλλευσης, πριν τη δημοσίευση οποιασδήποτε φωτογραφίας. Εφόσον για να δημοσιευτεί μία φωτογραφία δίνεται το πρωτότυπο της φωτογραφικής αποτύπωσης, η ενέργεια αυτή σχετίζεται μόνο για τη χρήση του πρωτοτύπου και το οποίο είναι αναγκαίο να επιστρέφεται στον κύριο κάτοχο μετά τη χρήση τους.

Κάθε φωτογράφος, έχει το δικαίωμα να αναζητήσει αλλά και να επιστρέψει φωτογραφίες οι οποίες δεν χρησιμοποιούνται. Ακόμη και στους δικτυακούς τόπους, είναι απαραίτητο, κάθε φωτογραφία να αναφέρει το όνομα του φωτογράφου.

# *3.8 Υδατογράφημα*

Το υδατογράφημα ή αλλιώς υδατόσημα, χρησιμοποιείται ευρέως σήμερα, κυρίως λόγω της κυκλοφορίας εικόνων στο διαδίκτυο. Ένα υδατογράφημα, μπορεί να είναι το όνομα ή το λογότυπο της επιχείρησης ή μία ηλεκτρονική διεύθυνση. Έτσι, ο κάτοχος της εικόνας, μπορεί να έχει τον πλήρη έλεγχο χρήσης. Ωστόσο, δεν μπορεί να αποτρέψει την αντιγραφή κάποιας εικόνας, αλλά να υπενθυμίζει στο χρήστη, τον κάτοχό της.

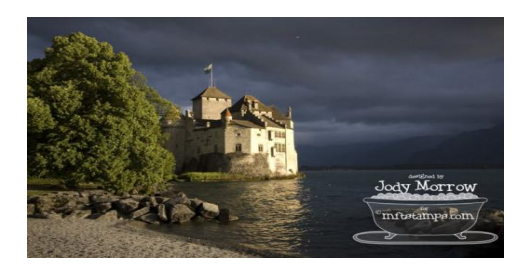

<sup>&</sup>lt;sup>8</sup> Constant Contact's, 2011, Why Social Media Marketing, Knowhow

<sup>9</sup> www.tovima.gr

# **Κεφάλαιο 4<sup>ο</sup>**

#### <span id="page-26-0"></span>*4.1 Online Φωτογραφικά CMS ανοιχτού κώδικα*

Στην ενότητα αυτή θα παρουσιαστούν τα δημοφιλέστερα CMS που δημιουργήθηκαν για φωτογραφικούς σκοπούς και χρησιμοποιούνται online. Για τη λειτουργία τους δεν απαιτείται η λήψη κάποιας εφαρμογής ή προγράμματος και η λειτουργία τους γίνεται αποκλειστικά μέσω διαδικτύου.

#### <span id="page-26-1"></span>**4.1.1 Zenfolio**

To Zenfolio είναι ένα CMS ανοιχτού κώδικα, που χρησιμοποιείται κυρίως στην κατασκευή ιστοσελίδων με θέμα τη φωτογραφία. H ίδια η εταιρεία ονομάζει την πλατφόρμα photo-hosting. To σημαντικότερο είναι οτί οι φωτογραφίες που θα εκτεθούν, μπορούν να διατεθούν στην αγορά. Κατά την εγγραφή του χρήστη, μόνο οι δύο πρώτες εβδομάδες είναι δωρεάν. Μετά από αυτό, το κόστος είναι \$30 για σύνθεση χαμηλότερης ποιότητας, η οποία είναι επαρκής για τους περισσότερους φωτογράφους.

Το καλύτερο χαρακτηριστικό του Zenfolio είναι ότι ασχολείται μόνο με τη φωτογραφία και την ψηφιακή τέχνη - χωρίς κάτι άλλο το οποίο θα έρχεται σε αντίθεση με την αγοραστική εμπειρία της φωτογραφίας. Δύο πλεονεκτήματα του σε σχέση με άλλες υπηρεσίες POD είναι:

- O χρήστης, μπορεί να ξεκινήσει με τη δική του ιστοσελίδα και να ανεβάσει αρχεία TIFF, εκτός από τη συνηθισμένη μορφή JPEG.
- To Zenfolio παρέχει μια λίστα των προμηθευτών με τους οποίους συνεργάζεται για τη δημιουργία του προϊόντος. Κάθε πωλητής και τα προϊόντα τους περιγράφονται με λεπτομέρεια ώστε να μπορεί ο χρήστης να κάνει έναν έλεγχο ποιότητας χωρίς να χρειάζεται να ζητήσει κάποιο δείγμα εκτύπωσης.

H ιστοσελίδα είναι οργανωμένη, με έμφαση στο θεατή, έτσι ώστε οι εικόνες να παρουσιάζονται με αισθητική αλλά και ενημερωτικό τρόπο. Η έφεση της ιστοσελίδας ενισχύεται από τον έλεγχο του καλλιτέχνη πάνω από το στυλ γραμματοσειράς και το μέγεθος των υποτίτλων σε ένα μπαρ μενού για κάθε φωτογραφία. Προκειμένου να κατανοήσει το ίδιο το πρόγραμμα το περιεχόμενο του ιστότοπου που θα δημιουργηθεί ώστε να προσαρμόσει τα αντίστοιχα θέματα και να κατευθύνει το χρήστη προσφέρει τις ακόλουθες επιλογές:

- Τύπος φωτογραφιών
	- o Πορτραίτα
	- o Εκδηλώσεις
	- o Εκπαίδευση
	- o Άθληση
	- o Εμπόριο
	- o Γάμος και Δεξιώσεις
	- o Φύση
	- o Τέχνη
	- o Ταξίδια
- Πλάνα
	- o Διαδικτυακό portfolio
	- o Client proofing
	- o Ψηφιακή παράδοση φωτογραφιών
	- o Πώληση
	- o Αντίγραφα ασφαλείας και αποθήκευση
	- o Μπλοκ

Οι υποστηριζόμενες μορφές εικόνας είναι JPEG, TIFF, PNG, GIF ενώ για βίντεο μπορεί να υποστηρίζει MPEG, M4V, AVI, MOV, WMV, 3GP, MKV, MP4, MTS, FLV, DV.

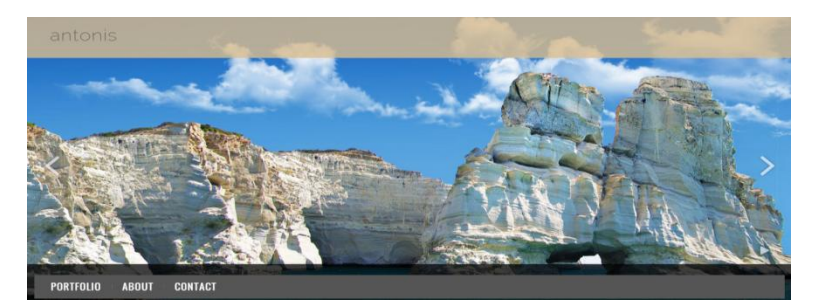

*Εικόνα 3 Αρχική σελίδα Zenfolio*

Η αρχική σελίδα μπορεί να προσαρμοστεί με τη χρήση ενός slider όπου οι φωτογραφίες θα εναλλάσσονται με τον επιθυμητό ρυθμό, αλλά και photo gallery υπό μορφή μικρογραφιών ή και πορτραίτων. Επιπλέον υπάρχει η δυνατότητα προσθήκης και άλλων μενού ενώ η φόρμα επικοινωνίας δημιουργείται αυτόματα με τη στοιχεία που είχε καταχωρήσει ο δημιουργός, παρέχοντας μία ηλεκτρονική φόρμα υποβολής μηνυμάτων στους επισκέπτες<sup>10</sup>. Στις καρτέλες του πίνακα ελέγχου, υπάρχουν επιπλέον πολλές ρυθμίσεις και προσαρμογές. Ενδεικτικά ας δούμε τις σημαντικότερες.

- Photos: Δημιουργία άλμπουμ φωτογραφιών, με δυνατότητα σελιδοδεικτών, προσθήκη αγαπημένων ή featured και ηχητικού εφέ. Παρακολούθηση επισκεπτών και πρόσκληση νέων.
- Pages: Προσθήκη νέων μενού και περιεχομένων σε αυτά. Δυνατότητα προεπισκόπησης.
- Visitors: Προσθήκη/διαγραφή χρηστών, τροποποίηση των στοιχείων τους, εισαγωγή εξαγωγή επαφών από αρχείο.
- Selling: Υποβολή προωθητικών προϊόντων. Κατάλογος τιμών και παραγγελιών. Αγορές κουπόνια και διαφημιστικές εκστρατείες.

### <span id="page-27-0"></span>**4.1.2 Photoshelter**

Άλλο ένα δημοφιλές CMS είναι το PhotoShelter, το οποίο χρησιμοποιείται για τη δημιουργία φωτογραφικών ιστοσελίδων. Υπάρχουν δέκα πρότυπα προσαρμογής με επιλογές διάταξης για κάθε πρότυπο. Κάθε πρότυπο προσφέρει διαφορετική παρουσίαση της αρχικής σελίδας. Επιπλέον το CMS παρέχει μερικά μοναδικά χαρακτηριστικά όπως η αυτόματη εκτύπωση και εργαλεία ηλεκτρονικού εμπορίου δίνοντας έμφαση στις επιχειρηματικές ανάγκες των φωτογράφων. Η δοκιμαστική έκδοση, περιλαμβάνει 100 προεγκατεστημένες δυνατότητες και 4GB αποθηκευτικού χώρου.

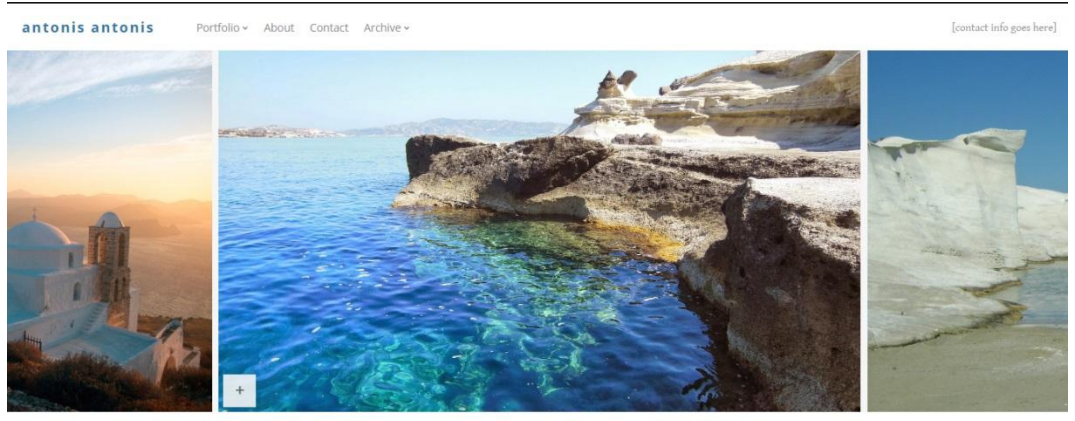

 $\begin{array}{ccccccc} \boxplus & & \xrightarrow{\kappa} & & & \xleftarrow{\quad} & & \rightarrow \end{array}$ 

*Εικόνα 4 Αρχική σελίδα PhotoShelter*

Το Photoshelter προσφέρει πολλές επιλογές προσαρμογής εμφάνισης αρχικής οθόνης όπως οριζόντια προβολή, πολλαπλή διάταξη, μεικτή προβολή ή προβολή σονέτου. Επιπλέον υπάρχει δυνατότητα τοποθέτησης τιμών κάτω από τις φωτογραφίες και παρακολούθηση στατιστικών από επισκέπτες και από αγορές. Υπάρχουν πολλές προεπιλογές εμφάνισης σελίδων όπως για παράδειγμα video, blog, Instagram, που στα περισσότερα CMS θα έπρεπε να δημιουργηθούν ξεχωριστά. Στο PhotoShelter μπορούν να εμφανιστούν ή να αποκρυφτούν με την αλλαγή των κουμπιών στις ρυθμίσεις «Απόκρυψη» σε «Εμφάνιση». Ακόμη, υπάρχουν πολλά είδη γραμματοσειρών, και δυνατότητα προσθήκης του λογότυπου στη σελίδα.

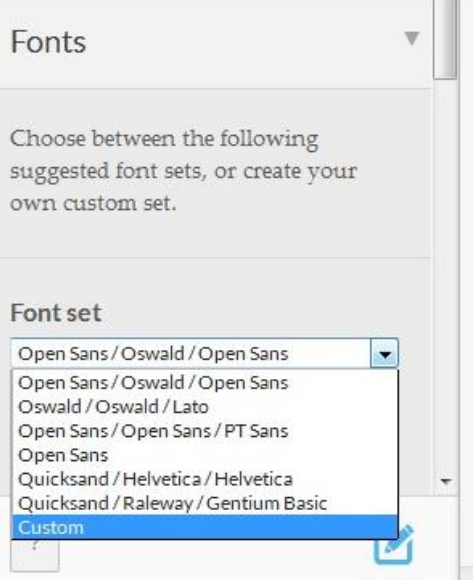

*Εικόνα 5 Επιλογή γραμματοσειράς PhotoShelter*

Το PhotoShelter ακόμη επιτρέπει την ενσωμάτωση Video από το Vimeo αλλά μέχρι στιγμής αδυνατεί να το κάνει από το YouTube. Με ένα αναγνωριστικό χρήστη του βίντεο, μπορεί να εξαχθεί στη σελίδα. Οι πωλήσεις εικόνων πραγματοποιούνται με ένα κομψό στυλ. Ένα απλό εικονίδιο clickable δίπλα σε κάθε φωτογραφία βάζει την εικόνα στην αγορά. Το backend παρέχει ιδιοκτήτες της ιστοσελίδας εύκολη πρόσβαση σε εκθέσεις πωλήσεων, στο φόρο επί των πωλήσεων, και στο καλάθι του πελάτη. Η πληρωμή γίνεται μόνο μέσω του PayPal.

### <span id="page-28-0"></span>**4.1.3 Clickbooq**

To Clickbooq αναπτύχθηκε ειδικά για επαγγελματίες φωτογράφους. Επιτρέπει τη δημιουργία ιστοσελίδων και τη διαχείρισή τους και δίνει λύση για τη φιλοξενία τους σε ένα πλήρως εξοπλισμένο περιβάλλον Flash. Όλες οι διαδικασίες γίνονται από ένα κανονικό πρόγραμμα περιήγησης και δεν απαιτεί ειδικές γνώσεις Flash ή HTML. Δεν υπάρχει λογισμικό δηλαδή εγκατάστασης στον υπολογιστή του χρήστη. Ακόμη, υπάρχει μια μεγάλη γκάμα τυπικών χαρακτηριστικών, για την άμεση ενημέρωση περιεχομένου, την αποθήκευση χιλιάδων εικόνων, τη δημιουργία Web γκαλερί, την υποστήριξη δεδομένων IPTC, τις προβολές διαφανειών και με μουσική, και εκατοντάδες επιλογές σχεδιασμού. Ο χρήστης μπορεί να χρησιμοποιήσει το δικό του slide τομέα που να συνδέει μέσα από στην περιοχή την τοποθεσία Clickbooq<sup>11</sup>. Η επεξεργασία των φακέλων και των εικόνων γίνεται με drag-καιdrop, ενώ υπάρχουν επιλογές προβολής full-size εικόνων, αλλά και εικόνων με γρήγορη φόρτωση και slideshows.

Η εφαρμογή Toolbox και οι ιστοσελίδες μέσω Clickbooq έχουν κατασκευαστεί με τη χρήση HTML5 και Javascript. Αυτό εξασφαλίζει ότι το site είναι προσβάσιμο από οποιαδήποτε συσκευή και εμφανίζεται σταθερά με τον τρόπο που έχει επιλεχθεί.

 $11$  Lewell J., (2011), The Digital Photographer's software guide, Course Technology, U.S.A

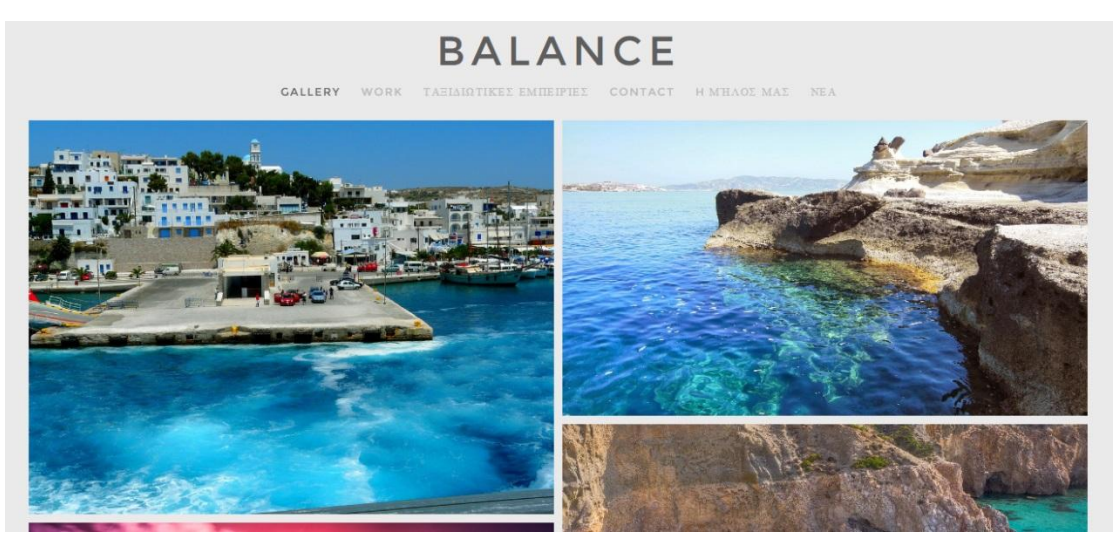

*Εικόνα 6 Clickbooq*

Στην δοκιμαστική έκδοση του προγράμματος το Clickbooq ο χρήστης μπορεί να δημιουργήσει μόνο ένα site. Αν και μπορεί να παρέμβει σε πολλά επίπεδα μορφοποίησης, όπως το μέγεθος και το φόντο λογότυπου, ο ορισμός κεφαλίδων και υποκεφαλίδων, η δημιουργία πλοηγού σελίδας, η προσθήκη social media εικονιδίων και τα χρώματα των μενού, δεν υπάρχει η δυνατότητα εμπορικών τμημάτων στη σελίδα, δηλαδή η διαδικτυακή πώληση φωτογραφιών. Η τιμή του CMS ξεκινάει από τα 8 δολάρια το μήνα και φτάνει τα 24 με διαφοροποίηση στα πακέτα η παροχή domain name, και η αύξηση των φωτογραφιών από 500 σε 5000 καθώς και η δυνατότητα προστασίας με κωδικό των σελίδων.

#### <span id="page-29-0"></span>**4.1.4 SmugMug**

Το SmugMug είναι ένα CMS ανταλλαγής φωτογραφιών που στοχεύει σε επαγγελματίες φωτογράφους. Οι τελευταίοι, μπορούν να έχουν πρόσβαση σε επιλογές όπως, το υδατογράφημα, η πώληση των φωτογραφιών, οι απευθείας εκτυπώσεις, τα δώρα, και τη δημιουργία γκαλερί φωτογραφιών. Ακόμη υπάρχει η δυνατότητα να χρησιμοποιήσουν τα δικά τους domain names. To SmugMug προσφέρει τη λειτουργικότητα κοινής χρήσης πολλαπλών τοποθεσιών, ώστε να καθίσταται περισσότερο προσβάσιμο στο κοινό, ωστόσο προσανατολίζεται στις ανάγκες του επαγγελματία φωτογράφου. Ουσιαστικά, η πλατφόρμα δημιουργήθηκε με σκοπό την ανταλλαγή φωτογραφιών και το ανέβασμα ψηφιακών εικόνων.

Οι διαβαθμίσεις των χρηστών εξαρτώνται από το είδος του λογαριασμού. Στο βασικό πακέτο λογαριασμού η εταιρεία παρέχει στους χρήστες χώρο φιλοξενίας και όνομα. Η αναβάθμιση του λογαριασμού προσφέρει παραμετροποίηση του σχεδιασμού της ιστοσελίδας και της διάταξης της ενώ οι «premium» λογαριασμοί επιτρέπουν την σύνδεση του δικού τους domain αφαιρώντας την κατάληξη SmugMug από τη διεύθυνση για μια πιο εξατομικευμένη εμπειρία. Κατά την αρχικοποίηση των ρυθμίσεων, υπάρχει η δυνατότητα επιλογής ατόμων που θα βλέπουν την σελίδα, ενώ αν ο διαχειριστής το επιθυμεί, η σελίδα θα είναι ορατή μόνο σε αυτόν.

Για τις ανάγκες των χρηστών του, η εταιρεία επιτρέπει την ανταλλαγή φωτογραφιών και το ανέβασμα εικόνων από τα δημοφιλή προγράμματα Picasa, iPhoto και iTunes. Οι προγραμματιστές, μπορούν να δημιουργήσουν τις δικές τους εφαρμογές εξαιτίας των δυνατοτήτων του CMS για επεκτασιμότητα.

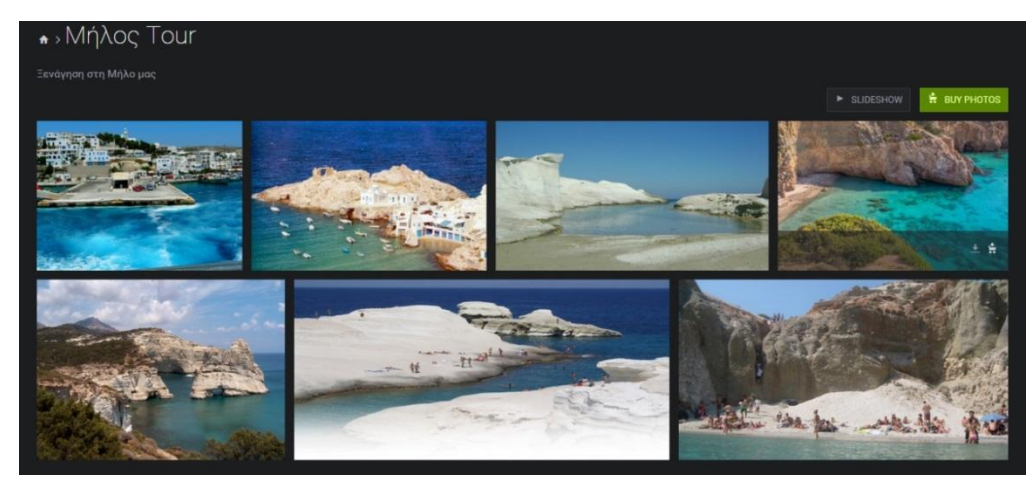

*Εικόνα 7 Smug Mug*

Η προσαρμοστικότητα του συστήματος διαχείρισης είναι τέτοια που ο καθένας μπορεί να το χρησιμοποιήσει, αλλά τα χαρακτηριστικά και τοι επιλογές τιμολόγησης σχεδιάστηκαν κυρίως για επαγγελματίες, φωτογράφους. Το SmugMug μπορεί να χρησιμοποιηθεί από πολλούς οργανισμούς ως τόπος ανταλλαγής φωτογραφιών ή ως τόπος φιλοξενίας και πωλήσεων. Οι λήψεις, η δυνατότητα εκτύπωσης και τα δώρα θα μπορούσαν να χρησιμοποιηθούν ως κίνητρο για την προσέλκυση ατόμων σε μία εκδήλωση<sup>12</sup>. Μετά την ανάρτηση της σελίδας, ο επισκέπτης πραγματοποιώντας περιήγηση στης φωτογραφίες, και αφήνοντας το δείκτη του ποντικιού πάνω στην εικόνα (mouse over) θα παρατήρηση τη δημιουργία δύο μικρών εικονιδίων. Το ένα αφορά τη λήψη της συγκεκριμένης φωτογραφίας, λειτουργία που έχει οριστεί εκ των προτέρων από το διαχειριστή και το εικονίδιο αγοράς της.

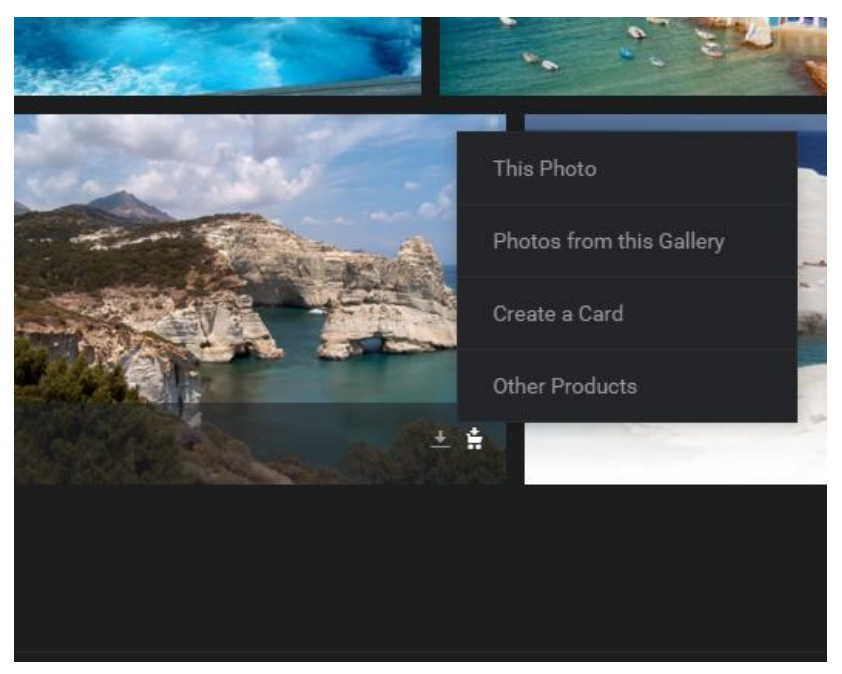

*Εικόνα 8 Επιλογές SmugMug*

Από τη στιγμή που θα επιλεχθεί το εικονίδιο της αγοράς, θα εμφανιστεί ένα αναδυόμενο μενού επιλογών όπου:

- Ο χρήστης μπορεί να αγοράσει τη συγκεκριμένη φωτογραφία
- Ο χρήστης μπορεί να προσθέσει περισσότερες φωτογραφίες από τη γκαλερί για αγορά.
- Ο χρήστης μπορεί να αγοράσει ημερολόγια και κάρτες βασισμένες στη φωτογραφία που επέλεξε.

<sup>&</sup>lt;sup>12</sup> Safko, L., Brake, D., (2009), The Social Media Bible, Tactics, tools and strategies, Willey, Canada

- Ο χρήστης μπορεί να επιλέξει τη δημιουργία και αγορά άλλων προϊόντων με βάση τη φωτογραφία όπως:
	- o Βιβλία
	- o Βίντεο
	- o Καμβάδες

Ένα πλεονέκτημα του SmugMug είναι ότι υπάρχει δυνατότητα προβολής βίντεο φωτογραφιών στην αρχική σελίδα. Ωστόσο, η δοκιμαστική του έκδοση, δεν επιτρέπει τον πειραματισμό με διαφορετικά θέματα και στυλ μενού.

Τα διαθέσιμα πακέτα ξεκινάν από 4 δολάρια το μήνα, για τη δημιουργία μίας απλής σελίδας χωρίς δυνατότητες αγοραπωλησιών και διαμοιρασμού, στα 6 με την εισαγωγή υδατογραφημάτων, στα 15 όπου παρέχονται όλες οι επιλογές εκτός από τη δημιουργία προσωπικής μάρκας (brand) και στα 30.

#### **4.1.5 Format**

To Format είναι άλλο ένα διαδικτυακό CMS που δημιουργήθηκε με σκοπό το φωτογραφικό περιεχόμενο. Οι λόγοι που επιλέγεται από πολλούς χρήστες είναι μεταξύ των άλλων η δυνατότητα σύνδεσης της σελίδας με το προσωπικό domain του χρήστη, γεγονός που δικαιολογείται καθώς κανένας επαγγελματίας δεν θα επιθυμούσε η διαδικτυακή του διεύθυνση να πρέπει να απομνημονεύεται από το κοινό του με το brand της εταιρίες που δημιούργησε τη σελίδα.

Άλλο ένα πλεονέκτημα του Format είναι ο απεριόριστος αποθηκευτικός χώρος για hosting, κάτι το οποίο δεν περιορίζει το πλήθος των εικόνων που θα ανέβουν στη σελίδα, ούτε το μέγεθος, και συνεπώς την ποιότητά τους. Κατά τη δημιουργία της σελίδας, η εταιρεία παρέχει στο χρήστη πέντε διαφορετικά πρότυπα διάταξης της αρχικής οθόνης, όπως landscape, horizontal και vertical scrolling, thumbnails, και slideshow.

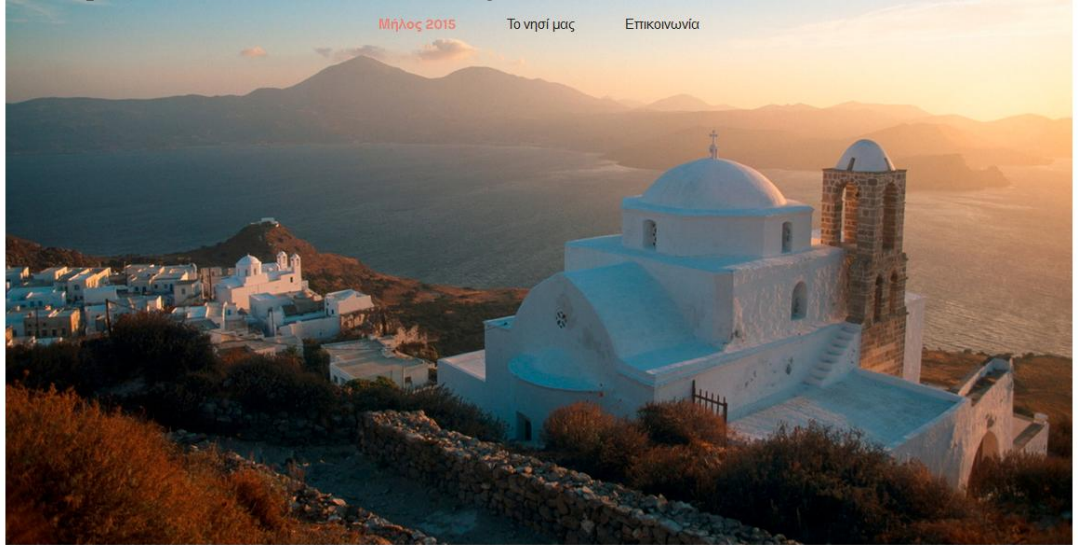

#### *Εικόνα 9 Format*

Αν και υπάρχουν πολλές επιλογές παραμετροποίησης, είτε για το λογότυπο είτε για τα μενού, προσθήκη ετικετών στις φωτογραφίες και προσαρμογή του μεγέθους τους, ωστόσο δεν υπάρχει κάποια δυνατότητα για την ηλεκτρονική αγορά φωτογραφιών, ούτε για τη λήψη του, που ίσως είναι και το αδύναμο σημείο του CMS. Τα πακέτα ξεκινούν από 5 δολάρια το μήνα με επιτρεπτό όριο 100 φωτογραφιών και βίντεο στα 10 δολάρια για 100 φωτογραφίες και βίντεο και φτάνει έως τα 20 με 10000 εικόνες, απεριόριστες σελίδες και απεριόριστα βίντεο. Η επιλογή προσωπικού domain name είναι δωρεάν, ενώ προσφέρονται και υπηρεσίες προώθησης της σελίδας, όπως είναι το SEO.

#### <span id="page-32-0"></span>**4.1.6 Wix**

To Wix είναι ένας από τους βασικούς ανταγωνιστές των online CMS. Ιδρύθηκε το 2006, και σήμερα χρησιμοποιείται από 46 εκατομμύρια χρήστες στον κόσμο. Η πλατφόρμα παρέχει βελτιωμένους τρόπους εμφάνισης και διάταξης των μενού προκειμένου να συμβαδίσει με αντίστοιχες πλατφόρμες, όπως είναι το Weebly και Jimdo. Τα πρότυπα που προσφέρει είναι κατάλληλα για φωτογράφους και άλλους επαγγελματίες όπου το οπτικό περιεχόμενο είναι σημαντικό.

Κάθε λογαριασμός στο Wix δίνει πρόσβαση σε πολλά «έτοιμα» πρότυπα, προκειμένου ένας χρήστης να μη χρειάζεται να μπει στη διαδικασία του σχεδιασμού, αλλά μόνο της προσθήκης περιεχομένου. Τα νέα πρότυπα των τελευταίων 2 ετών γίνονται με τη χρήση HTML5 ώστε να είναι προσαρμόσιμα «responsive» και στις οθόνες άλλων συσκευών, όπως tablet και smartphones.

Όπως στο Weebly, έτσι και το Wix καθιστά πολύ εύκολη τη δημιουργία και τον έλεγχο μίας ιστοσελίδας. Δεν απαιτεί αλλαγές για τη μετάβαση οθονών καθώς η δημιουργία περιεχομένου συμβαίνει σε πραγματικό χρόνο.

Το περιβάλλον του Wix είναι πολύ εύκολο στη χρήση, και μπορεί ακόμη να πραγματοποιηθεί χωρίς την προσθήκη κώδικα η εισαγωγή προχωρημένων λειτουργιών, όπως το ηλεκτρονικό εμπόριο. Ορισμένα χαρακτηριστικά, ιδίως όσον αφορά το ηλεκτρονικό εμπόριο, είναι διαθέσιμα μόνο σε συνδρομητές επί πληρωμή. Υπάρχουν πολλές επιλογές που επιτρέπουν την προσαρμογή κάθε πτυχής στην ιστοσελίδα:

- Προσαρμογή εικόνων και κεφαλίδων
- Εισαγωγή στοιχείων πλοήγησης
- Σελίδες ηλεκτρονικού εμπορίου & προϊόντα
- Πλήρης έλεγχος των χρωμάτων
- Υποστήριξη για αλλαγές στην γραμματοσειρά

Ένα μειονέκτημα του Wix συγκριτικά με άλλα CMS του ανταγωνισμού είναι η μετάβαση σε πολλά παράθυρα για την επιλογή μίας ρύθμισης, κάτι που για παράδειγμα στο Weebly γίνεται από μία μόνο καρτέλα. Ανάμεσα στα υπόλοιπα μειονεκτήματα συμπεριλαμβάνεται η απουσία κουμπιού εξαγωγής της σελίδας και της βάσης, η δύσκολη αλλαγή θέματος και η αδυναμία πρόσβασης στον κώδικα της σελίδας.

Τα μειονεκτήματα αυτά είναι ένας σοβαρός λόγος απόρριψής του για τη δημιουργία ενός φωτογραφικού ιστοτόπου. Δεδομένου ότι ένας κατασκευαστής ιστοσελίδων ή ένας απλός χρήστης θα ήθελε τη σελίδα του και σε κάποια άλλη μορφή, όπως για παράδειγμα XML, είτε για λόγους αντιγράφων ασφαλείας είτε για λόγους μεταφερσιμότητας. Ακόμη η αδυναμία πρόσβασης στον κώδικα δεν καθιστά την τροποποίηση σελίδας επαγγελματική, ούτε και την προσθήκη προγραμματιστικών εργαλείων δυνατή, εφόσον ο χρήστης επιθυμεί κάτι τέτοιο.

Προσπαθώντας να δημιουργήσουμε για τις ανάγκες της εργασίας τη φωτογραφική ιστοσελίδα κατά την εγγραφή δημιουργήθηκαν θετικές εντυπώσεις, καθώς η πλατφόρμα μας εμφάνιζε μία πληθώρα θεμάτων σχετικών με το υπό κατασκευή site.

#### Welcome to Wix! Select a category and view customizable templates that fit you best **Business** □ Events & Portraits Online Store Commercial & Editorial Photography  $\ddot{\phantom{1}}$ □ Travel & Documentary Music Design Restaurants & Food Accommodation **Select** & GO Events Portfolio & CV Blog Health & Wellness **Fashion & Beauty** Community & Education

<span id="page-33-0"></span>Ο χρήστης δύναται να επιλέξει συνδυασμός θεμάτων ενώ για κάθε κατηγορία εμφανίζονται οι υποκατηγορίες προκειμένου να προσαρμοστεί η σελίδα στις προσωπικές του προτιμήσεις.

 *Εικόνα 10 Wix*

**Creative Arts** 

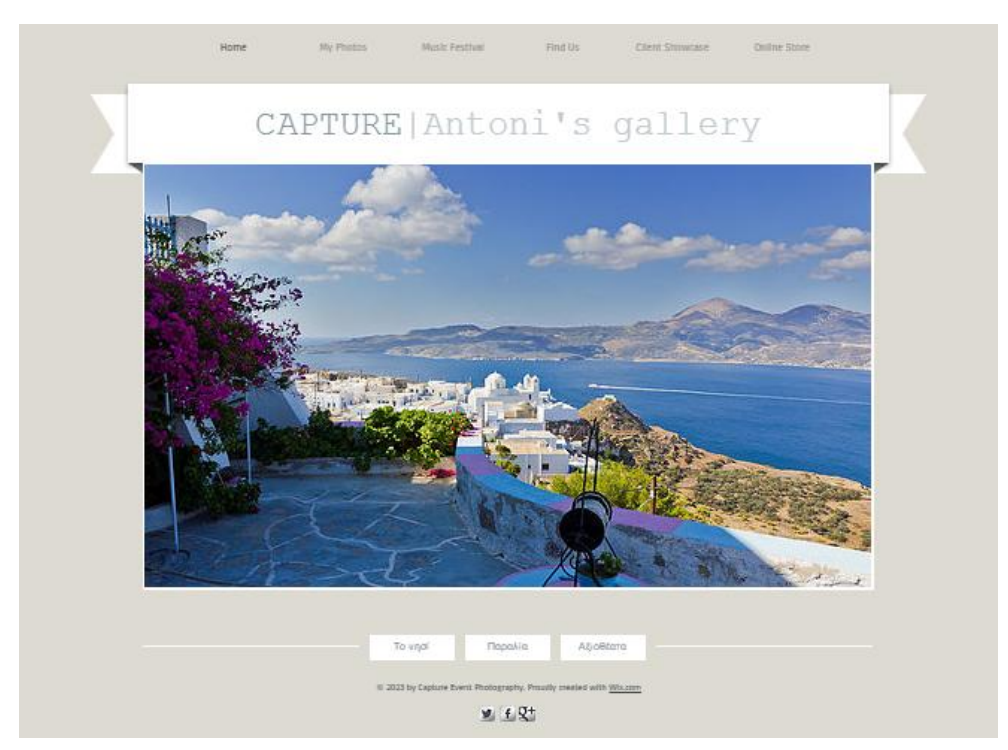

*Εικόνα 11 Αρχική σελίδα στο Wix*

Ένα ακόμη πολύ σημαντικό χαρακτηριστικό του CMS είναι η εύκολη προσθήκη μικροεφαρμογών. Χρησιμοποιώντας το εργαλείο Ecwid δημιουργήθηκε ένα ηλεκτρονικό κατάστημα στο οποίο η προσθήκη προϊόντων γινόταν απλά χωρίς την δημιουργία κάποιας βάσης δεδομένων.

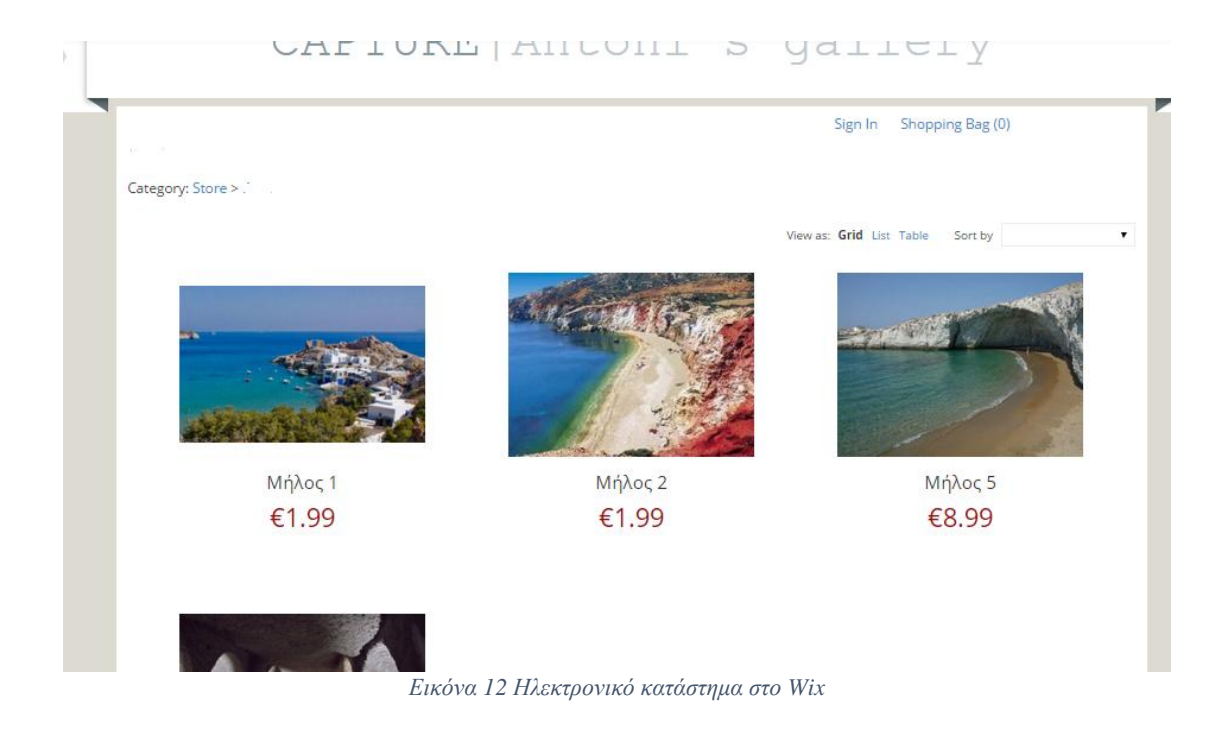

<span id="page-34-1"></span>Η δημιουργία δηλαδή ενός ηλεκτρονικού καταστήματος για έναν φωτογράφο είναι μία σχετικά απλή και γρήγορα διαδικασία. Μπορούν να δημιουργηθούν πολλαπλές κατηγορίες για τα προϊόντα όπως για παράδειγμα πορτραίτα ή πανοραμικές φωτογραφίες. Σε κάθε στάδιο κατασκευής, υπάρχει το εικονίδιο προεπισκόπησης της σελίδας για οθόνες κινητού τηλεφώνου, προκειμένου ο χρήστης να δει κατά πόσο η ιστοσελίδα του θα φαίνεται επαρκής σε άλλες συσκευές. Ακόμη, τα κουμπιά της αναίρεσης και της επανάληψης σημειώνονται για πρώτη φορά στο Wix ώστε να αποφευχθούν λάθη.

Το Wix προσφέρεται σε 4 εκδόσεις ξεκινώντας από τα 4 δολάρια το μήνα προκειμένου ο χρήστης να συνδέσει το δικό του domain και φτάνει έως τα 16. Το μειονέκτημα της φθηνότερης έκδοσης είναι τα 500MB αποθηκευτικό χώρο η υποχρεωτική εμφάνιση διαφημίσεων του Wix, η αδυναμία προσθήκης εικονιδίων και διαφημιστικής καμπάνιας και το διαδικτυακό κατάστημα, δραστηριότητες που περιλαμβάνονται στην ακριβότερη έκδοση.

#### <span id="page-34-0"></span>**4.1.7 Webydo**

Το Webydo είναι μια διαδικτυακή πλατφόρμα που επιτρέπει τη δημιουργία και διατήρηση ιστοσελίδων HTML. To CMS περιλαμβάνει πολλές υπηρεσίες που είναι κατάλληλες για τη δημιουργία προσωπικών αλλά και επαγγελματικών ιστοσελίδων. Το Webydo κατασκευάστηκε με σκοπό την ελευθερία σχεδιασμού των χρηστών. Υπάρχουν αρκετές δωρεάν επιλογές αλλά και πρόσθετα επί πληρωμή. Ένα σημαντικό χαρακτηριστικό του είναι η δημιουργία ιστοσελίδων ηλεκτρονικού εμπορίου αλλά και φιλοξενίας blog όπως είναι το WordPress. Ο χρήστης μπορεί να δημιουργήσει ή να εισάγει το δικό του domain ενώ η πλατφόρμα παρέχει φιλοξενία μέσω των server της εταιρίας Akamai ώστε να εξασφαλίζει ταχύτητα και ασφάλεια στην προβολή της σελίδας. Κατά την εγγραφή στο σύστημα, δίνονται τρεις βασικές επιλογές:

- Inspiration
- Wireframes
- Blank Canvas

Πρόκειται για τη βάση του προτύπου το οποίο ο χρήστης επιθυμεί να ακολουθήσει ώστε να επιλέξει ένα θέμα που να ταιριάζει στις ανάγκες του. Στη συνέχεια παρέχονται κάποια θέματα για επιλογή. Κατά την έναρξη δημιουργίας της ιστοσελίδας, υπάρχει ένα εικονίδιο διεργασίας το οποίο προβάλει στο χρήστη το ποσοστό που έχει ολοκληρώσει τη σελίδα του.

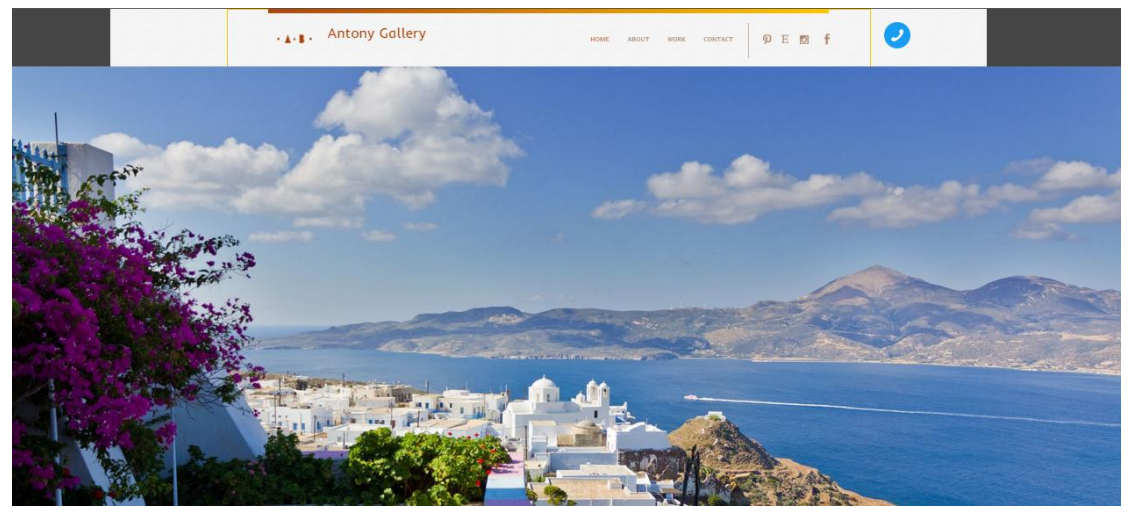

#### *Εικόνα 13 Αρχική σελίδα στο Webydo*

Τα σημαντικότερα σημεία του CMS είναι η εύκολη δημιουργία κουμπιών με πολλές σχεδιαστικές επιλογές. Υπάρχουν έτοιμα buttons για τηλεφωνική χρήση, τα οποία χρησιμοποιούνται κυρίως στις mobile εκδόσεις ιστοσελίδων. Ακόμη, σε αντίθεση με την πολυπλοκότητα άλλων CMS όπως του Joomla, η εισαγωγή social button γίνεται στη σελίδα με την μετακίνηση του αντίστοιχου εικονιδίου χωρίς να απαιτείται κάποιο module. Επιπλέον η δυνατότητα «Build your brand» επιτρέπει την τοποθέτηση επωνυμίας του χρήστη, ώστε οι πελάτες να μην βλέπουν τίποτα που να σχετίζεται με την ονομασία του CMS.

Ένα άλλο χαρακτηριστικό που αξίζει να αναφερθεί είναι το παράθυρο ενημέρωσης που αναδύεται κάθε φορά που ο χρήστης εισέρχεται στον πίνακα ελέγχου. Αυτό δείχνει ό, τι νέο υπάρχει στο Webydo, προκειμένου ο χρήστης να μαθαίνει για νέες προσθήκες και δυνατότητες. Το διαχειριστικό παράθυρο του Webydo θυμίζει αρκετά παλαιότερες εκδόσεις του Photoshop γεγονός που ενέχει κάποια δυσκολία συγκριτικά με άλλες εφαρμογές όπου οι ρυθμίσεις τους είναι κατανεμημένες σε καρτέλες. To Webydo επιτρέπει την εγκατάσταση προσωπικών γραμματοσειρών, γεγονός που δεν εμπεριέχεται σε κανένα άλλο σύστημα διαχείρισης περιεχομένου.

Εκτός αυτού, μπορεί να πραγματοποιηθεί σύνδεση του λογαριασμού του χρήστη στο Adobe Typekit ώστε οι αποθηκευμένες γραμματοσειρές να χρησιμοποιούνται. Παρόλο που το σύστημα δεν χαρακτηρίζεται από τη λειτουργικότητα του στο ηλεκτρονικό εμπόριο, μπορεί να ενσωματώσει λειτουργίες πώλησης μέσω ενός Ecwid λογαριασμού. Ο χρήστης έχει τη δυνατότητα πώλησης έως δέκα προϊόντων στην δωρεάν συνδρομή ενώ η αναβάθμιση λειτουργιών ξεκινά από τα 75 δολάρια και καταλήγει στα 400 ανά μήνα.

Ένα ακόμη βασικό χαρακτηριστικό είναι το σύστημα blogging που ονομάζεται articles. Χρησιμοποιώντας αυτό το χαρακτηριστικό, οι σχεδιαστές μπορούν να δημιουργήσουν ένα πρότυπο που επιτρέπει στους χρήστες CMS, να προσθέτουν και να δημοσιεύουν άρθρα με την ίδια σχεδιαστική μορφή. Στα αρνητικά του Webydo είναι η απουσία πολλών widgets και εφαρμογών. Το Webydo επικεντρώνεται περισσότερο στην εμφάνιση της ιστοσελίδας, παρά στη λειτουργία της. Στην περίπτωση προσθήκης προσαρμοσμένου κώδικα προβλέπεται η αντίστοιχη λειτουργία αλλά και ο διαμοιρασμός του με την υπόλοιπη προγραμματιστική κοινότητα.

Τα προσφερόμενα πακέτα είναι τρία, η επαγγελματική έκδοση, η έκδοση team και η agency με τιμές 75, 150 και 400 δολάρια ανά μήνα. Η δεύτερη και η τρίτη έκδοση μόνο επιτρέπουν την εισαγωγή κώδικα. Συμπερασματικά το Webydo είναι μία επιλογή δημιουργίας ιστοσελίδων, όχι όμως η ιδανικότερη για επαγγελματίες φωτογράφους λόγω απουσίας πολλών πρόσθετων που θα μπορούσαν να χρησιμοποιηθούν αλλά και λόγω του υψηλού του κόστους.

### <span id="page-36-0"></span>*4.2 Φωτογραφικά CMS ανοιχτού κώδικα κατ' εγκατάσταση*

Στην παρούσα ενότητα θα γίνει χρήση γνωστών συστημάτων διαχείρισης περιεχομένου που απαιτούν τη λήψη και εγκατάσταση κάποιου λογισμικού. Η διαδικασία δεν απαιτεί σύνδεση στο διαδίκτυο ενώ η δοκιμή τους μπορεί να πραγματοποιηθεί και μετά από εγκατάσταση σε κάποιον τοπικό server όπως είναι ο apache και ο xampp. Για το λόγο αυτό, θα πρέπει να αναφερθούμε πρωτίστως στην εγκατάστασή του.

Αφού κατεβάσαμε το αρχείο εγκατάστασης xampp.exe, σώσαμε το κατάλογο στον υπολογιστή. Κάναμε διπλό κλικ στο αρχείο για να ξεκινήσουμε την εγκατάσταση. Αμέσως μας εμφανίστηκε η οθόνη που μας ζήτησε να επιλέξουμε γλώσσα εγκατάστασης και επιλέξαμε τα Αγγλικά. Πατώντας ΟΚ, εμφανίζεται η οθόνη καλωσορίσματος

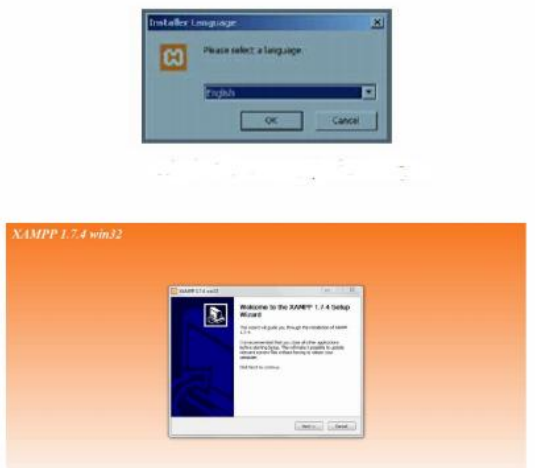

*Εικόνα 14 Οθόνη εγκατάστασης xampp*

Πατάμε Next και εμφανίζεται η οθόνη που μας ενημερώνει για την άδεια χρήσης της εφαρμογής. Αφού διαβάσαμε τους όρους χρήσης της εφαρμογής και εφόσον συμφωνήσαμε με αυτούς πατήσαμε «I Agree» για να συνεχίσουμε.

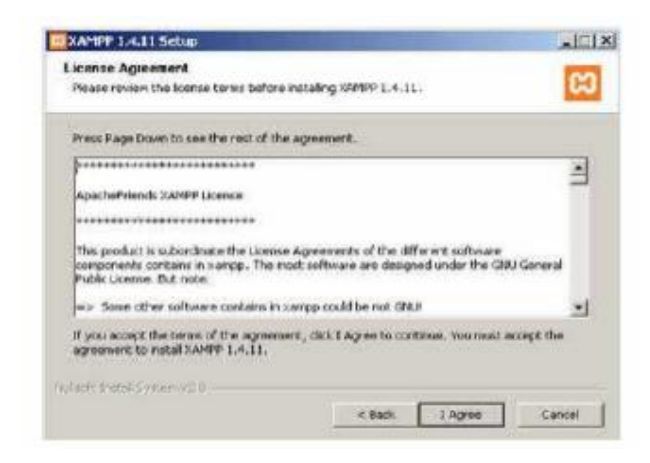

*Εικόνα 15 Όροι άδειας χρήσης xampp*

Πατώντας Install ξεκινήσαμε την εγκατάσταση της εφαρμογής αφού επιλέξαμε το φάκελο προορισμού αποθήκευσης.

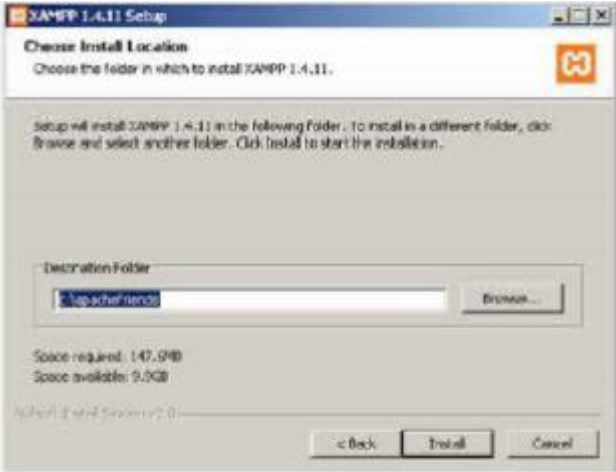

*Εικόνα 16 Επιλογή προορισμού*

Τέλος, κάτω από το μενού Έναρξη (Start) του υπολογιστή μας, δημιουργήθηκε ένας νέος κατάλογος εφαρμογών με το όνομα apachefriends, που περιέχει όλες τις εντολές που χρειαζόμαστε για να λειτουργήσουμε την εφαρμογή. Έτσι κάνοντας κλικ στο «xampp basic start» ξεκινάμε την εφαρμογή, κάνοντας κλικ στο «xampp basic stop» σταματάμε την εφαρμογή. Κάνοντας κλικ στο «xampp httpdoc folder» βλέπουμε σε ποιο κατάλογο αποθηκεύονται τα αρχεία που δημιουργούν τις σελίδες μας. Σημαντικό στοιχείο είναι ότι μαζί με το xampp εγκαθίσταται αυτόματα και η εφαρμογή PhpMyAdmin για τη διαχείριση βάσεων δεδομένων MySQL.

Για να εκτελέσουμε κάποια από τα ακόλουθα συστήματα διαχείρισης περιεχομένου, τοπικά στον υπολογιστή, ώστε να καταλήξουμε σε συμπεράσματα, τοποθετούσαμε τον αντίστοιχο φάκελο εγκατάστασης του CMS στο φάκελο htdocs του xampp.

#### <span id="page-37-0"></span>**4.2.1 Koken**

Ξεκινώντας τη δοκιμή του Koken καλό είναι να αναφερθούν κάποια πράγματα σχετικά με αυτό. Πρόκειται για ένα ανοιχτού κώδικα σύστημα διαχείρισης περιεχομένου, το οποίο δημιουργήθηκε από φωτογράφους και προγραμματιστές. Αν και παρουσιάζει πτωτική πορεία χρήσης σε σχέση με τα προηγούμενα έτη, ωστόσο εξακολουθεί να χρησιμοποιείται από μία αξιοσημείωτη κοινότητα χρηστών<sup>13</sup>.

Για την εγκατάστασή του απαιτείται η ύπαρξη βιβλιοθήκης PHP 5.3.0 και MySQL 5 ή νεότερες εκδόσεις και ένα πρόγραμμα επεξεργασίας εικόνων όπως το ImageMagick, το Imagick, το GraphicsMagick ή το GD. Σε αντίθεση με τις διαδικτυακές πλατφόρμες που δεν απαιτούν κάποιον ιδιαίτερο χειρισμό, εδώ ο χρήστης θα πρέπει να γνωρίζει τη διαδικασία δημιουργίας μίας βάσης προκειμένου να τη συνδέσει με το λογισμικό.

Η εγκατάστασή του είναι μία σχετικά απλή διαδικασία καθώς απαιτεί τη λήψη και τοποθέτηση του φακέλου του Koken μέσα σε διακομιστή, τη δημιουργία μίας βάσης δεδομένων και το άνοιγμα της διαδρομής μέσα από έναν φυλλομετρητή. Κατά την έναρξη της διαδικασίας θα απαιτηθεί από το χρήστη να συμπληρώσει κάποια πεδία, όπως το όνομα της βάσης και τον κωδικό που δημιούργησε, το όνομα χρήστη και τη διεύθυνση ηλεκτρονικού ταχυδρομείου<sup>14</sup>.

H αρχική σελίδα του διαχειριστικού, δεν περιλαμβάνει κάποιο έτοιμο θέμα κι έτσι ο χρήστης θα πρέπει να προχωρήσει στη λήψη κάποιου. Υπάρχει ξεχωριστή κατηγορία με τον τίτλο «themes» από την οποία γίνονται οι λήψεις των θεμάτων. Αναμένοντας μία πληθώρα έτοιμων templates η αλήθεια είναι ότι μπορούσαμε να επιλέξουμε ανάμεσα σε 8 εκ των οποίων τα 5 ήταν δωρεάν.

<sup>13</sup> http://trends.builtwith.com/cms/Koken

<sup>&</sup>lt;sup>14</sup> http://help.koken.me/customer/portal/articles/827352-system-requirements

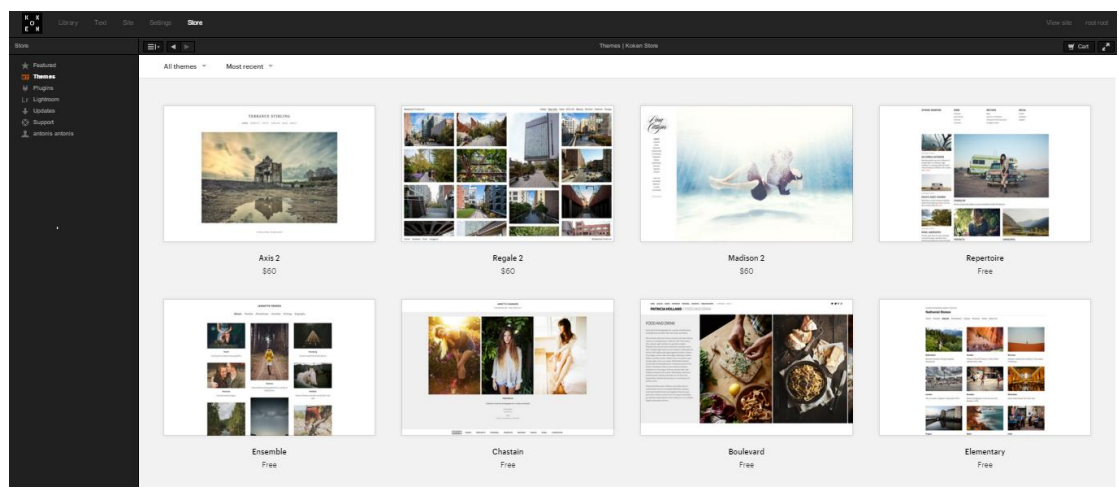

*Εικόνα 17 Koken*

<span id="page-38-0"></span>Κατά την λήψη ενός θέματος, δεν υπάρχουν έτοιμα κάποια μενού όπως συμβαίνει σε συμβατικά CMS όπως το Joomla και το Drupal. To περιβάλλον της διαχείρισης είναι αρκετά λιτό και χωρίς γραφικά στοιχεία. Η αποθήκευση πολυμεσικού υλικού γίνεται από την καρτέλα «Library» η οποία υποστηρίζει το ανέβασμα πολλαπλών αρχείων με λειτουργία drag and drop. Επιπλέον, υποστηρίζεται η επεξεργασία ετικετών των εικόνων και του μεγέθους τους. Η βιβλιοθήκη, συγκαταλέγεται στα θετικά της πλατφόρμας, καθώς επιτρέπει την προβολή των εικόνων σε μικρογραφίες αλλά και λίστα, την εύκολη προσθήκη σε κατηγορίες, την επεξεργασία και τον διαμοιρασμό τους.

Η αδυναμία πρόσβασης σε παραμετροποιήσεις χωρίς τη χρήση κώδικα, καθιστά το Koken απρόσιτο από πολλούς χρήστες. Για παράδειγμα κατά την επεξεργασία ενός slider δεν υπάρχουν βασικές ρυθμίσεις, όπως ο χρόνος εναλλαγής των φωτογραφιών ή η εμφάνιση κουμπιών αναπαραγωγής. Επιπλέον, η δημιουργία και διαχείριση μενού δε γίνεται απ' ευθείας μέσα από τη σελίδα αλλά απαιτείται η προσθήκη κώδικα, με εξαίρεση τις φόρμες επικοινωνίας όπου παρέχεται έτοιμο πρότυπο.

Η προσθήκη κατηγοριών γίνεται σχετικά εύκολα, ωστόσο δεν υπάρχει δυνατότητα για τη δημιουργία υποκατηγοριών που μπορεί να είναι απαραίτητες σε πολλές περιπτώσεις κυρίως όταν το υλικό είναι αρκετό. Η απουσία πολυγλωσσικής υποστήριξης είναι ένα ακόμη μειονέκτημα, ενώ τα ελληνικά δεν είναι μέσα στις υποστηριζόμενες γλώσσες. Στην κατηγορία των plugins υπάρχουν βασικές επεκτάσεις για την ικανοποίηση των φωτογραφικών σκοπών, όπως η εισαγωγή social media στην οθόνη, η εισαγωγή βίντεο μέσω του Vimeo, η δυνατότητα πώλησης προϊόντων με περιορισμένες δυνατότητες και το Google analytics.

#### YOUR SITE TAGLINE

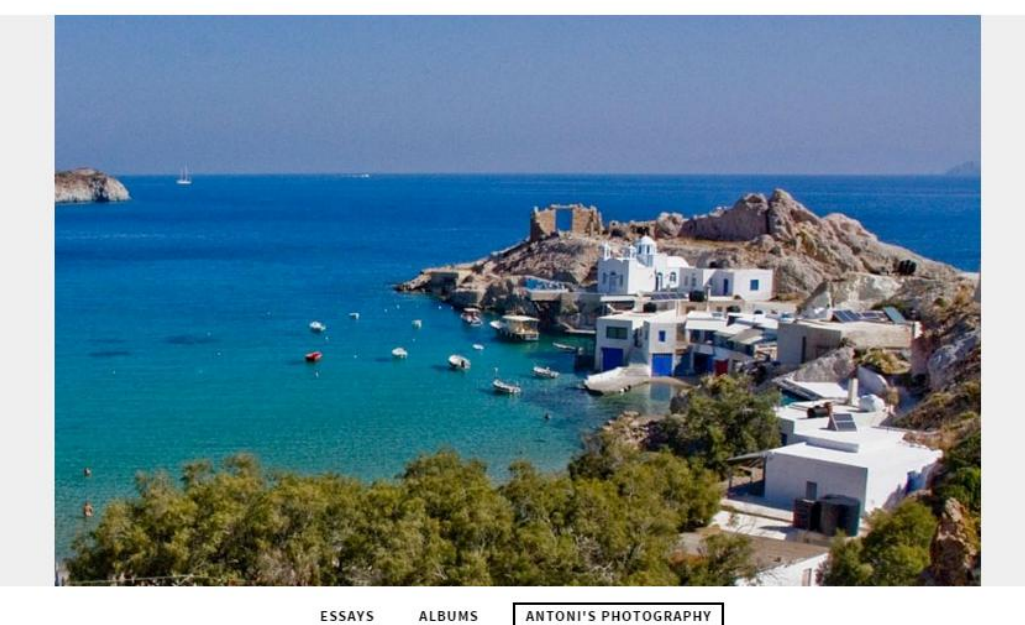

*Εικόνα 18 Αρχική σελίδα Koken*

<span id="page-39-1"></span>Ακόμη, το Koken επιτρέπει τη δημιουργία blog και τη σύνδεσή τους με φωτογραφίες. Ωστόσο η ορολογία είναι αρκετά διαφορετική καθώς τα «blog» ονομάζονται «Essays». Ακόμη, δεδομένου ότι το Koken συνεχώς δοκιμάζεται, κατά τη χρήση του εμφάνισε διάφορα σφάλματα κυρίως στην λειτουργία της προεπισκόπησης.

#### <span id="page-39-0"></span>**4.2.2 Piwigo**

Το Piwigo είναι ένα ακόμη σύστημα για τη δημιουργία φωτογραφικού περιεχομένου. Διατίθεται σε 35 γλώσσες συμπεριλαμβανομένου και των ελληνικών. Η πλατφόρμα περιλαμβάνει αρκετά πρόσθετα μεταξύ των οποίων η δυνατότητα προσθήκης θεμάτων για κινητές συσκευές, οι πληροφορίες επισκεπτών σελίδας, η δυνατότητα διαχείρισης ομάδων χρηστών και τα εργαλεία σχολίων.

Για τη δοκιμή του Piwigo η εγκατάσταση πραγματοποιήθηκε σε τοπικό επίπεδο. Αφού έγινε λήψη της εφαρμογής από την ιστοσελίδα του Piwigo, στη συνέχεια ο φάκελος τοποθετήθηκε στη διαδρομή του xampp μέσα στο htdocs και πληκτρολογήθηκε η διαδρομή του στον browser. Στην οθόνη θα εμφανιστεί το ακόλουθο παράθυρο:

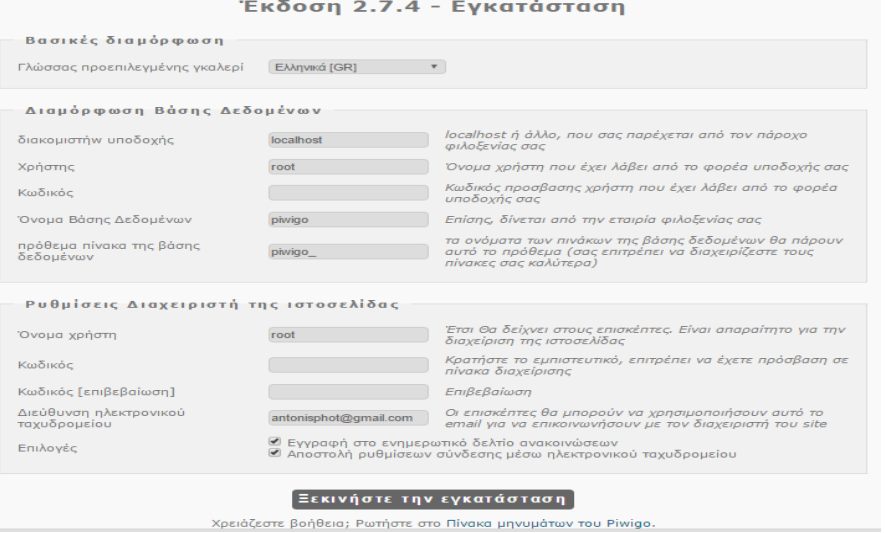

*Εικόνα 19 Εγκατάσταση του Piwigo* 

Στην περίπτωση αυτή, στη θέση του διακομιστή υποδοχής θα πληκτρολογηθεί το «localhost». Παράλληλα και πρωτού ξεκινήσει η διαδικασία της εγκατάστασης θα πρέπει να δημιουργηθεί μία βάση, τα στοιχεία της οποίας θα τοποθετηθούν στα πεδία της εικόνας. Η διαχειριστική σελίδα θύμισε αρκετά τη σελίδα του moodle. Υπάρχουν πέντε πλευρικές επιλογές από τις οποίες ο διαχειριστής μπορεί να τροποποιεί τη σελίδα του.

- Φωτογραφίες: Από την κατηγορία αυτή, μπορούν να προστεθούν φωτογραφίες. Υπάρχει ειδική ενότητα αξιολογήσεων με βαθμολογία εικόνας ανά χρήστη. Σε κάθε εικόνα είναι δυνατή η προσθήκη και συγχώνευση ετικετών.
- Λευκώματα: Το λεύκωμα επιτρέπει στο χρήστη τη δημιουργία κατηγοριών εικόνων και την ομαδοποίησή τους. Ακόμη, ένα λεύκωμα μπορεί να οριστεί σαν προσωπικό ώστε να το βλέπει συγκεκριμένη κατηγορία χρηστών ή ως δημόσιο για να είναι ορατό σε όλους.
- Χρήστες: Στην κατηγορία των χρηστών, ο διαχειριστής μπορεί να δημιουργήσει νέους χρήστες δίνοντας τους ένα ρόλο, για παράδειγμα το ρόλο του διαχειριστή. Για κάθε χρήστη μπορεί να οριστεί ένα θέμα, και ένα επίπεδο προστασίας των δεδομένων του. Από την καρτέλα αυτή, κάθε χρήστης κατηγοριοποιείται σε μία ομάδα, ενώ η προβολή σχολίου και αριθμού εμφανίσεων μπορεί να οριστεί με προεπιλογή.
- Πρόσθετα: Από τα πρόσθετα μπορεί να εγκατασταθούν επιπλέον δυνατότητες όπως για παράδειγμα εφαρμογές προστασίας εικόνων. Από την ίδια καρτέλα γίνεται και ο έλεγχος των ενημερώσεων αλλά και η διαχείριση των υπάρχοντων προσθέτων.

H απουσία δημοσίευσης blog ωστόσο λειτουργεί αρνητικά στην πλατφόρμα. Επιπλέον παρά την ύπαρξη κοινότητας, δεν υπάρχει κάποιος οδηγός χρήσης του κάτι που υπάρχει στα περισσότερα CMS. H προσθήκη λογότυπου γίνεται αποκλειστικά μέσω πρόσθετου ενώ η απουσία προεγκατεστημένων θεμάτων λειτουργεί αρνητικά στην τελική επιλογή του. Τέλος στα αρνητικά του τονίζεται και η απουσία μεθόδων drag and drop που διευκολύνουν τη διαχείριση της σελίδας.

#### <span id="page-40-0"></span>**4.2.3 Pixelpost**

Το Pixelpost είναι ένα ανοιχτού κώδικα CMS διαχείρισης φωτογραφιών. Ουσιαστικά δημιουργήθηκε με σκοπό την δημοσίευση photoblog. Οι περισσότεροι χρήστες το χρησιμοποιούν εισάγοντας τη βάση δεδομένων στο Wordpress προκειμένου να έχουν στη διάθεσή τους και τις επιλογές του δεύτερου. Για την εγκατάσταση του Pixelpost απαιτείται η ύπαρξη της PHP 4 ή νεότερης έκδοσης και της MySQL. Αφού ληφθεί ο φάκελος εγκατάστασης, θα πρέπει να αποσυμπιεστεί, και αφού προηγουμένως έχει δημιουργηθεί μία βάση δεδομένων, να καταχωρηθούν τα στοιχεία της μέσα στο φάκελο PixelPost.php. Στη συνέχεια μέσω ενός browser θα εκτελεστεί η διαδρομή που βρίσκεται ο φάκελος install της εφαρμογής.

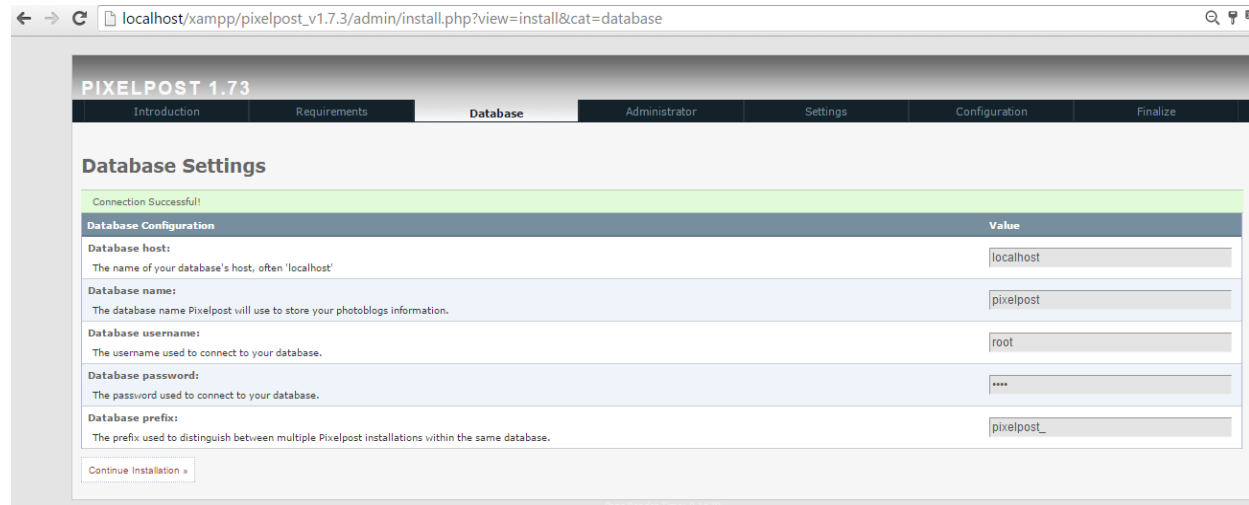

Το σύστημα θα πραγματοποιήσει μία δοκιμαστική σύνδεση προκειμένου να προχωρήσει στην εγκατάσταση. Για το σκοπό αυτό, ο χρήστης θα πρέπει να πληκτρολογήσει το όνομα του εξυπηρετητή, το όνομα χρήστη, τον κωδικό, το όνομα της βάσης που δημιούργησε και το πρόθεμα των πινάκων της βάσης. Το Pixelpost στη συνέχεια θα ζητήσει από το χρήστη κάποια στοιχεία. Η γλώσσα ρύθμισης μπορεί να επιλεχθεί, ανάμεσα από 14 προσφερόμενες, ενώ εξαιρούνται τα ελληνικά, τα οποία δεν υποστηρίζονται.

### **4.2.4 Coppermine**

Η περίπτωση του συγκεκριμένου συστήματος θα μπορούσε να αποτελέσει ιδανική επιλογή για επαγγελματία φωτογράφο. Η εγκατάστασή του γίνεται τοπικά από τον browser επιλέγοντας τα αρχεία εγκατάστασης.

Ξεκινώντας σαν πρώτη σελίδα στην διαδικασία εγκατάστασης μας εμφανίζει μια αρχική προεπισκόπηση του προγράμματος.

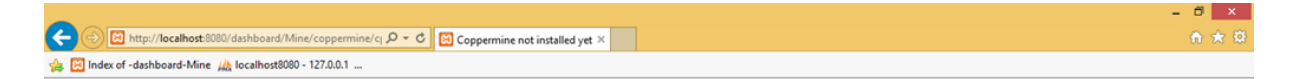

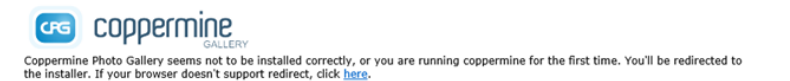

Συνεχίζοντας και σαν πρώτο βήμα μας εμφανίζει μια σελίδα καλωσορίσματος στον οδηγό εγκατάστασης με τους όρους χρήσης και το εγχειρίδιο διαχείρισης.

Αφού ολοκληρώσουμε την ανάγνωση τους, ( Εφόσον το θέλουμε ), πατάμε συνέχεια για να προχωρήσουμε στο επόμενο βήμα. Στο δεύτερο βήμα εγκατάστασης εμφανίζονται κάποιες πληροφορίες της διαδρομής των αρχείων εγκατάστασης, πόσα αρχεία υπάρχουν από το σύνολο τους και τα δικαιώματα χρήσης. Πατάμε στο κουμπί για να συνεχίσουμε στο επόμενο βήμα.

Στο τρίτο βήμα εγκατάστασης συναντάμε ένα τυπικό έλεγχο δικαιωμάτων των φακέλων του προγράμματος, οπού βλέπουμε κατά πόσο είναι διαθέσιμο προς επεξεργασία.

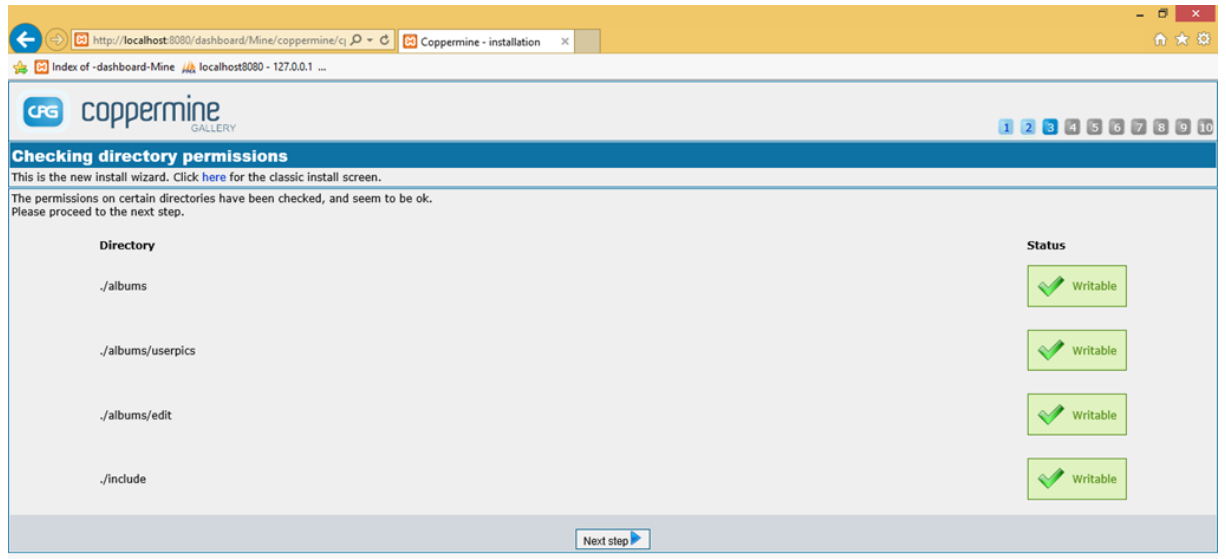

*Εικόνα 21 Εγκατάσταση Coppermine*

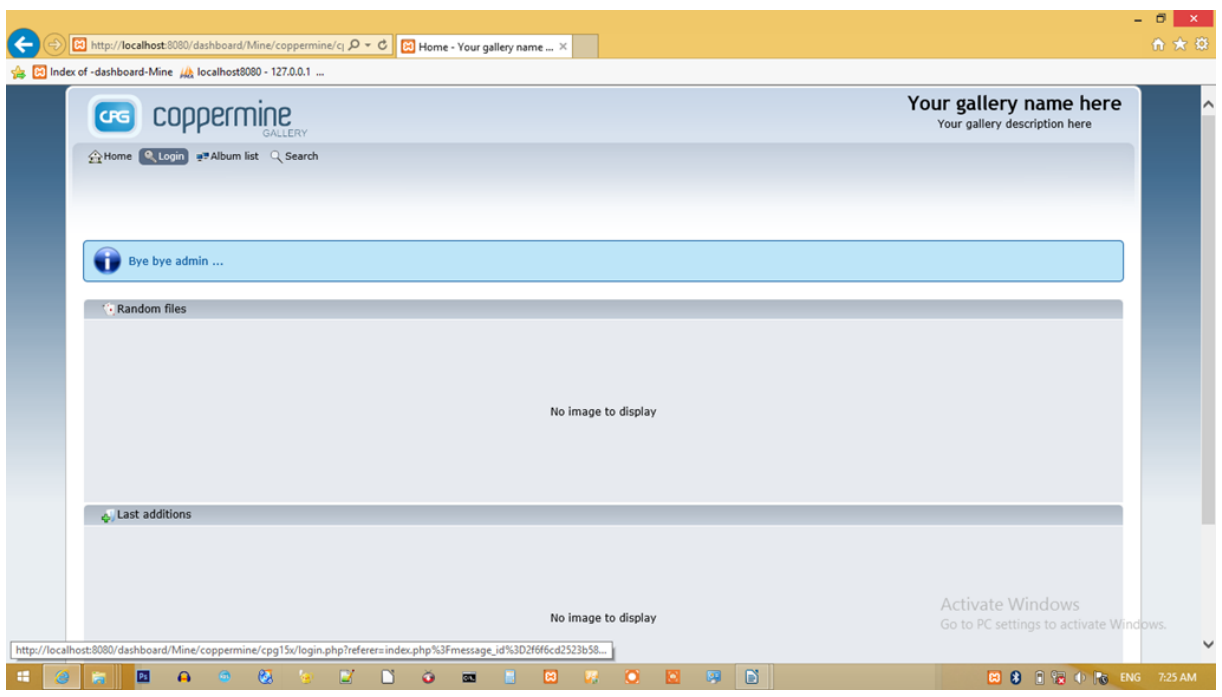

Ξεκινώντας, έχουμε την αρχική σελίδα του προγράμματος, με το μενού ( Home, Login, Album List, Search ).

Για να μπορέσουμε λοιπόν να έχουμε περισσότερες δυνατότητες και να δημιουργήσουμε, επεξεργαστούμε, διαγράψουμε κάποιο Album θα πρέπει να συνδεθούμε σε πρώτη φάση.

Πηγαίνοντας λοιπόν στην επιλογή login στο μενού του προγράμματος και επιλέγοντας το, εμφανίζεται η σελίδα σύνδεσης. Συμπληρώνουμε τα πεδία και πατάμε το κουμπί (Οκ) ακριβώς κάτω από τα πεδία.

Σε περίπτωση που θέλουμε να γίνεται η σύνδεση αυτόματα και χωρίς να χρειαστεί να ξαναγράψουμε το όνομα και τον κωδικό, επιλέγουμε απλά ακριβώς από κάτω, το τετράγωνο που λέει (Remember Me) και πατάμε (Οκ).

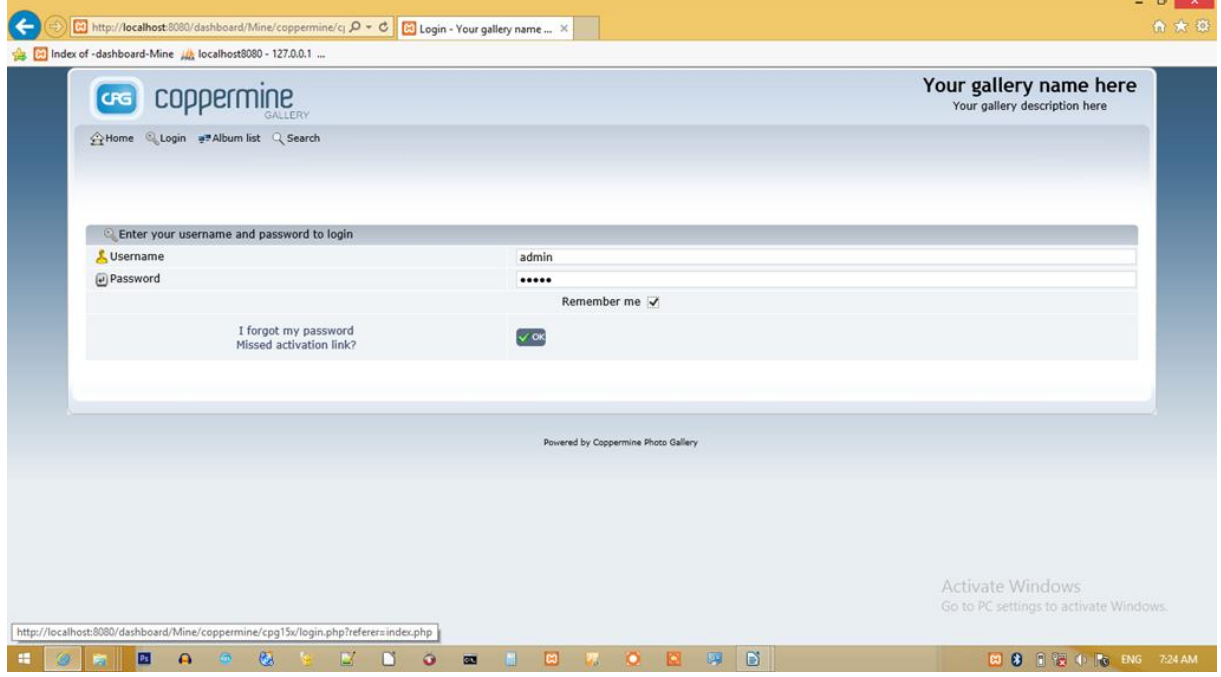

*Εικόνα 22 Έλεγχος εισόδου*

Ακριβώς μετά την σύνδεση, εμφανίζεται ένα τέτοιο παράθυρο καλωσορίσματος όπου αν προσέξουμε το μενού έχει ενημερωθεί και μας παρέχει περισσότερες δυνατότητες.

Το πρώτο στοιχείο του μενού είναι η αρχική σελίδα όπου πατώντας πάνω του μας επιστρέφει στην πρώτη σελίδα που είδαμε κατά την σύνδεση μας, σε όποιο σημείο του προγράμματος και να βρισκόμαστε.

Σαν επιπλέον επιλογή πηγαίνοντας το ποντίκι πάνω στην αρχική σελίδα, μας εμφανίζει ακόμα ένα πεδίο (Επικοινωνία), πατώντας πάνω του μας εμφανίζει στο κάτω μέρος κάποια επιπλέον πεδία, τα οποία είναι (Μήνυμα, Κωδικός Ασφάλειας, Κουμπί Αποστολής).

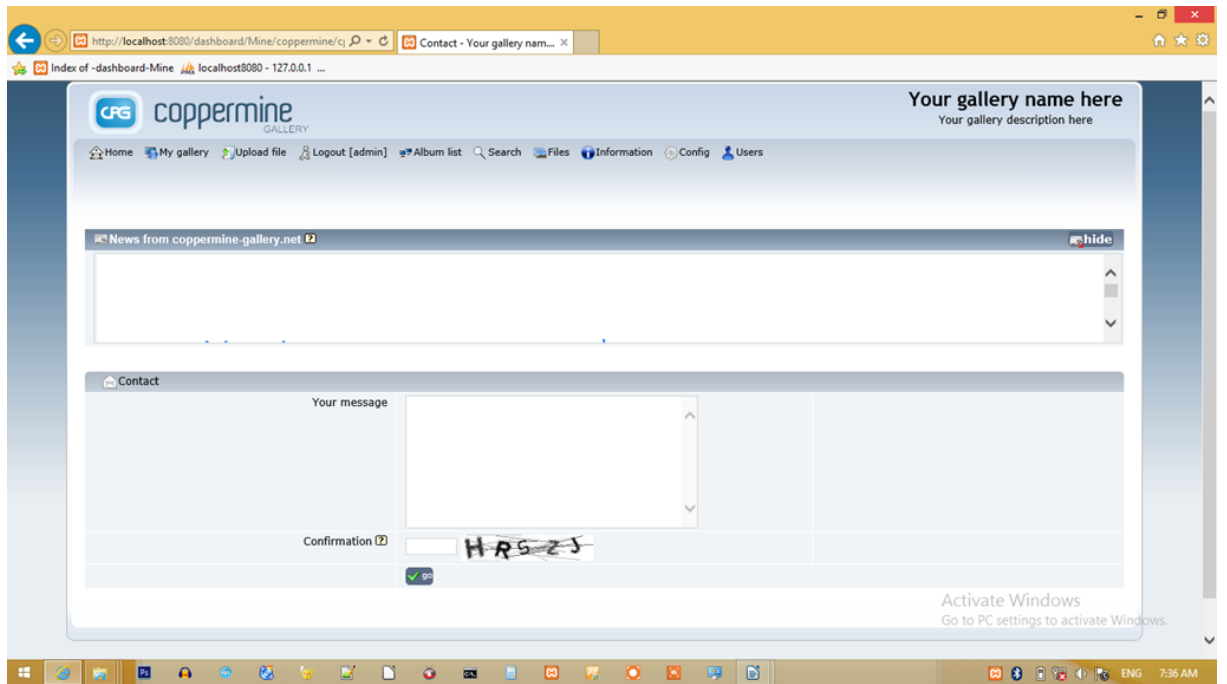

Στο πρώτο πεδίο γράφουμε το κείμενο που θέλουμε να στείλουμε, στο δεύτερο τον κωδικό που αναγράφεται ακριβώς δεξιά του πεδίου (το οποίο χρησιμεύει στην επαλήθευση ότι το μήνυμα στάλθηκε από κάποιο χρήστη). Το κείμενο αποστέλλεται στην διεύθυνση Email που συμπληρώσαμε κατά την εγκατάσταση του προγράμματος.

Δεύτερο στοιχείο του μενού, είναι το (My Gallery), επιλέγοντας το μας εμφανίζει παρακάτω τις γκαλερί που έχουμε δημιουργήσει και ακριβώς από κάτω ποια δημιουργήθηκε ή τροποποιήθηκε τελευταία.

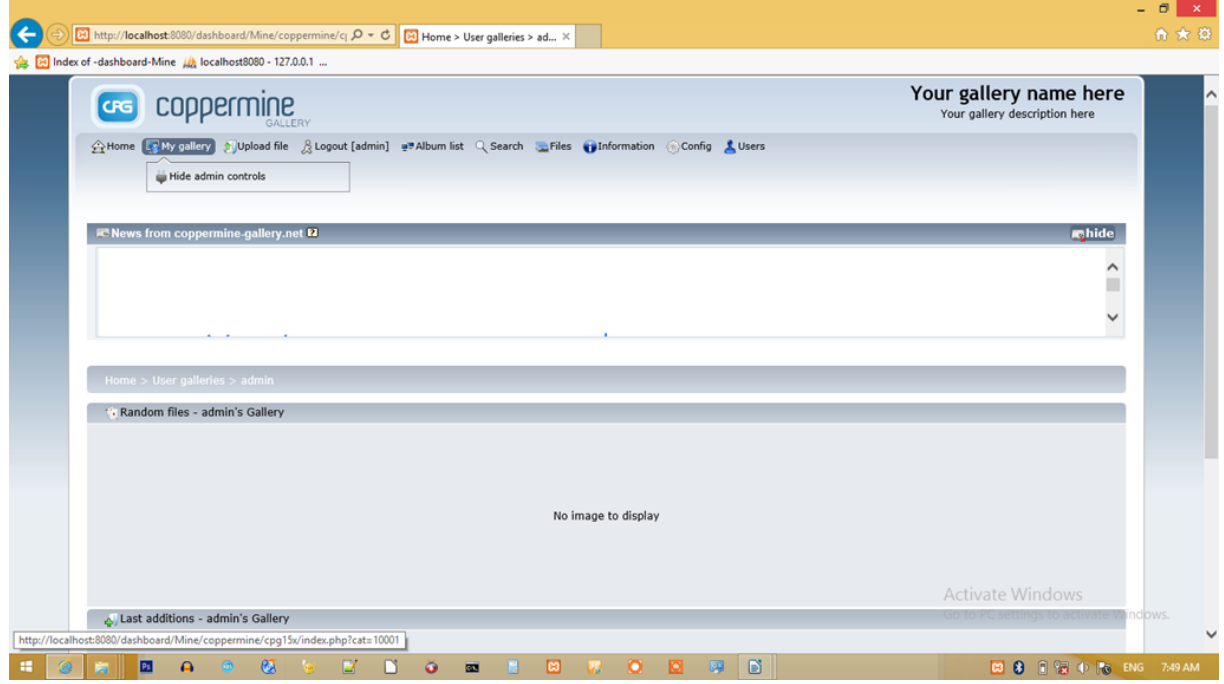

*Εικόνα 23 Εισαγωγή εικόνων*

Επόμενο στοιχείο είναι το (Upload File), όπου μπορούμε να ανεβάσουμε τις φωτογραφίες μας.

Αν δεν έχουμε δημιουργήσει κάποιο Album μπορούμε να δημιουργήσουμε επιλέγοντας παρακάτω στο πεδίο που λέει (Create).

Από εκεί μπορούμε να επιλέξουμε σε ποια κατηγορία θέλουμε να το κατατάξουμε, μπορούμε να επεξεργαστούμε τις επιπλέον επιλογές του, να επεξεργαστούμε τα αρχεία και φυσικά να δημιουργήσουμε καινούριο Album για τις φωτογραφίες μας. Δημιουργώντας ένα Album μας παρέχει δυνατότητα ανεβάσματος αρχείων και επεξεργασίας.

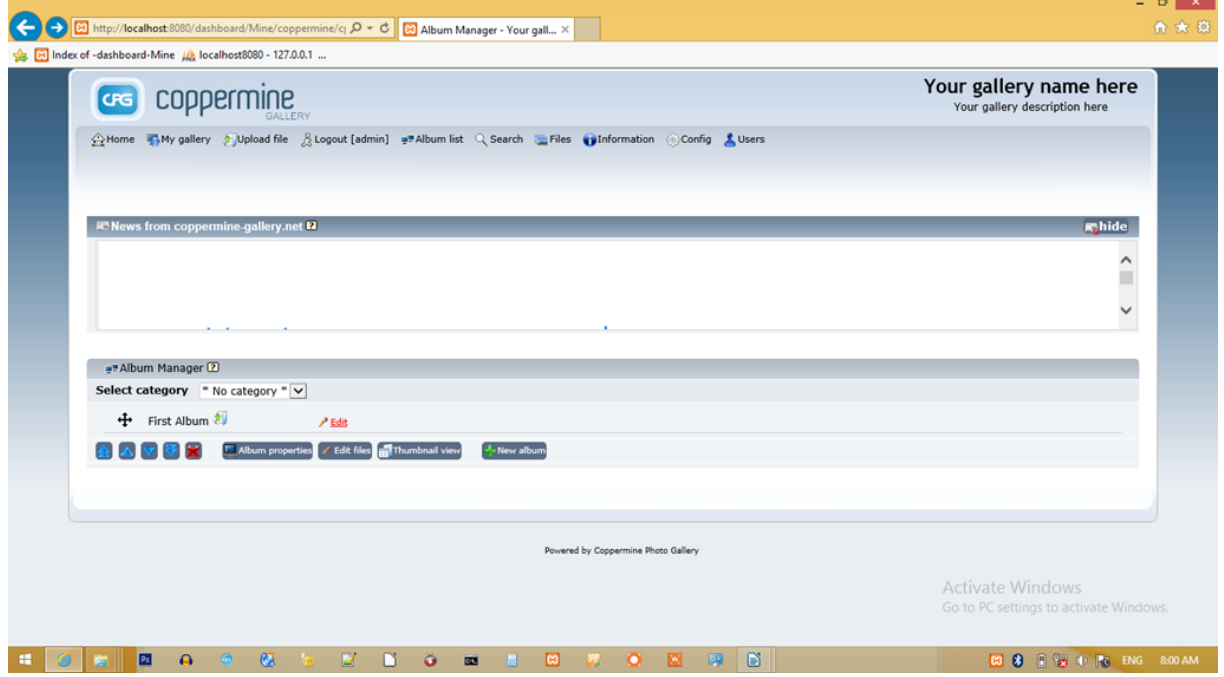

*Εικόνα 24 Δημιουργία άλμπουμ*

Μπορούμε να ανεβάσουμε πολλές φωτογραφίες ταυτόχρονα. Επιλέγουμε το κουμπί (Browse) όπου μας ανοίγει ένα Pop Up παράθυρο, από εκεί επιλέγουμε τα αρχεία που θέλουμε να ανεβάσουμε. Μόλις ολοκληρώσουμε την επεξεργασίας τους πατάμε παρακάτω το κουμπί (Apply Changes) για ολοκλήρωση.

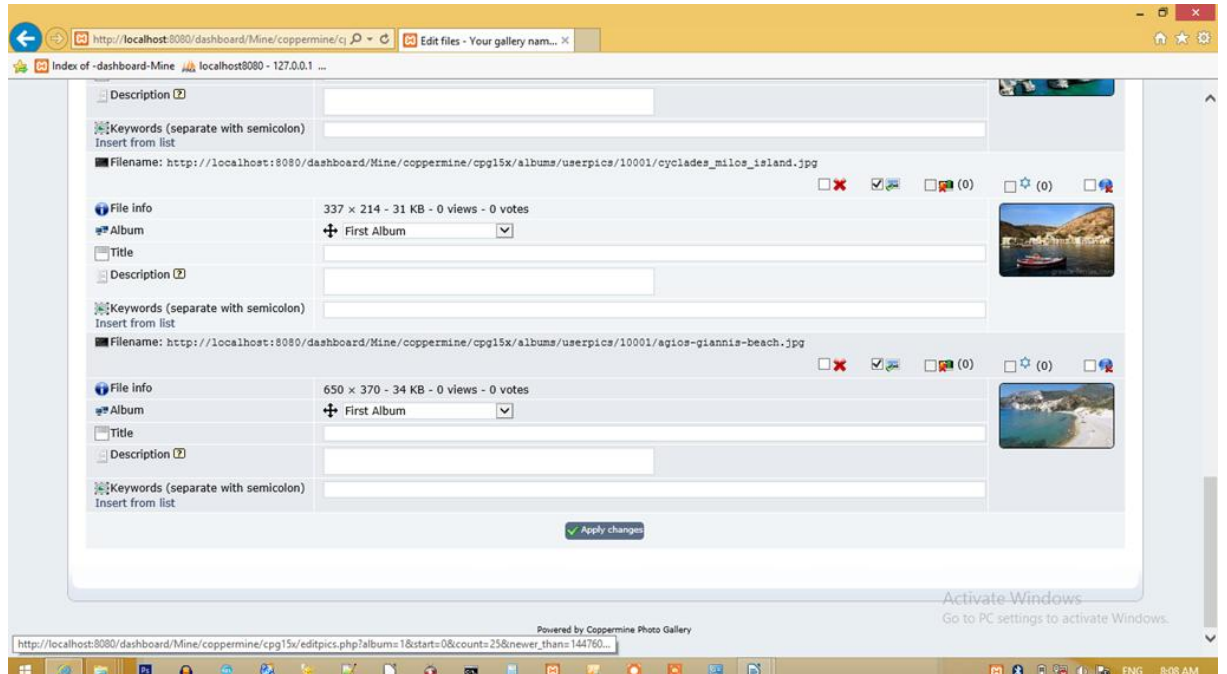

*Εικόνα 25 Επεξεργασία εικόνας*

Μας παρέχει και επιπλέον επιλογές εμφάνισης, όπως, (ποιο Album προστέθηκε τελευταίο, ποιο σχολιάστηκε, ποιο έχει τις περισσότερες προβολές κλπ.). Επόμενο στοιχείο είναι το κουμπί αναζήτησης, όπου μπορούμε να κάνουμε αναζήτηση κάποιου αρχείου με κάποιες επιπλέον επιλογές. Επίσης υπάρχει και η επιλογή (Files) όπου από εκεί μπορούμε να δούμε τις κατηγορίες, τα Album, τις φωτογραφίες μας και να επεξεργαστούμε επιπλέον επιλογές από την υποκατηγορία (Album Tools).

<span id="page-46-0"></span>Άλλο ένα στοιχείο είναι οι πληροφορίες, όπου από εκεί βλέπουμε τις πληροφορίες του προγράμματος, όπως (ποιά έκδοση είναι, το εγχειρίδιο του προγράμματος κλπ.). Σαν προτελευταίο στοιχείο έχουμε το στοιχείο ρυθμίσεις, όπου από εκεί επεξεργαζόμαστε τις ρυθμίσεις λειτουργίας του προγράμματος, μπορούμε να κάνουμε ενημέρωση της βάσης του προγράμματος κλπ. Και τελευταίο στοιχείο στο μενού, υπάρχει το στοιχείο χρηστών. Από εκεί μπορούμε να επεξεργαστούμε τους χρήστες που έχουμε, τα γκρουπ και τα στοιχεία του προφίλ μας.

# **Κεφάλαιο 5<sup>ο</sup>**

# *5.1 Κριτήρια Επιλογής*

Κάθε φωτογραφική ιστοσελίδα υποχρεούται να πληρεί τα παρακάτω κριτήρια:

- Πατρότητα/Επιχορήγηση- Στήριξη Ιστοτόπου: για να υπάρξει αξιολόγηση και εμπιστευτικότητα σε ένα διαδικτυακό τόπο θα πρέπει να καταγράφεται το όνομα του υπεύθυνου, είτε ανθρώπου, ομάδας είτε και οργανισμού, του οποίου είναι δημιούργημα ο ιστότοπος. Στοιχεία επικοινωνίας, όπως η διεύθυνση του φωτογράφου, το τηλέφωνο αλλά και τα διάφορα πνευματικά δικαιώματα είναι απαραίτητα.
- Λόγος- σκοπός- κοινό: έχει να κάνει με το θέμα, τη στοχοθεσία και το περιεχόμενο του Ιστοτόπου. Αυτά θα πρέπει να είναι αναφορές της πρώτης σελίδας.
- Σχεδιασμός- Ευστάθεια- Ανανέωση θεματολογίας: η εύρεση, η χρήση και η αρχειοθέτηση των διαφόρων πληροφοριών θα πρέπει να επιτυγχάνονται με ευκολία το ίδιο ισχύει και για την ανανέωση και την επικαιροποίησή τους.
- Περιεχόμενο θεματικό υλικό: το περιεχόμενο ενός ιστοτόπου είναι και το πιο σπουδαίο κριτήριο. Τα γραφικά που διαθέτει είναι σε θέση να διευκολύνουν ίσως και να παρεμποδίσουν την ανάγνωση και έτσι το εκάστοτε θέμα να μην καλύπτεται διεξοδικά. Επιπλέον, θα πρέπει να γνωστοποιείται και η πηγή πληροφοριών ώστε να μην υπάρχει παραπληροφόρηση και ανακρίβεια.
- Πλοήγηση δυνατότητες απροβλημάτιστης πλοήγησης: όλοι οι ιστότοποι πλέον διαθέτουν πληθώρα πληροφοριών και για το λόγο αυτό απαραίτητος είναι και ο χάρτης πλοήγησης, σύμφωνα με τον οποίο ο χρήστης είναι σε θέση να αναζητήσει τις πληροφορίες που χρειάζεται.
- Αξιολόγηση: υπάρχουν πάρα πολλές ερωτήσεις, οι οποίες σχετίζονται με το περιεχόμενο, τον σχεδιασμό, τις τεχνικές και τις δυνατότητες πλοήγησης. Κάτι τέτοιο, όμως, δεν είναι αρκετό. Θα πρέπει να καθορίζονται οι διάφορες ανάγκες, το επίπεδο των χρηστών καθώς και η κατάλληλη μέθοδος για να παρουσιαστεί το φωτογραφικό υλικό.<sup>15</sup>

Κάθε φωτογραφικός ιστότοπος θα πρέπει να είναι σε θέση να απαντήσει τις ακόλουθες ερωτήσεις:

- 1. Μπορεί ο Ιστότοπος να προσελκύσει τους χρήστες στο φωτογραφικό αντικείμενο;
- 2. Μπορεί ο συγκεκριμένος Ιστότοπος να επιδράσει στην φωτογραφική αισθητική;
- 3. Ποια η διαφορά του από μία φωτογραφική παρουσίαση σε ένα έντυπο κατάλογο;
- 4. Ποια τα πλεονεκτήματα του και ποια τα μειονεκτήματα;
- 5. Ποια από τα χαρακτηριστικά αλλά και τις δυνατότητες του Ιστότοπου συμβάλλουν στο να επιλεχθεί το διαδίκτυο για την αναπαραγωγή φωτογραφιών.
- 6. Με ποιο τρόπο ενισχύεται η συμμετοχή των χρηστών.
- 7. Ποιοι οι τρόποι προώθησης και οι διάφορες τεχνικές αξιοποίησης των ληφθέντων πληροφοριών.

# <span id="page-47-0"></span>*5.2 Επιλογή*

-

Στο διαδίκτυο, με μια απλή αναζήτηση, μπορούμε εύκολα να εντοπίσουμε πολλά CMS που αφορούν τη διαχείριση φωτογραφιών. Όμως, σε αυτή τη πτυχιακή εργασία θα ασχοληθούμε με εξειδικευμένα CMS για φωτογραφικό περιεχόμενο. Δημοφιλή συστήματα όπως Joomla, Drupal, Wordpress δεν θα εξεταστούν, καθώς χρειάζονται αναβάθμιση με κατάλληλες επεκτάσεις (extensions).

<sup>&</sup>lt;sup>15</sup> Nielsen, Jacob (2000). Designing Web Usability: The Practice of Simplicity, Indianapolis, Indiana USA: New Riders

Εφόσον γίνει η επιλογή των εξειδικευμένων φωτογραφικών CMS, θα πρέπει να τα αξιολογήσουμε. Οι χρήστες στους οποίους απευθύνονται τα συστήματα είναι επαγγελματίες ή ερασιτέχνες φωτογράφοι. Δυο διαφορετικά target groups, με κάποιες κοινές αλλά και διαφορετικές απαιτήσεις.

Οι παραπάνω υποψήφιοι χρήστες συχνά δεν έχουν εξειδικευμένες τεχνικές γνώσεις προγραμματισμού, διαχείρισης βάσεων δεδομένων κλπ. Άρα, θα πρέπει να είναι εύκολα στην εγκατάσταση, στη διαχείριση του περιεχομένου, στις αλλαγές του και στη δημοσιοποίηση του.

Εφόσον, οι χρήστες είναι αρχάριοι στη χρήση των CMS, θα χρειαστούν κάθε δυνατή βοήθεια. Συνήθως, στους ιστοχώρους τους φιλοξενούν forums. Εκεί, ο χρήστης θα πρέπει να βρίσκει πληροφορίες για την εγκατάσταση-χρήση του CMS, πιθανές λύσεις σε προβλήματα που συναντά (troubleshooting) αλλά και να προτείνει βελτιώσεις, να ενημερωθεί για τυχόν αναβαθμίσεις και πολλά άλλα.

Η φωτογραφία αποτελεί τέχνη. Οπότε, πέρα από την ευκολία χρήσης, θα πρέπει να εξετάσουμε και την αισθητική. Η ύπαρξη ποικιλίας θεμάτων (themes) είναι σημαντική, ώστε ο χρήστης να μπορεί να παραμετροποιεί τον ιστοχώρο του ανάλογα με τις προτιμήσεις του και την εκάστοτε θεματολογία των φωτογραφιών. Τα themes που προσφέρονται μπορεί να είναι δημιουργίες ακόμα και των ίδιων των χρηστών.

Όσο αφορά τους επαγγελματίες φωτογράφους, θα πρέπει να υπάρχει δυνατότητα συναλλαγών, για την πώληση των φωτογραφιών. Καθώς και δυνατότητα προώθησης διαφήμισης σε μέσα κοινωνικής δικτύωσης όπως Facebook, Twitter κλπ. Τα τελευταία βέβαια αφορούν και τον απλό ερασιτέχνη φωτογράφο, για τους δικούς του εκάστοτε λόγους.

Η επιλογή του κατάλληλου συστήματος είναι μία δύσκολη διαδικασία, δεδομένου οτί θα πρέπει να ληφθούν εξ' αρχής όλες οι απαιτήσεις που επιθυμούνται να καλυφθούν. Επιπλέον θα πρέπει να διευθετηθεί το ζήτημα σχετικά με το τι επιθυμεί κάποιος, αν για παράδειγμα επιθυμεί ένα online CMS ή ένα CMS με τυπική εγκατάσταση. Πολλά συστήματα διαχείρισης περιεχομένου σήμερα, μπορούν να καλύψουν πολλαπλές ανάγκες. Για παράδειγμα το γνωστό Joomla, περιέχει εκατοντάδες φωτογραφικά θέματα, ωστόσο απαιτεί μία εξοικείωση με το σύστημα.

Το Koken είναι από τα δημοφιλέστερα συστήματα διαχείρισης φωτογραφικού περιεχομένου, το οποίο μπορεί να καλύψει πολλαπλές ανάγκες. Ωστόσο πολλά προβλήματα σχετικά με την εγκατάστασή του μας εμπόδισαν ωστέ να το επιλέξουμε. Ένα από αυτά ήταν το πρόβλημα επανατροφοδότησης διεύθυνσης το οποίο σε λειτουργία localhost εμπόδιζε το άνοιγμα της σελίδας.

Δεδομένου οτί ένας φωτογράφος δεν έχει κατ' ανάγκη προγραμματιστικές γνώσεις η επιλογή του CMS γίνεται και με κριτήριο την ευκολία και την έλλειψη προβλημάτων. Έτσι για την παρούσα εργασία επιλέχθηκε το Zenfolio. Πρόσθετοι λόγοι που οδήγησαν στην επιλογή του είναι οτί προσφέρει απεριόριστο χώρο αποθήκευσης, καθώς όταν γίνεται λόγος για φωτογραφική ιστοσελίδα, το πρώτο πράγμα που απασχολεί το δημιουργό είναι η επάρκεια αποθηκευτικού χώρου. Από τη χαμηλότερη έως την υψηλότερη συνδρομή που αποκτά κάποιος στην πλατφόρμα, το Zenfolio προσφέρει hosting με απεριόριστο χώρο.

Άλλος ένας λόγος που επιλέχθηκε το Zenfolio είναι η δυνατότητα δημοσίευσης video με υψηλή ανάλυση, διάρκειας 20 λεπτών το καθένα. Η εικόνα διαδραματίζει πολύ σημαντικό ρόλο στα φωτογραφικά συστήματα κι έτσι, ένα βίντεο υψηλής ανάλυσης θα χαρακτηρίσει θετικά τον ιστότοπο.

Η παροχή θεμάτων είναι πολύ σημαντική για μία ιστοσελίδα. Τις περισσότερες φορές, οι δημιουργοί, δεν γνωρίζουν γραφιστική και προγραμματισμό, ωστόσο επιζητούν ένα εντυπωσιακό θέμα που να προσελκύει επισκέπτες στον ιστότοπο. Το Zenfolio, παρέχει μία πληθώρα θεμάτων τα οποία μπορούν να προσαρμοστούν (χρώμα, γραμματοσειρά, στυλ διάταξης) ώστε ο χρήστης να επιτύχει το τελικό επιθυμητό αποτέλεσμα.

Το Zenfolio, παρέχει κάτι πρωτοποριακό σε σχέση με τα υπόλοιπα CMS. Πρόκειται για εργαλεία αυτοματοποιημένου συστήματος πώλησης φωτογραφιών. Έτσι, οι φωτογράφοι, μπορούν να διαθέσουν το υλικό τους διαδικτυακά, για πώληση. Ακόμη, διαθέτει δυνατότητες προστασίας των φωτογραφιών με κωδικό πρόσβασης σε περίπτωση που θέλει να περιορίσει την πρόσβαση σε συγκεκριμένους χρήστες.

Άλλο ένα θέμα είναι η χαρακτηριστική ταυτότητα του κάθε φωτογράφου. Κάθε στούντιο, φέρει μία χαρακτηριστική επωνυμία και τις περισσότερες φορές ένα εμπορικό σήμα που το χαρακτηρίζει, όπως ένα λογότυπο. Το Zenfolio επιτρέπει την εισαγωγή των πληροφοριών αυτών, ούτως ώστε η ιστοσελίδα να προβάλλεται στο χρήστη χωρίς την εμφάνιση τρίτων, όπως για παράδειγμα των προγραμματιστών της, εν αντιθέσει με άλλα CMS που αυτό δεν επιτρέπεται, ή επιτρέπεται μόνο στην αγορά επαγγελματικών εκδόσεων, που συνήθως έχουν υψηλό κόστος.

Η διαφήμιση και η προβολή διαδραματίζουν καθοριστικό ρόλο με την εξέλιξη του διαδικτύου. Δεδομένου οτί η φωτογραφία είναι ένα «προϊόν» βασισμένο και μόνο στο οπτικό μέρος, είναι πολύ σημαντικό επομένως, το πως η σελίδα θα γνωστοποιείται στον παγκόσμιο ιστό και κατά πόσο θα εμφανίζεται σε χρήστες που πληκτρολογούν λέξεις κλειδιά. Το Zenfolio είναι δομημένο έτσι ώστε να υποστηρίζει λειτουργίες SEO και να επιτυγχάνει βελτιστοποίηση στις μηχανές αναζήτησης του διαδικτύου. Επιπλέον, δίνει την δυνατότητα σύνδεσης με τα μέσα κοινωνικής δικτύωσης και ανατροφοδότησης περιεχομένου από αυτά ακόμη και κάτω από κάθε φωτογραφία.

Άλλος ένας λόγος που μας οδήγησε στην επιλογή του Zenfolio είναι η δυνατότητα προσθήκης watermarks ή αλλιώς υδατογραφημάτων. Πρόκειται για έναν τρόπο προστασίας των φωτογραφιών από τον ιδιοκτήτη τους. Ένα υδατογράφημα μπορεί να είναι ένα συγκεκριμένο λογότυπο, ένα κείμενο ή και κάποια αναφορά σε πνευματικά δικαιώματα. Το Zenfolio επιτρέπει την εισαγωγή υδατογραφημάτων, δίνοντας τέσσερα προεπιλεγμένα στυλ ή δημιουργώντας ένα προσωπικό. Ωστόσο διαφοροποιείται με άλλα CMS το SmugMug καθώς επιτρέπει την προσθήκη υδατογραφημάτων διαφορετικών τύπων και όχι μόνο PNG.

Η χρήση φορητών κινητών συσκευών για πλοήγηση στο διαδίκτυο δημιούργησε εξ αρχής την ανάγκη για μία πλατφόρμα η οποία θα μπορούσε να επιλέγει αυτόματα και βάση του μεγέθους οθόνης, την προσαρμογή της σελίδας. Το Zenfolio δίνει την επιλογή προβολής σε διαφορετικά μεγέθη οθόνης έτσι ώστε να μπορεί η σελίδα να προσαρμόζεται ανάλογα με τη συσκευή του χρήστη.

Ένα αξιοσημείωτο χαρακτηριστικό του Zenfolio σε σχέση με την πλειοψηφία των γνωστότερων CMS σήμερα, όπως για παράδειγμα το Joomla ή το Wordpress, είναι η δυνατότητα αναδιάταξης των στοιχείων κάθε σελίδας με το δείκτη του ποντικιού και τη λειτουργία της μεταφοράς και απόθεσης. Έτσι, δεν απαιτείται η δήλωση της θέσης του κάθε μενού, ούτε η καταχώρηση στοιχείων κάθε φορά με τη χρήση κώδικα ή dropdown επιλογών, αλλά σχεδιαστικά, καθιστώντας το Zenfolio για άλλη μία φορά ως ένα CMS που στοχεύει στην ευκολία του χρήστη χωρίς να περιορίζει την ποιότητα των υπηρεσιών του.

Κατά την κατασκευή οποιασδήποτε ιστοσελίδας, είναι πολύ πιθανό να συμβούν λάθη. Στα περισσότερα CMS συνήθως όταν κάποιο σφάλμα προκαλεί δυσλειτουργία στη σελίδα, ο χρήστης αιτείται την επαναφορά της σε κάποιο σημείο μίας χρονικής περιόδου από την εταιρία hosting που τη φιλοξενεί. Ωστόσο, δεν προσφέρουν όλες οι εταιρίες τη δυνατότητα αυτή, ενώ σε πολλές περιπτώσεις, κοστίζει αλλά και συνεπάγεται την ταυτόχρονη απώλεια δεδομένων. Στο Zenfolio, ο χρήστης μπορεί να χρησιμοποιεί το κουμπί της αναίρεσης προκειμένου να επιστρέψει στο επιθυμητό σημείο ρύθμισης.

Στα πρόσθετα που μας εντυπωσίασαν κατά τη χρήση του Zenfolio είναι η δυνατότητα ταυτόχρονης προβολής της όποιας αλλαγής στη σελίδα, χωρίς να απαιτείται το άνοιγμα εκ νέου αυτής σε άλλο παράθυρο. Συγκεκριμένα, οι ρυθμίσεις προσφέρονται στα δεξιά της σελίδας ενώ στο αριστερό μέρος υπάρχει η δυνατότητα προεπισκόπησης αλλά και δημοσίευσης των αλλαγών.

Κατά τη δημιουργία μίας ιστοσελίδας, ακόμη κι όταν αυτή προορίζεται για προσωπική χρήση, στόχος είναι η προσέλκυση ατόμων, γι αυτό εξάλλου χρησιμοποιείται το διαδίκτυο, σαν ένα μέσο διάδοσης. Σε πολλές περιπτώσεις, άνθρωποι που χρησιμοποιούν διάφορα συστήματα εγκαθιστούν επιπλέον προγράμματα για την παρακολούθηση της «κίνησης» στην ιστοσελίδα τους. Το Zenfolio, προσφέρει την προβολή στατιστικών κίνησης της σελίδας ανά εβδομάδα και μήνα από το διαχειριστικό μέρος, χωρίς να απαιτείται κάποια εγκατάσταση πρόσθετων ή κάποια σύνδεση με άλλες σελίδες, όπως το Facebook page manager.

Κάτι ακόμη που μας ώθησε στην επιλογή του Zenfolio, είναι η γκαλερί. Ενώ στα άλλα CMS, όπως το Koken, το SmugMug ή το Wix υπάρχει ένα μενού στο οποίο εναποτίθενται οι εικόνες που ο χρήστης επιλέγει να εισάγει. Στο Zenfolio, υπάρχει η δυνατότητα ορισμού φωτογραφιών ως αγαπημένες αλλά και η κατηγοριοποίησή τους ως ομάδες. Το γεγονός ύπαρξης προστασίας φωτογραφιών με κωδικό πρόσβασης ενώ σε άλλα CMS θα απαιτούνταν εγκατάσταση κάποιου πρόσθετου, μας εντυπωσίασε, καθώς είναι συχνή η εύρεση τρόπων προστασίας του υλικού από τους φωτογράφους. Ακόμη, οι ρυθμίσεις των φωτογραφιών βρίσκονται στην πλαϊνή μπάρα της οθόνης χωρίς να καταλαμβάνουν το μεγαλύτερό της μέρος, όπως σε άλλα συστήματα εμποδίζοντας έτσι την ταυτόχρονη παρακολούθηση φωτογραφιών και ρυθμίσεων.

Από τα πιο σημαντικά σημεία που καθιστούν το Zenfolio βέλτιστη επιλογή, είναι η δυνατότητα συλλογής των μηνυμάτων ηλεκτρονικού ταχυδρομείου, όλων των χρηστών με τους συνδέσμους που αυτοί επισκέφτηκαν. Ακόμη, το Zenfolio, παρέχει ένα αυτοματοποιημένο σύστημα ηλεκτρονικού ταχυδρομείου για την επικοινωνία του διαχειριστή με τους χρήστες του αλλά και για την κοινοποίηση πολλαπλών e-mail σε στοχευμένες ομάδες. Έτσι για παράδειγμα θα μπορούσαμε να χρησιμοποιήσουμε το Zenfolio και να αποστείλουμε μηνύματα με φωτογραφίες για όσους ενδιαφέρονται για αρχαιολογικούς χώρους στο νησί ή μηνύματα με φωτογραφίες παραλιών, για όσους ερευνούν τις καλύτερες παραλίες της Μήλου.

Το σύστημα ηλεκτρονικού ταχυδρομείου εμπεριέχει κι άλλες πολύ σημαντικές και πρωτόγνωρες δυνατότητες, όπως είναι η προγραμματισμένη μαζική αποστολή μηνυμάτων, η προσθήκη υπογραφής σε αυτά αλλά και η αυτοματοποιημένη αποστολή υπενθυμίσεων.

# <span id="page-50-0"></span>**Κεφάλαιο 6<sup>ο</sup>**

#### <span id="page-51-0"></span>*6.1 Δημιουργία σελίδας*

Ξεκινώντας την υλοποίηση της σελίδας είναι απαραίτητη η εγγραφή στην πλατφόρμα. Από την αρχική σελίδα της εταιρείας, ο χρήστης μπορεί να επιλέξει είτε τη 14ήμερη δωρεάν έκδοση του CMS είτε την αγορά κάποιου ολοκληρωμένου πακέτου. Για την εγγραφή απαιτούνται το όνομα χρήστη, ο κωδικός και ένα e-mail επιβεβαίωσης.

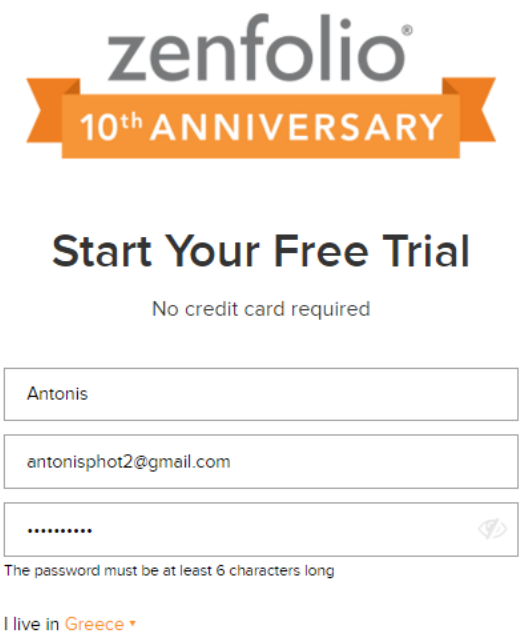

■ I agree to the Zenfolio Terms of Service and Privacy Policy

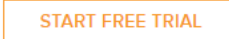

*Εικόνα 26 Εγγραφή στο Zenfolio*

Στη συνέχεια και αφού ο χρήστης συμφωνήσει στους όρους και τις προϋποθέσεις της εταιρείας θα μεταφερθεί σε μία οθόνη, η οποία θα του ζητά να επιλέξει το είδους της φωτογραφικής ιστοσελίδας που επιθυμεί να δημιουργήσει. Μπορεί να μην επιλέξει κάποια από τις επιλογές, ωστόσο επιλέγοντας την κατάλληλη θεματική ενότητα, το σύστημα θα τον βοηθήσει παρουσιάζοντάς του αντίστοιχα θέματα και εργαλεία που σχετίζονται με αυτό. Οι επιλογές, είναι οι ακόλουθες και της βλέπουμε στο αντίστοιχο παράθυρο.

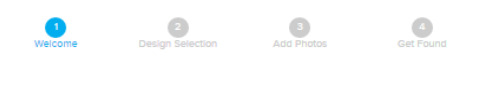

# Welcome to Zenfolio!

We're glad you're here. Now let's customize your site in a few simple steps.

#### What types of photography do you shoot most?

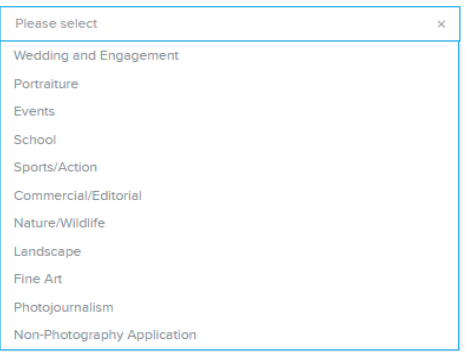

*Εικόνα 27 Επιλογή θέματος*

Επιπλέον, ο χρήστης μπορεί να ενημερώσει το σύστημα για το σκοπό δημιουργίας της ιστοσελίδας, προκειμένου να αυτοματοποιηθούν κάποια εργαλεία. Έτσι μπορεί να επιλέξει ανάμεσα από τις:

- Διαδικτυακό portfolio
- Προστασία φωτογραφιών
- Ψηφιακή διακίνηση φωτογραφιών
- Πώληση
- Αποθήκευση και δημιουργία αντιγράφων ασφαλείας των φωτογραφιών
- Κλπ.

Ένας από τους λόγους που ξεχωρίσαμε το Zenfolio είναι ότι δεν περιορίζεται στο ρόλο των φωτογραφικών παρουσιάσεων, αλλά επιτρέπει τη δημιουργία blog μέσα σε αυτές, κάτι το οποίο κρίνεται απαραίτητο, καθώς καθιστά την ιστοσελίδα σε πιο προσωπική υπόθεση, ανάμεσα στο χρήστη και στο περιεχόμενο. Αφού πραγματοποιήθηκαν οι επιλογές στη συνέχεια, το Zenfolio εμφάνισε στην οθόνη προεπιλεγμένα προτεινόμενα θέματα, σχετικά με την εμφάνιση της σελίδας. Η αλλαγή των θεμάτων μπορεί να γίνει οποιαδήποτε στιγμή και εντός της ιστοσελίδας, χωρίς να μεταβληθεί το περιεχόμενο.

Τέλος, το σύστημα μας ζητάει την εισαγωγή κάποιων φωτογραφιών για την αρχική ιστοσελίδα. Το ανέβασμα μπορεί να γίνει είτε μέσω της αναζήτησης σε υποφακέλους, είτε μέσω drag and drop λειτουργιών, γεγονός που διευκολύνει τη χρήση.

Η δημιουργία των μενού, ακολουθεί μία συγκεκριμένη διαδικασία, τυποποιημένη και σχετικά εύκολη, επομένως ο ερασιτέχνης φωτογράφος μπορεί εύκολα να δημιουργήσει το δικό του ιστότοπο. Θα πρέπει να δημιουργείται μία γκαλερί φωτογραφιών προτού γίνει η εισαγωγή της σε κάποιο μενού. Αυτό γίνεται όταν θα πρέπει να εισαχθούν πολλές φωτογραφίες και για τη διευκόλυνση του χρήστη. Για να γίνει αυτό, ο χρήστης επιλέγει το κουμπί My Zenfolio δεξιά στο πάνω μέρος της σελίδας. Κατόπιν ο χρήστης επιλέγει το «Create new gallery» όπως φαίνεται στην παρακάτω εικόνα.

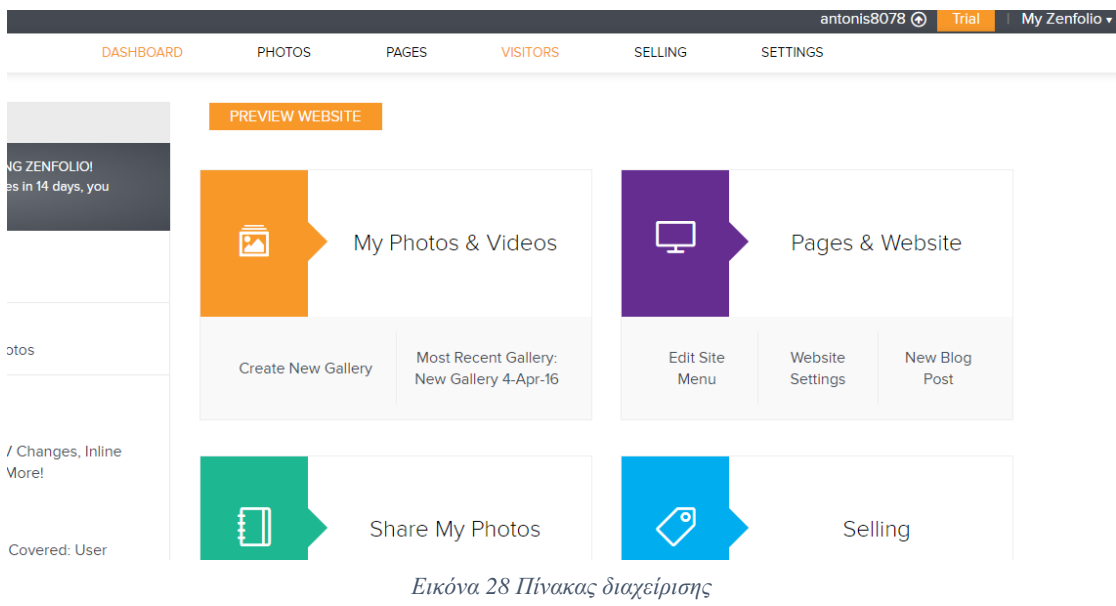

Κατά τη δημιουργία της συλλογής φωτογραφιών, ο χρήστης θα πρέπει να πληκτρολογήσει το όνομα της συλλογής, μία περιγραφή ή ένα κείμενο που θα τη συνοδεύει και αν το επιθυμεί κάποιες λέξεις κλειδιά.

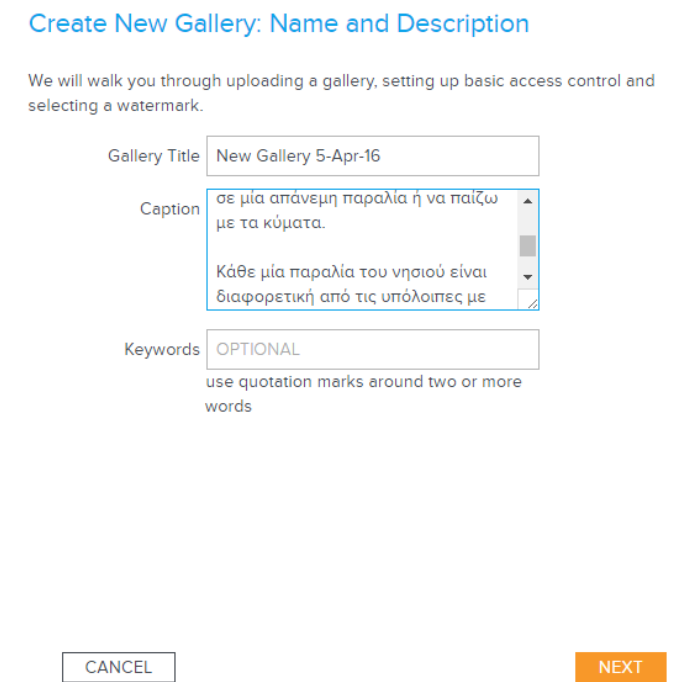

#### *Εικόνα 29 Δημιουργία Γκαλερί*

Κατόπιν καλείται να προσδιορίσει το φάκελο αποθήκευσης της συλλογής και να "ανεβάσει" τις φωτογραφίες. Θα πρέπει να σταθούμε εδώ, στην επιλογή που μας δίνει το Zenfolio πριν την επισύναψη των φωτογραφιών, όπου μας επιτρέπει να επιλέξουμε αν οι φωτογραφίες, θα είναι ιδιωτικές, δηλαδή θα μπορεί να τις βλέπει μόνο ο διαχειριστής της ιστοσελίδας, αν θα θέλουμε να προστατευτούν με κάποιο κωδικό ή αν επιθυμούμε να είναι ορατές σε όλους.

# **Create New Gallery: Access Control**

The gallery is:

- Same as containing group (Public)
- <sup>®</sup> Private
- 

48

Στη δεύτερη περίπτωση, ο χρήστης μπορεί να προσαρμόσει το επίπεδο πρόσβασης, είτε ορίζοντας την πρόσβαση σε ομάδες χρηστών, είτε καθιστώντας την πρόσβαση ιδιωτική (μόνο γι' αυτόν), είτε επιλέγοντας κωδικό πρόσβασης σε κάποιες κατηγορίες. Κάτι που μας έκανε ιδιαίτερη εντύπωση κατά το ανέβασμα φωτογραφιών, είναι ο χρόνος. Οι φωτογραφίες ανεβαίνουν σε σύντομο χρονικό διάστημα κάτι που επιβεβαιώνει τους γρήγορους server της εταιρείας.

Στη συνέχεια, από την επιλογή Customize Visitor View, ο χρήστης επιλέγει από το αριστερό μέρος της σελίδας την επιλογή Add New Menu, προκειμένου να δημιουργήσει ένα νέο μενού.

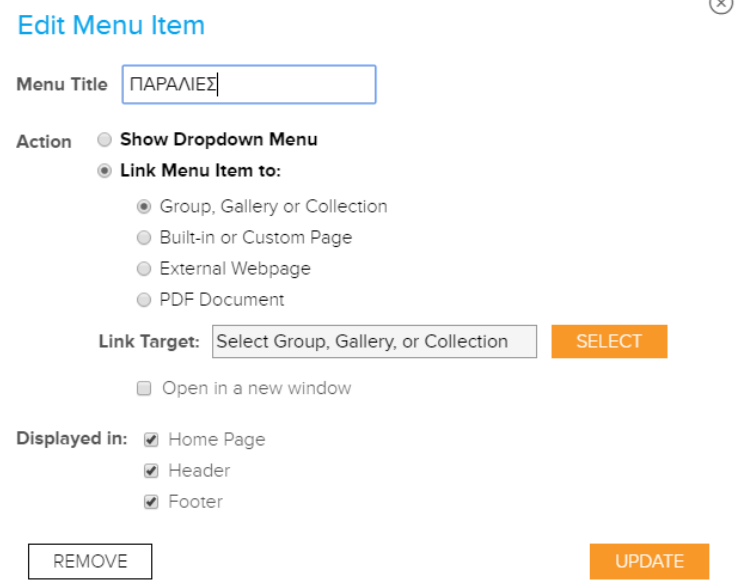

*Εικόνα 31 Επεξεργασία μενού*

Θα πρέπει να ονομάσει το μενού, να επιλέξει το είδος του, το περιεχόμενο και τη θέση του. Επιπλέον, μπορεί να ορίσει αν το επιθυμεί το μενού να ανοίγει σε ένα νέο παράθυρο. Σε κάθε περίπτωση, μπορούμε να δούμε άμεσα τα αποτελέσματα των κινήσεων μας και των αλλαγών από τη δυνατότητα προεπισκόπησης και το κουμπί view.

Από το μενού διαχείρισης σελίδων, μπορεί να γίνει παραμετροποίηση του περιεχομένου. Για παράδειγμα, η σελίδα της επικοινωνίας, μπορεί να συμπεριλαμβάνει σύνδεση με τα μέσα κοινωνικής δικτύωσης και πεδία, όπως η διεύθυνση ηλεκτρονικού ταχυδρομείου, το τηλέφωνο, το όνομα και το επώνυμο του ιδιοκτήτη αλλά και η πραγματική διεύθυνση του φωτογραφικού στούντιο.

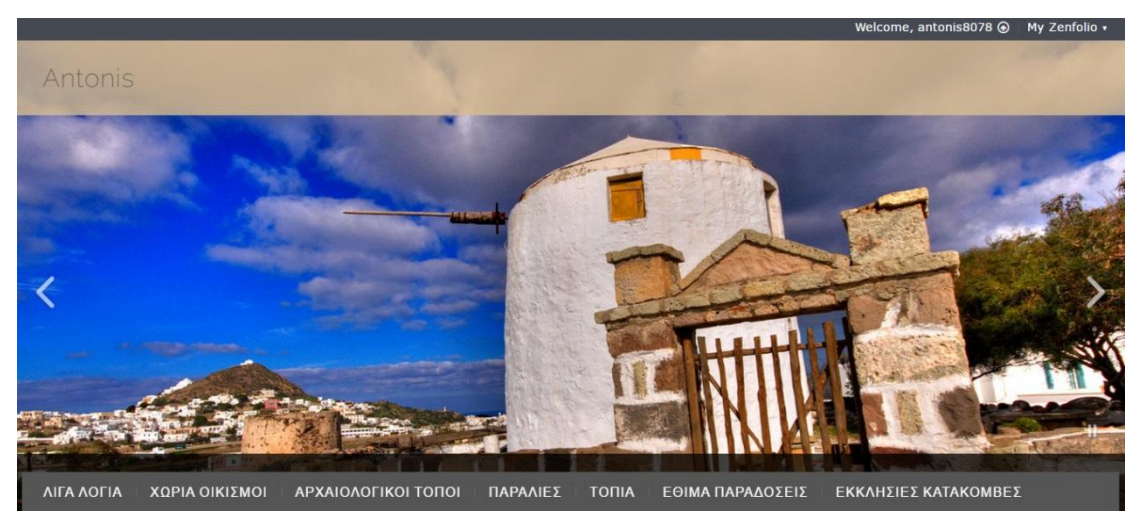

*Εικόνα 32 Αρχική σελίδα φωτογραφιών*

Στην εικόνα βλέπουμε την αρχική οθόνη της σελίδας. Παρατηρούμε οτί πρόκειται για μία εμφάνιση που θυμίζει αρκετά την αρχική σελίδα απαιτητικών ιστοσελίδων και δεν μπορεί να προσδιοριστεί οτί πρόκειται για ένα σύστημα διαχείρισης.

Από την καρτέλα των ρυθμίσεων και την επιλογή themes, μπορεί να προσαρμοστεί το υπάρχον θέμα, ή να επιλεχθεί έναν από τους εκατοντάδες προτεινόμενους χρωματικούς συνδυασμούς. Ωστόσο, είναι ακόμη εφικτή η τροποποίηση των υπάρχουσων θεμάτων χρωματικά κάτι που προσφέρει μεγαλύτερη αυτονομία όσον αφορά το κομμάτι της σχεδίασης.

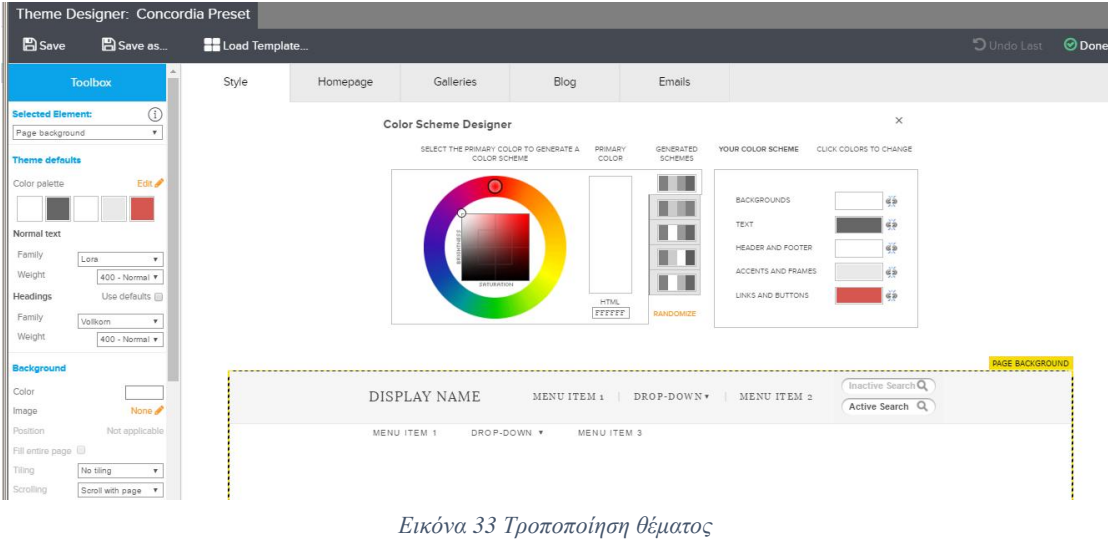

Οι ρυθμίσεις του θέματος περιλαμβάνουν πέντε υποκατηγορίες. Η πρώτη «style» περιλαμβάνει παραμέτρους, όπως το χρώμα της γραμματοσειράς των μενού, το χρώμα των κουμπιών, των κεφαλίδων και των υποσέλιδων. Τα χρώματα επιλέγονται είτε από τη χρωματική παλέτα, η οποία είναι παρόμοια με αυτές των προγραμμάτων επεξεργασίας εικόνας, είτε με την καταχώρηση του κωδικού χρώματος. Στην επόμενη καρτέλα «Homepage» περιέχονται όλες οι ρυθμίσεις που αφορούν την εμφάνιση της αρχικής σελίδας. Η διάταξη των στοιχείων της μπορεί να προσαρμοστεί με λειτουργίες drag and drop. Μέσα από το μενού «Gallery», o χρήστης έχει τη δυνατότητα να ρυθμίσει οτιδήποτε σχετίζεται με τα αρχεία συλλογής εικόνων. Έτσι μπορεί να αλλάξει τους τίτλους των εικόνων καθώς και των φακέλων τους, να δημιουργήσει κουμπιά αλληλεπίδρασης, να προσθέσει λειτουργίες αγορών της εικόνας αλλά και να δημιουργήσει φωτογραφικά βιβλία.

Η τέταρτη καρτέλα, το «Blog» αφορά το κομμάτι των ιστολογίων. Όπως έχουμε αναφέρει, το Zenfolio κατανοώντας τις ανάγκες των χρηστών, εμπλουτίζει τις δυνατότητες του προσφέροντας λειτουργίες blogging στους χρήστες, ώστε να μπορέσουν να καταστήσουν πιο προσωπική τη σελίδα με την ενεργή συμμετοχή των χρηστών. Από το παράθυρο αυτό, ο χρήστης δημιουργεί νέα πλαίσια ιστολογίου, υπερσυνδέσμους και κουμπιά, ενώ ταυτόχρονα καθορίζει και την εμφάνισή του κάθε πλαισίου σε κάθε σελίδα. Επίσης, να σημειωθεί ότι υπάρχει η δυνατότητα δημιουργίας Guestbook, όπου οι χρήστες μπορούν να αφήνουν τα σχόλιά τους και Slideshow στο οποίο υπάρχει επιλογή για προσθήκη μουσικής υπόκρουσης και εμφάνισης ή μη των παραπάνω σχολίων.

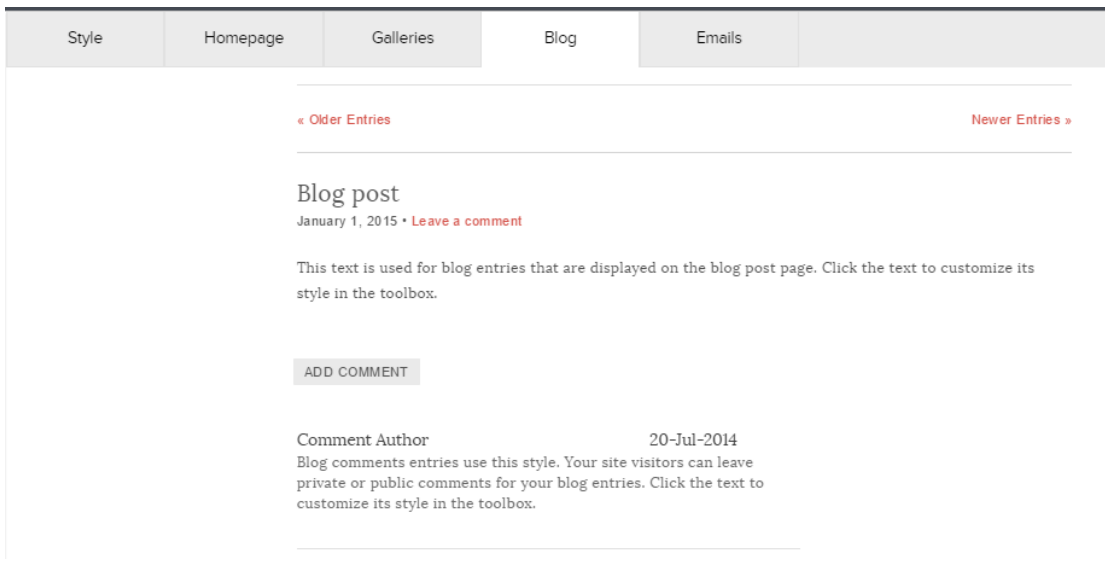

*Εικόνα 34 Ρυθμίσεις ιστολογίου*

Επιστρέφοντας στην αρχική καρτέλα των ρυθμίσεων, υπάρχει η λειτουργία layout. Πρόκειται για μία λειτουργία, η οποία χωρίς να επηρεάζει το χρωματικό συνδυασμό της σελίδας, προσφέρει προεγκατεστημένα πρότυπα διάταξης σελίδων. Συνολικά προσφέρονται 25 διαφορετικά πρότυπα διάταξης, τα οποία προσφέρουν διαφορετικές λύσεις για τη θέση του βασικού μενού, των κεφαλίδων και των υποσέλιδων καθώς και της θέσης της κεντρικής εικόνας. Από την άλλη, η καρτέλα present, μας επιτρέπει να επιλέξουμε ένα άλλο θέμα σε περίπτωση που έχει ολοκληρωθεί η ιστοσελίδα, η κατά τη διάρκεια κατασκευής της, επιτρέποντας έτσι στο δημιουργό να πειραματιστεί για το καλύτερο αποτέλεσμα.

Από το Background content, μπορούν να οριστούν οι εικόνες για το πλαίσιο εναλλαγής εικόνων της κεντρικής σελίδας, ώστε η σελίδα να ανανεώνεται εύκολα και οι χρήστες να εναλλάσσουν τις εικόνες που προβάλλονται σε αυτούς. Επιπλέον, από το ίδιο μενού, μπορούν να αφαιρεθούν εικόνες από την αρχική σελίδα, ή να τροποποιηθούν, (μετονομασία).

Η καρτέλα Option περιλαμβάνει πιο εξειδικευμένες ρυθμίσεις όσον αφορά την εμφάνιση της σελίδας. Τέτοιες ρυθμίσεις αφορούν την εμφάνιση ή απόκρυψη μερών της σελίδας, την τροποποίηση και προσθήκη των κοινωνικών δικτύων, την προσαρμογή περιθωρίων και διατάξεων κατά εκατοστά, και το μήνυμα καλωσορίσματος. Ακόμη, υπάρχει η δυνατότητα προσθήκης λογοτύπου, αλλά και δημιουργίας βιβλίου επισκεπτών.

Όσον αφορά την κεντρική καρτέλα του Zenfolio, υπάρχουν κι εκεί κάποιες καρτέλες εφαρμογών. Στο βασικό πίνακα, στην καρτέλα Dashboard, υπάρχουν τέσσερις βασικές επιλογές:

- 1. My photos and video, όπου ο χρήστης μπορεί να δημιουργήσει νέους φακέλους εικόνων αλλά και να ανεβάσει τις δικές του εικόνες σε κάθε φάκελο.
- 2. Pages and Website, από όπου μπορεί να ρυθμιστεί το μενού της σελίδα, ενώ υπάρχουν επιλογές σχετικά με την επισκεψιμότητα, τα αρχεία προσωρινής και μόνιμης αποθήκευσης (cookies), αλλά και ρυθμίσεις για επιλογές βελτιστοποίησης σε μηχανές αναζήτησης. Ακόμη, υπάρχει ένα σημείο, Webmaster Tools, όπου οι χρήστες που κατέχουν προγραμματιστικές γνώσεις μπορούν να συνθέσουν το δικό τους κώδικα και να τον αποστείλουν, βοηθώντας στη βελτίωση της εφαρμογής. Τέλος, υπάρχει η δυνατότητα αλλαγής του domain name, με αυτό της επιλογής του ιδιοκτήτη.

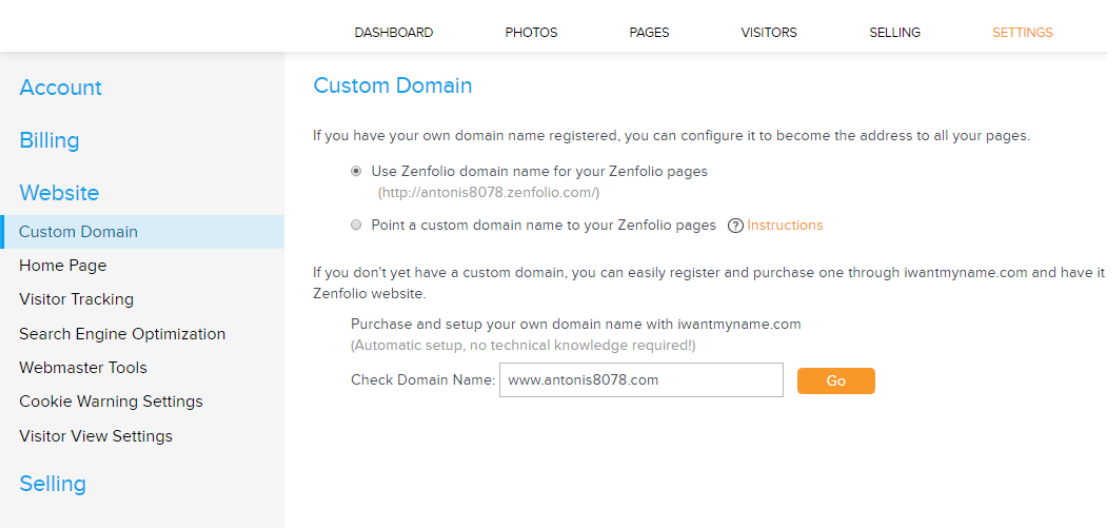

#### *Εικόνα 35 Επιλογή Domain*

Από την καρτέλα Visitors, ο διαχειριστής, μπορεί να δεί τους εγγεγραμμένους χρήστες στη σελίδα, όσους συμπλήρωσαν τη φόρμα επικοινωνίας, και όσους άφησαν κάποιο κείμενο στο βιβλίο επισκεπτών. Σημαντική είναι επίσης και η δυνατότητα στατιστικών των χρηστών ανά εβδομάδα και μήνα.

- 3. Share my photos, πρόκειται για το σημείο της διαχειριστικής σελίδας, από όπου, ο διαχειριστής μπορεί να στείλει e-mail από το λογαριασμό της σελίδας, να δημιουργήσει κατάλογο επαφών αλλά και κατάλογο μηνυμάτων του ηλεκτρονικού ταχυδρομείου.
- 4. Selling, είναι η καρτέλα η οποία απευθύνεται στον επαγγελματία φωτογράφο, δηλαδή εκείνον που επιθυμεί να πραγματοποιεί πωλήσεις φωτογραφιών μέσω διαδικτύου. Στην καρτέλα αυτή, μπορούν να οριστούν τιμές των φωτογραφιών, να παρακολουθούνται οι παραγγελίες, αλλά και να τοποθετούνται νέες φωτογραφίες προς πώληση.

## <span id="page-57-0"></span>**Συμπεράσματα**

Η παρούσα εργασία αποτέλεσε μία διεξοδική έρευνα στα συστήματα διαχείρισης περιεχομένου. Κρίθηκε απαραίτητο να αναλυθούν τα συστήματα αυτά, και να καταγραφούν πρωτίστως τα σημαντικότερα. Επιπλέον, έπρεπε να καταγραφούν τα πλεονεκτήματα και τα μειονεκτήματα του καθενός.

Από την συγκεκριμένη μελέτη πραγματοποιήθηκε η ενασχόλησή μου με πολλά συστήματα διαχείρισης περιεχομένου. Με την διεξοδική μελέτη δημιουργίας σελίδων και την παράλληλη ανάπτυξη δεξιοτήτων αποκόμισα σημαντικές πληροφορίες για τη γενικότερη χρήση των συστημάτων διαχείρισης περιεχομένου. Ως αρχική και τελική εντύπωση είναι οτί οι εφαρμογές αυτές, συνδράμουν σε ένα τελικό αποτέλεσμα υψηλού επιπέδου, αφού συνδυάζουν μία πληθώρα αντικειμένων και επεκτάσιμων εργαλείων, που αντικαθιστά επάξια την δημιουργία μιας σελίδας με κώδικα. Επιπλέον, υπάρχουν απεριόριστα πρότυπα εμφάνισης που μπορούν να προσαρμοστούν και να κάνουν τη σελίδα μοναδική.

Ειδικότερα η εργασία αυτή αποτελεί μία προσωπική προσπάθεια έμπρακτης εφαρμογής των γνωστικών πεδίων που αναλύθηκαν τα χρόνια των σπουδών μου. Σίγουρα υπάρχει η δυνατότητα διεύρυνσης της καθότι η εξελισσόμενη τεχνολογία επιτάσσει νέους ρυθμούς και ανάγκες κάθε φορά. Αναμφισβήτητα ένα περιβάλλον σαν αυτό θα μπορούσε με αρκετές τροποποιήσεις συμπεριλαμβανομένου και των μελλοντικών επεκτάσεων τόσο σε επίπεδο περιεχομένου όσο και σε επίπεδο προσαρμογής του (προσαρμοσμένη προβολή σε κινητά).

Η αναγκαιότητα ύπαρξη εργασιών που αφορούν ιστοχώρους είναι μεγάλη αν αναλογιστεί κανείς την εισχώρηση του διαδικτύου σε κάθε τομέα της ανθρώπινης δραστηριότητας. Καταλήγοντας λοιπόν στο συμπέρασμα ότι επιλέγοντας την κατασκευή κάποιας ιστοσελίδας και έχοντας ως κίνητρο την περαιτέρω προσφορά σε όποιον τομέα απευθύνεται θα μπορούσαν να ενισχυθούν και να βελτιωθούν περισσότερο χώροι όπως είναι ο χώρος της φωτογραφίας.

Σήμερα υπάρχουν πολλά συστήματα διαχείρισης περιεχομένου επομένως καθίσταται δύσκολη η ανάλυση και η περιγραφή όλων των συστημάτων. Για το σκοπό αυτό, χρησιμοποιήθηκαν τα δημοφιλέστερα και πιο χρησιμοποιούμενα από αυτά. Όλα τα συστήματα που αναλύθηκαν, κρίθηκαν βάσει των ιδιοτήτων τους για τη δημιουργία ιστοσελίδας φωτογραφικού περιεχομένου.

Πολλά από τα συστήματα δημιούργησαν προβλήματα κατά την εγκατάστασή τους σε τοπικό σέρβερ. Κρίνεται απαραίτητο, αρκετές φορές, ο χρήστης να επιθυμεί να προετοιμάσει μία σελίδα τοπικά πρωτού την ανεβάσει σε μία εταιρεία παροχής φιλοξενίας. Τέτοιου είδους προβλήματα προέκυψαν στο Koken και το Photoshelter ενώ η εταιρεία συνέστησε την απευθείας χρήση των προγραμμάτων με κάποιο πρόγραμμα φιλοξενίας.

Ωστόσο συνεχίζει να αποτελεί σημαντικό πρόβλημα, καθώς για πολλούς η χρήση τοπικού server, όπως για παράδειγμα ο Apache διευκολύνει την διαχείριση της σελίδας. Ακόμη, στις περισσότερες περιπτώσεις χρήσης συστημάτων κατόπιν εγκατάστασης, απαιτήθηκε η δημιουργία κάποιας βάσης δεδομένων, προκειμένου να γίνει η εισαγωγή του αντίστοιχου αρχείου. Ωστόσο για την τελική επιλογή ενός συστήματος, θα πρέπει να λαμβάνεται υπόψιν, κάθε φορά, το γνωστικό επίπεδο του χρήστη.

Αδιαμφισβήτητα, τα συστήματα διαχείρισης περιεχομένου προσφέρουν ευελιξία, ευκολία, και νέες δυνατότητες στους χρήστες τους. Πριν την επιλογή τους θα πρέπει να λαμβάνονται υπ' όψιν όλες οι ανάγκες του ιδιοκτήτη ωστέ να προληφθούν τυχόν προβλήματα. Η επιλογή ενός διαδικτυακού συστήματος διαχείρισης φωτογραφικού περιεχομένου, αποτελεί την βέλτιστη επιλογή, για χρήστες που απαιτούν πολλές δυνατότητες αλλά δεν κατέχουν γνώσεις προγραμματισμού.

Στο μέλλον, η παρούσα εργασία, θα μπορούσε να επεκταθεί, συμπεριλαμβάνοντας μετρήσεις απόδοσης, αλλά και υλοποιώντας ταυτόχρονα την τεχνική των πωλήσεων φωτογραφιών μέσω διαδικτύου.

# **Βιβλιογραφία**

<sup>&</sup>lt;sup>1</sup> Verens, K., (2010), CMS Design Using PHP and JQuery, UK: Packt

<sup>2</sup> Cunningham, M., (2013), e-ΕΠΙΧΕΙΡΕΙΝ, Αθήνα: Γκιούρδας

<sup>3</sup> Eden, L., (2006), Content Management Systems, Vol. 24, Issue 1, Emerald

4 Γιακουμάκης, Ε., Διαμαντίδης, Ν., (2009), Εισαγωγή στην τεχνολογία λογισμικού, Αθήνα: Σταμούλη

<sup>5</sup> https://el.wikipedia.org/wiki/Σύστημα Διαχείρισης Περιεχομένου

6 http://www.cms.co.uk/types/

<sup>7</sup> Meggs, P., (1992), Type and Image: The Language of Graphic Design, Canada: Willey

<sup>8</sup> Constant Contact's, 2011, Why Social Media Marketing, Knowhow

<sup>9</sup> www.tovima.gr

 $10$ Bamberg M., (2010), Sell your artistic photography online, Cangaige Brain, USA

<sup>11</sup> Lewell J., (2011), The Digital Photographer's software guide, Course Technology, U.S.A

 $12$  Safko, L., Brake, D., (2009), The Social Media Bible, Tactics, tools and strategies, Willey, Canada

<sup>13</sup> http://trends.builtwith.com/cms/Koken

<sup>14</sup> http://help.koken.me/customer/portal/articles/827352-system-requirements

<sup>15</sup> Nielsen, Jacob (2000). Designing Web Usability: The Practice of Simplicity, Indianapolis, Indiana USA: New Riders